<span id="page-0-0"></span>**République Algérienne Démocratique et Populaire Ministère de l'Enseignement Supérieur et de la Recherche Scientifique**

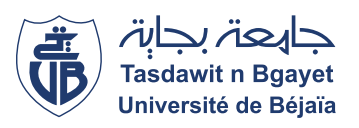

 $\overline{\phantom{a}}$ 

**Université A/Mira de Béjaia Faculté des Sciences Exactes Département d'Informatique**

## *MÉMOIRE DE MASTER*

**En**

**Informatique**

**Option**

*Administration et Sécurité des Réseaux*

## **Thème**

abbbbbbbbbbbbbbbbbbbbbbbbbbbbbbbbbbbbbbbbbbc **Mise en œuvre d'une solution de BI pour le suivi des résultats des étudiants** eeeeeeee

**Cas d'étude : département Informatique de l'université de Béjaia**

fggggggggggggggggggggggggggggggggggggggggggh

**Présenté par : Mlle ANAYAT Amal Mlle FAID Dahbia**

**Devant le jury composé de :**

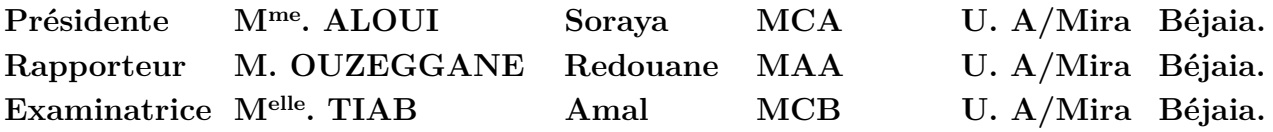

Promotion 2019/2020.

## $*$  Remerciements  $*$

*Avant tout, nous tenons a remercier Dieu le tout puissant pour nous avoir donné de la force et de la patience pour mener à terme ce travail.*

*Nous remercions nos familles respectives qui nous ont toujours encouragées et soutenues durant toutes nos études*

*Nous tenons aussi à remercier et à exprimer notre profonde gratitude à M. OUZEGGANE Redouane notre promoteur de nous avoir fait confiance durant ce projet.*

*Nous adressons aussi nos remerciements au président et aux membres de jury qui nous font honneur en acceptant de juger notre travail.*

*Notre sincère gratitude va envers tous ceux qui ont participé de près ou de loin à la réalisation de ce travail.*

## > D*édicaces* >

*Du profond de mon cœur, je dédié ce modeste travail à tous ceux qui me sont chers :*

#### *A LA MEMOIRE DE MON PERE*

*Décidé trop tôt mais toujours vivant dans mon cœur, vous êtes la seule personne pour laquelle j'avais le courage de se lever, de continuer, de se battre afin de lui rendre promesse.*

#### *A MA MERE*

*Je vous remercie pour tout le soutien et l'amour que vous me portez depuis l'enfance*

*A mes chers frères : Kamel et Walid*

*A mes chères sœurs : Wissam, Hania, Khoukha, Souad et Soumia*

*A ma binome Dahbia*

*Et à tous mes amis et membres de famille*

*Amal ANAYAT*

### > D*édicaces* >

*Je dédie ce modeste travail à :*

*Mes trés chers parents qui m'ont guidé durant les moments les plus pénibles de ce long chemin, ma mère qui a été à mes cotés et ma soutenu durant toute ma vie, et mon père qui a sacrifie toute sa vie afin de me voir devenir ce que je suis,merci infiniment mes parents.*

*Mes deux chères sœurs "OUARDIA" et "MOUNIA et son epoux LYES"*

*Mon Frère "TAYEB"*

*toi AMAL d'avoir partagé les moments de ce travail avec moi.*

*Mes meilleurs ami(es) et spécialement "WISSAM"et "CELIA" et à tous ceux qui me sont chèr*

*Dahbia Faid*

# <span id="page-4-0"></span>**Table des matières**

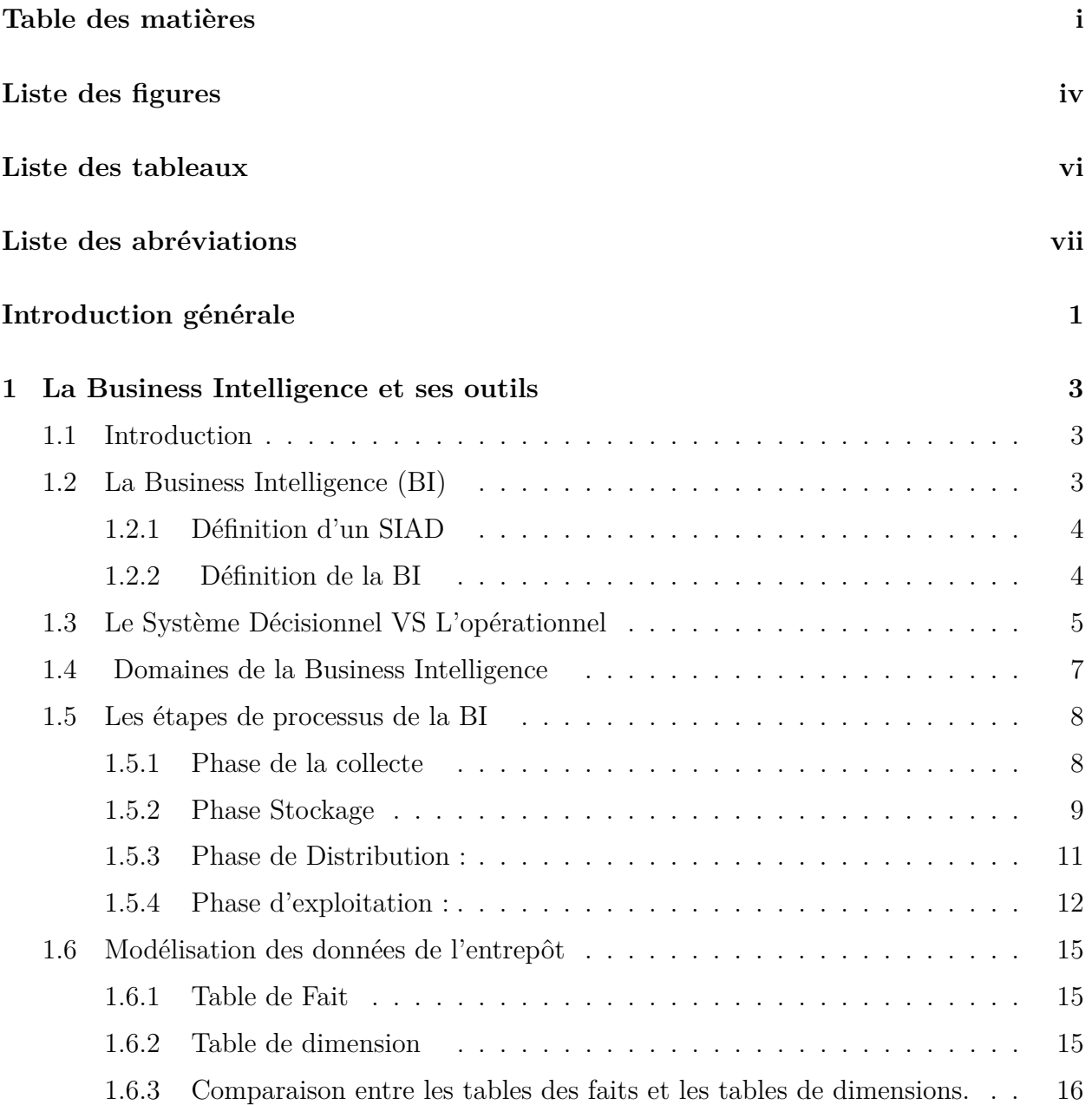

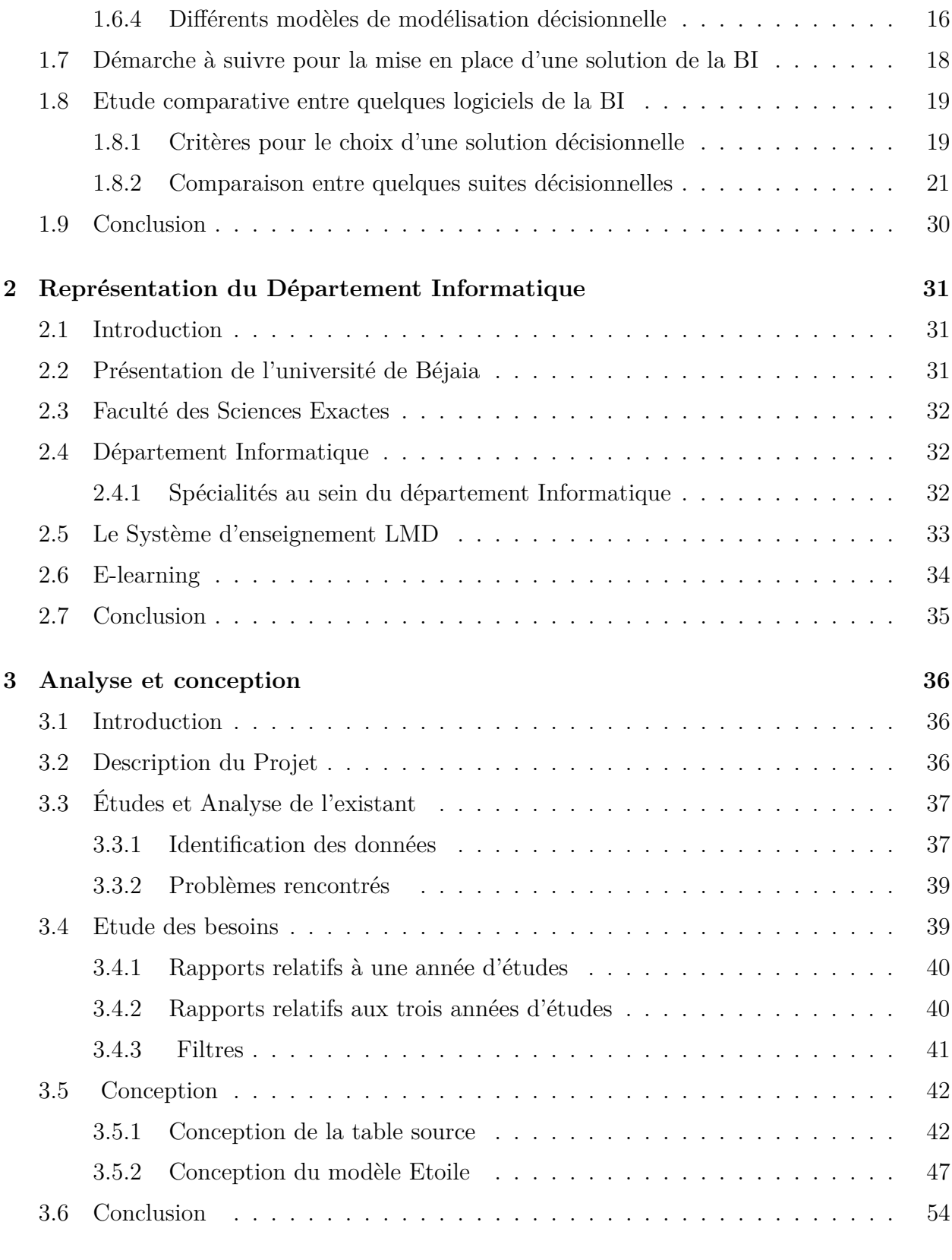

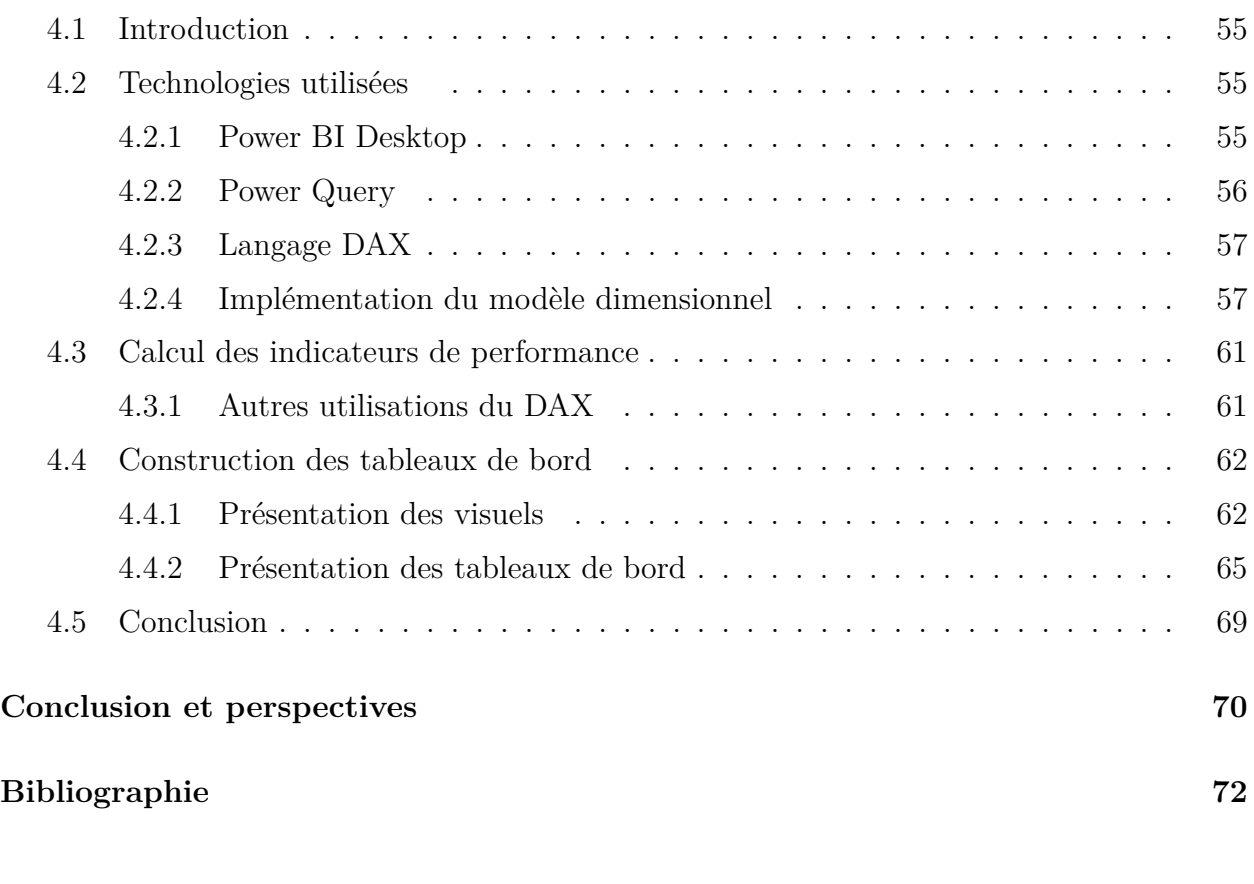

Résumé

# <span id="page-7-0"></span>**Liste des figures**

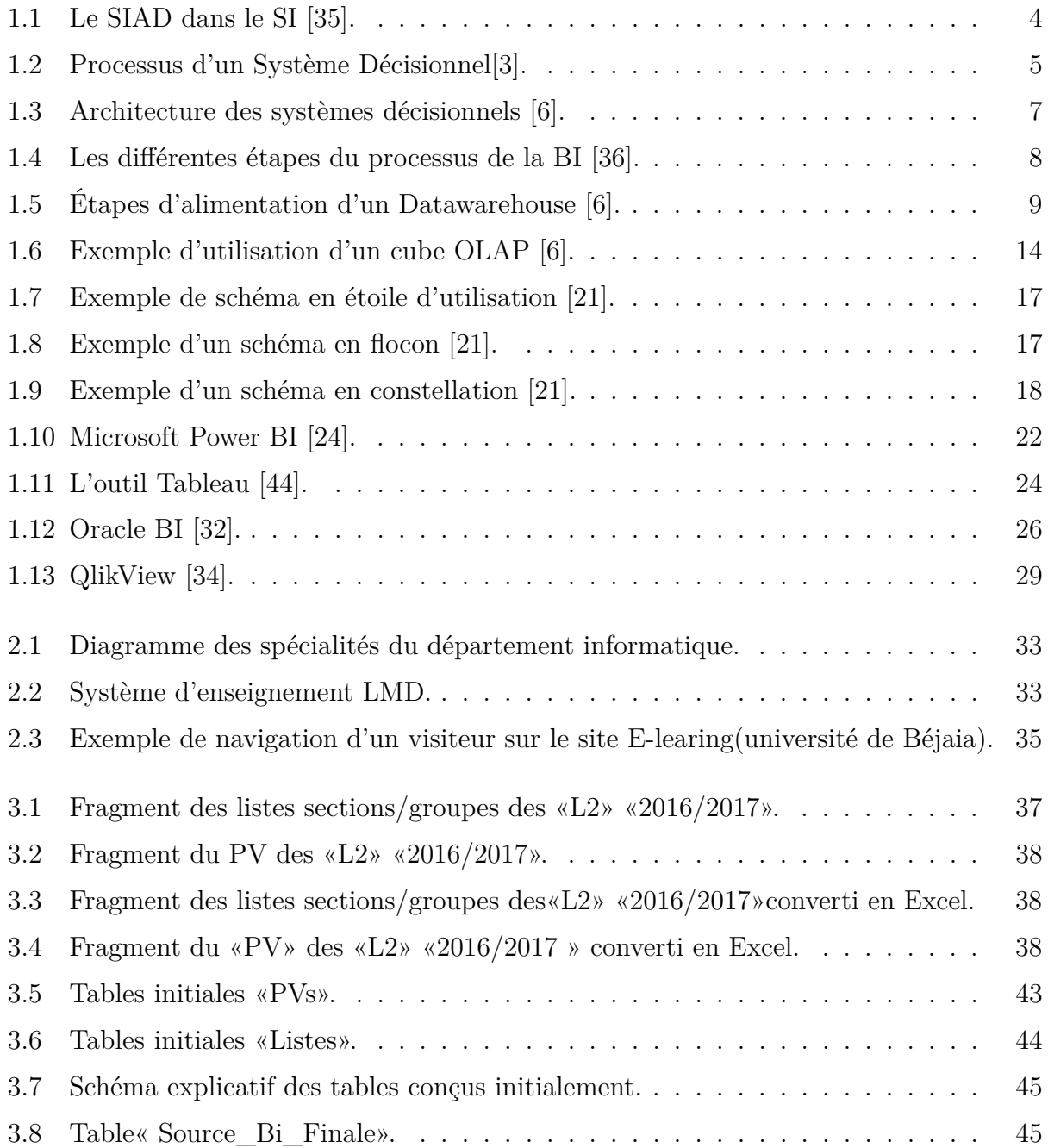

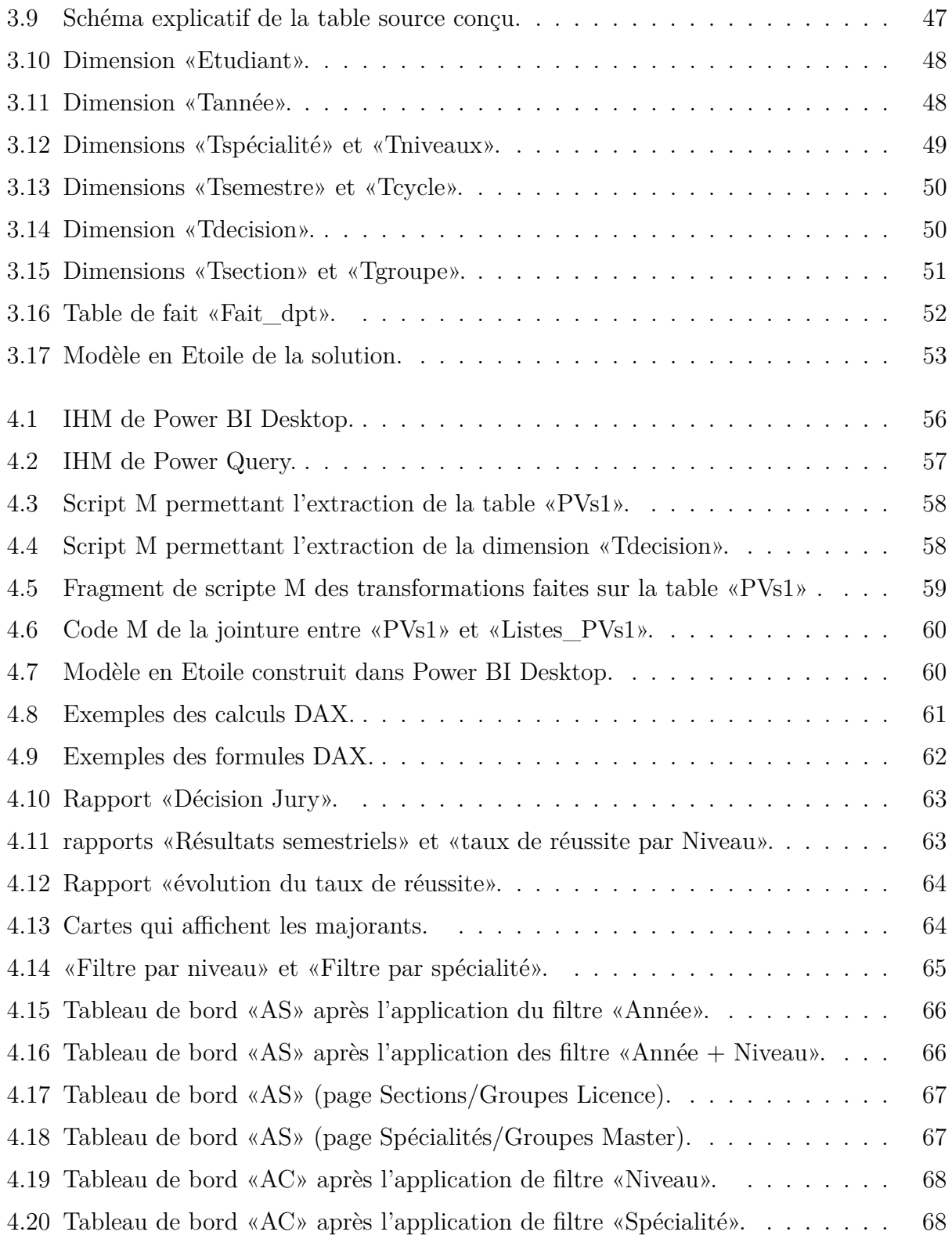

# **Liste des tableaux**

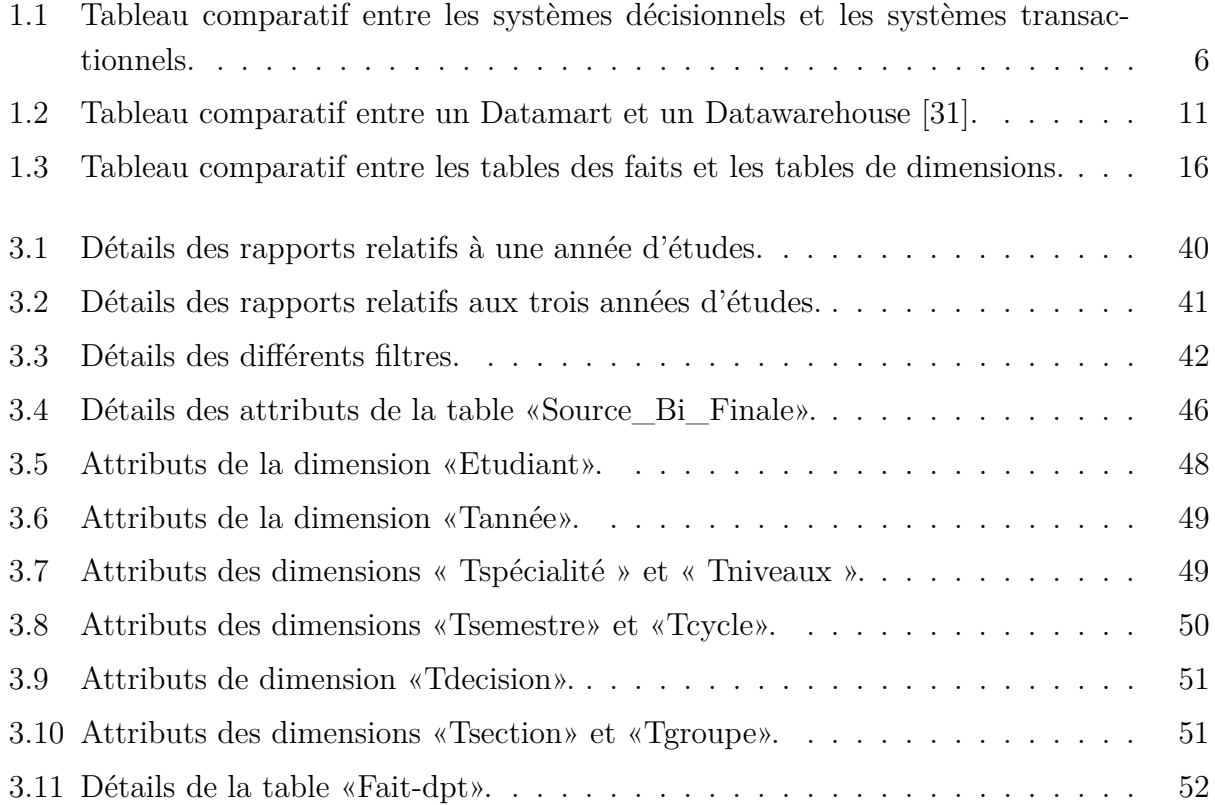

# <span id="page-10-0"></span>**Liste des abréviations**

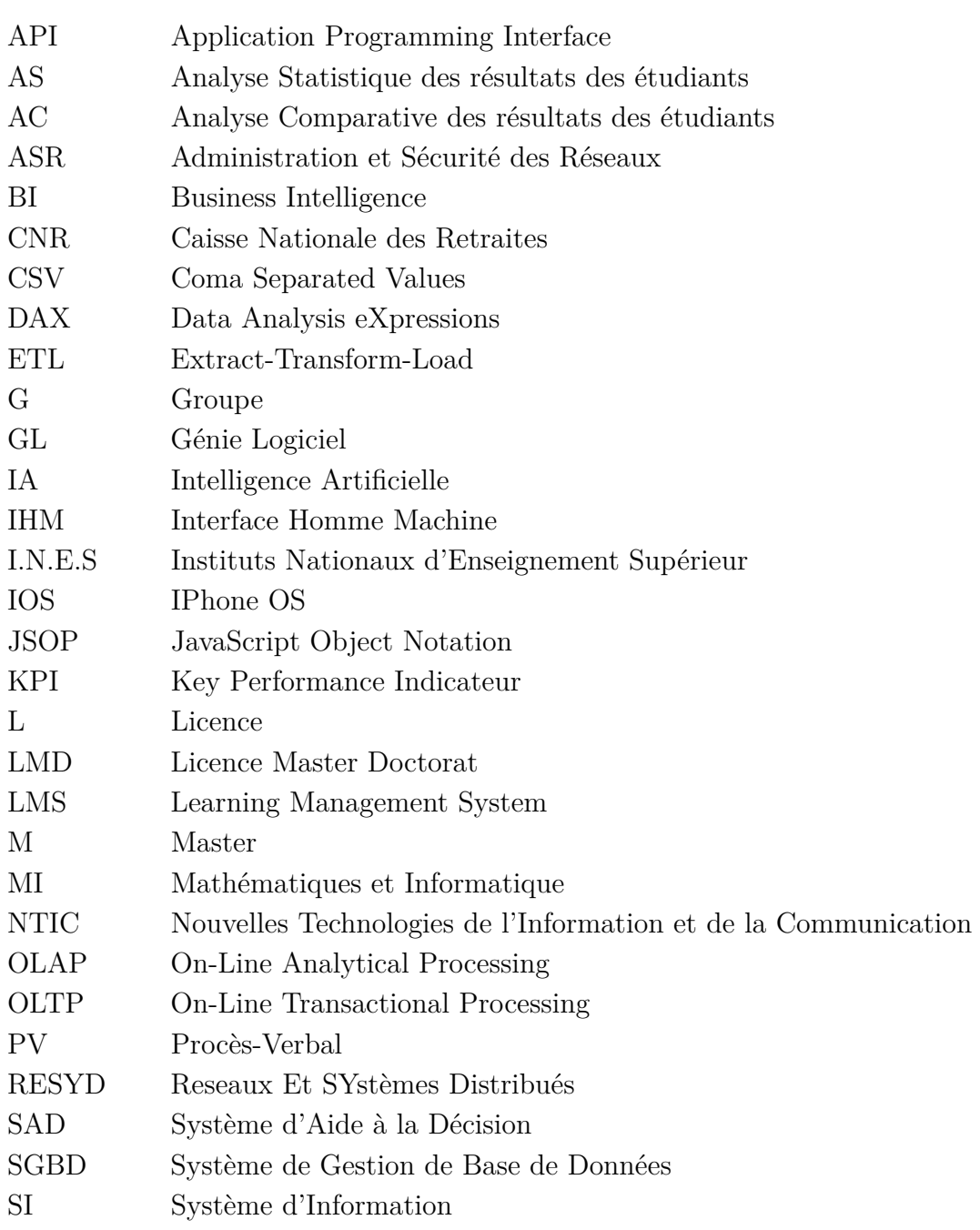

### **Liste des abréviations viii**

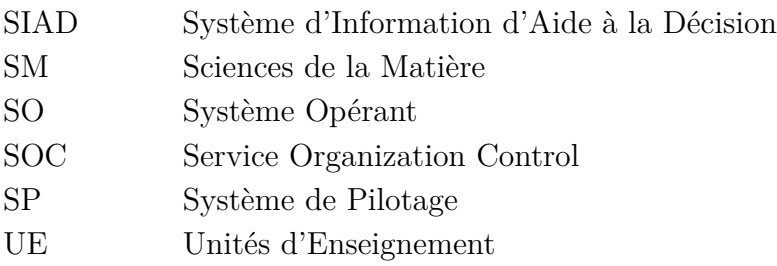

## <span id="page-12-0"></span>Introduction générale

Aujourd'hui les entreprises disposent de différentes ressources matérielles, financières, humaines et informationnelles. Ces dernières sont exploitées à travers le système d'information de l'entreprise qui connait une véritable évolution avec l'apparition des Nouvelles Technologies de l'Information et de la Communication (NTIC). Ces dernières permettent en effet un meilleur accès aux informations de tout ordre pour l'ensemble du personnel de l'entreprise, et facilite le partage de l'information, pour une plus grande performance opérationnelle.

L'utilisation des outils informatiques permet de générer de grandes quantités de données. Les analystes et les managers ont besoin de ces données en quantité, et en qualité selon leurs besoins, ce qui est couteux en termes de temps à partir d'experts humains. Ceci pose le problème suivant : comment analyser et étudier ces données afin d'aider les décideurs à prendre décision ?

La réponse à la question ci-dessus posée, nous mène au domaine de l'Informatique Décisionnelle, connue Business Intelligence (BI). La BI fusionne un ensemble de technologies, d'outils et de méthodes dont les entrepôts de données et les tableaux de bord, qui vise de faciliter la réduction de l'écart entre la performance actuelle et celle désirée d'une organisation.

Dans ce contexte, et dans le cadre de notre projet de fin de cycle Master, nous avons entamé un stage au niveau de la Caisse Nationale des Retraites (CNR), qui a duré uniquement trois semaines. Malheureusement, ce stage a été annulé par la direction de ladite structure à cause de la crise sanitaire « COVID-19 ». Cela dit, cette durée du stage nous a été très utile, pour bien comprendre le besoin des entreprises en termes de BI, et commencer de se documenter sur cette dernière et sur ses outils.

Suite à cette impasse avec le stage du CNR, notre projet de fin d'études, et avec concentration avec notre encadrant, est réadapté vers l'exploitation des résultats des étudiants dans le département Informatique à l'université de Béjaia. Ce département, comme tous les autres départements de l'université, souffre du manque d'outils décisionnels qui fournissent les différents éléments d'information nécessaires pour une meilleure vision de la situation actuelle des résultats et leurs comparaisons avec les anciennes, et ceci pour d'éventuelles prises de décisions.

L'objectif de notre travail consiste à concevoir et mettre en place une solution de Business Intelligence au niveau du département Informatique de l'université de Béjaia, plus précisément, l'analyse des notes et résultats des délibérations, en mettant à la disposition du personnels administratifs (Chef département, Chef département- Adjoint...) des supports et des tableaux de bords pour une meilleure vision et prises de décisions, avec la possibilité de générer des rapports personnalisés selon les besoins des utilisateurs. Ce travail est très utile au niveau d'un département par témoignage de Monsieur **« OUZEGGANE Redouane »** Chef département-Adjoint, première année Technologie (Faculté de Technologie, université de Béjaia).

Pour bien présenter notre travail, et décrire les étapes que nous avons suivies pour mener notre projet, ce présent mémoire est structuré en quatre chapitres.

Le premier chapitre intitulé **« La Business Intelligence et ses outils »** comporte une représentation générale de la Business Intelligence, ses outils et concepts de base afin de promouvoir le développement dans ce domaine. De plus, une étude comparative entre quelques plateformes décisionnelles a été réalisée.

La **« Représentation du Département Informatique »** fera l'objet du deuxième chapitre dans lequel nous avons présenté brièvement l'université de Béjaia ainsi que la faculté des Science Exactes. Par la suite, nous avons mis l'accent sur le département Informatique et les différentes spécialités enseignées au sein de ce dernier.

Le troisième chapitre **« Analyse et conception »** consacré à l'étude de l'existant, la définition des besoins et enfin la conception de la solution proposée.

Le quatrième et dernier chapitre **« Réalisation »** consacré aux définitions des différentes technologies utilisées, l'implémentation de notre solution et la construction des tableaux de bord.

Nous terminerons ce document par une conclusion générale qui résume le travail effectué avec des perspectives pour des futurs travaux en relation avec ce projet.

## CHAPITRE 1

## <span id="page-14-0"></span>La Business Intelligence et ses outils

## <span id="page-14-1"></span>**1.1 Introduction**

Ce chapitre vise à présenter la Business Intelligence (BI) et ses outils. Nous présenterons tout d'abord le besoin au Décisionnel dans les entreprises et la différence entre un système opérationnel et un système décisionnel. Nous aborderons par la suite l'architecture de la BI qui se présente classiquement sous forme de quatre phases essentielles à travers lesquelles nous présenterons les notions nécessaires. Nous finirons par une étude comparative entre quelques logiciels décisionnels.

### <span id="page-14-2"></span>**1.2 La Business Intelligence (BI)**

La modélisation systémique de toute organisation se décompose en trois sous systèmes : Système Opérant(SO), Système d'information (SI) et Système de Pilotage(SP). Le SO représente l'activité productrice de l'organisation étudiée. Cette activité consiste à transformer les flux Primaires (matière, finance, personnel...) pour répondre aux besoins des clients. Le SP regroupe l'ensemble de personnel d'encadrement qui effectue les taches de régulation, de pilotage et l'adaptation de l'organisation à son environnement [\[23\]](#page-84-2). Le SI permet de collecter, mémoriser, traiter et restituer les différentes données de l'organisation afin de permettre au SP d'effecteur ses fonctions tout en assurant son couplage avec le SO [\[11\]](#page-83-2).

Pour répondre aux besoins des décideurs (les décisions du SP), il est nécessaire de synthétiser et réorganiser les données de production du SI afin d'en déterminer une sous-partie relative à l'aide à la décision [\[35\]](#page-85-0).

Afin de bien comprendre c'est quoi la BI(en français l'Informatique Décisionnelle), ou bien l'aide à décision ou encore le Décisionnel, il serait assez intéressant de définir quelques concepts clés autour de la BI.

#### <span id="page-15-0"></span>**1.2.1 Définition d'un SIAD**

Un Système d'Information d'Aide à la Décision, SIAD, est un système qui réalise la collecte, la transformation des données brutes issues de sources de données et le stockage dans d'autres espaces ainsi que la caractérisation des données résumées en vue de faciliter le processus de prise de décisions [\[40\]](#page-85-5).

L'ensemble des outils informatiques permettant de supporter un SIAD est qualifié de la Business Intelligence (BI) ou Système d'Aide à la décision (SAD). Un SAD vise à exploiter les données opérationnelles d'une organisation afin de faciliter la prise de décision pour un pilotage éclairé [\[35\]](#page-85-0).

<span id="page-15-2"></span>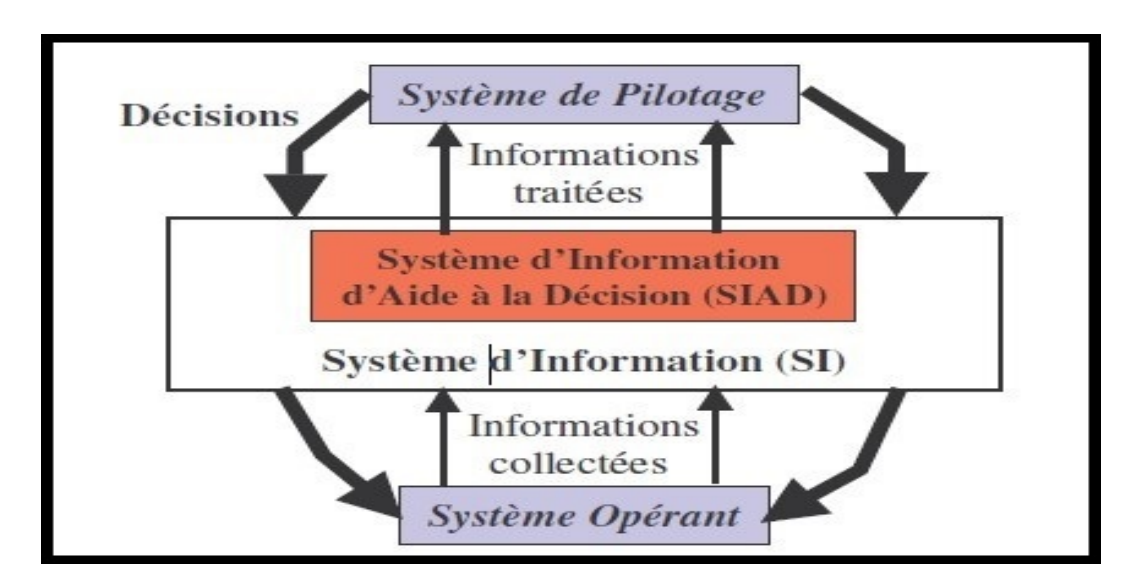

Figure 1.1 – Le SIAD dans le SI [\[35\]](#page-85-0).

#### <span id="page-15-1"></span>**1.2.2 Définition de la BI**

Parmi les différentes définitions du la BI nous trouvons :

**Définition 1** : L'Informatique Décisionnelle ou BI désigne l'ensemble des outils, moyens et méthodes permettant de collecter, consolider, modéliser et restituer les données, matérielles ou immatérielles, d'une entreprise en vue de lui offrir un aide à la décision en lui permettant :

- D'analyser son activité au plus prés.
- De se projeter dans un avenir de plus en plus proche.
- D'anticiper les attentes de ses clients et des marchés [\[2\]](#page-83-3).

**Définition 2** :"Le Décisionnel est le processus visant à transformer les données en informations et par l'intermédiaire d'interrogations successives, transformer ces informations en connaissances" [\[17\]](#page-84-3).

<span id="page-16-1"></span>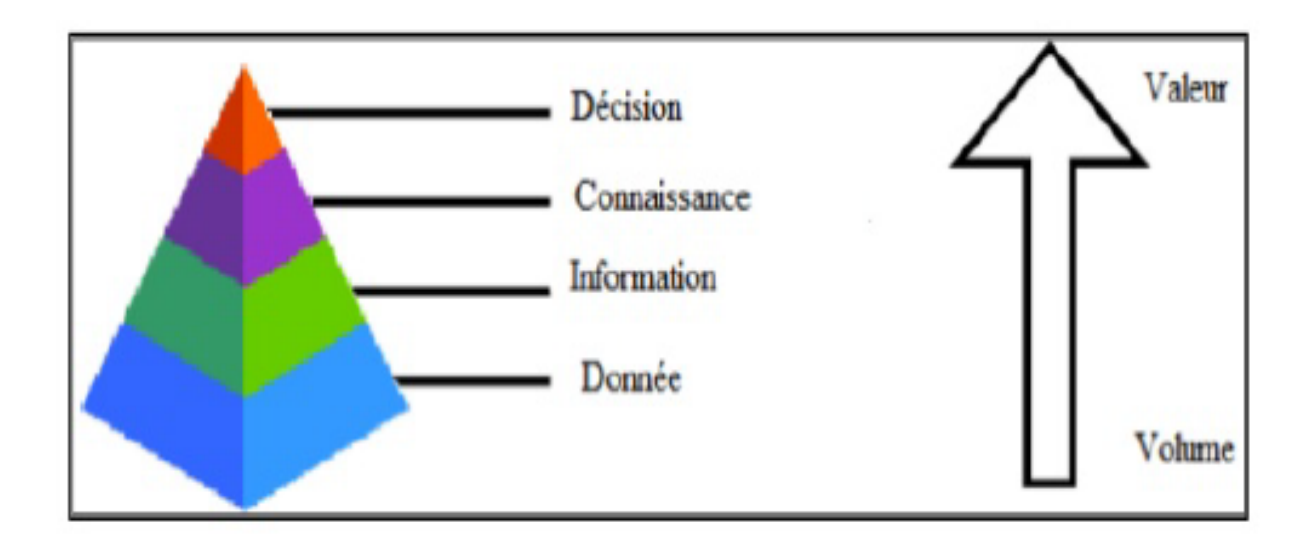

Figure 1.2 – Processus d'un Système Décisionnel[\[3\]](#page-83-0).

### <span id="page-16-0"></span>**1.3 Le Système Décisionnel VS L'opérationnel**

Comme nous avons déjà présenté dans la section [«1.2.1»](#page-15-0) un SIAD a pour but de faciliter la prise de décisions, nous définissons dans ce qui suit le système Opérationnel afin d'aborder une comparaison entre les deux systèmes(tableau [«1.1»](#page-17-0)).

#### **Le système Opérationnel (Transactionnel)**

Le monde opérationnel correspond aux taches, quotidiennes, répétitives et atomiques qui sont effectuées par les employés de l'entreprise pour lui permettre d'avoir une activité et donc survivre (traitement d'une commande, l'édition d'une facture...etc).

Les systèmes d'informatiques opérationnels(OLTP pour OnLine Transactional Processing )sont fait pour assister les opérations d'une entreprise, ce sont des systèmes de gestion ou du production qui relatent la vie de l'entreprise(les opérations)dans un environnement informatique, plus restreint, mieux gérable et plus flexible [\[15\]](#page-84-4).

<span id="page-17-0"></span>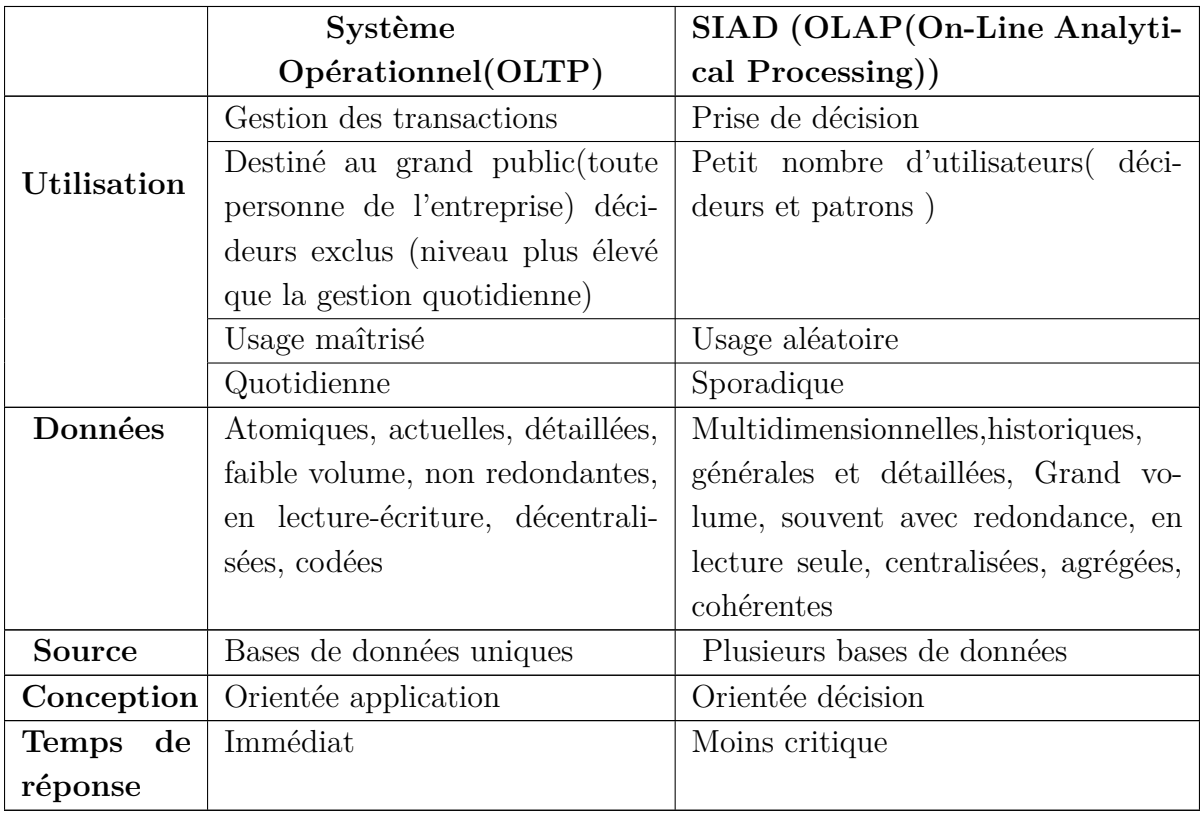

Tableau 1.1 – Tableau comparatif entre les systèmes décisionnels et les systèmes transactionnels.

Les systèmes OLTP servent, en général, de source de données pour les systèmes OLAP (figure [«1.3»](#page-18-1)) qui sont quant à eux, source d'analyse des données qui permet d'aboutir à la décision.

<span id="page-18-1"></span>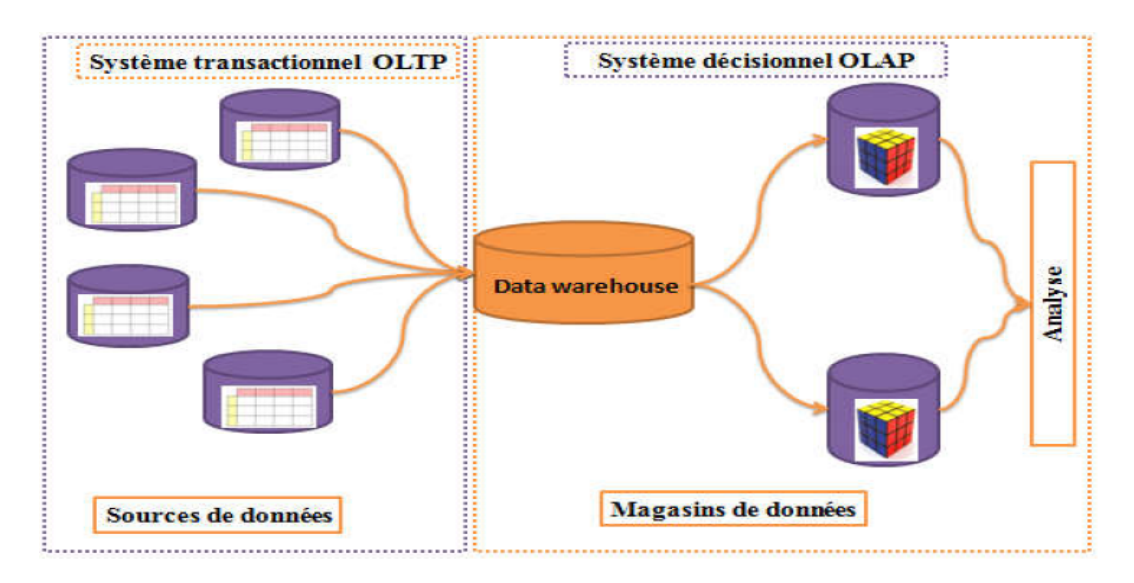

Figure 1.3 – Architecture des systèmes décisionnels [\[6\]](#page-83-1).

## <span id="page-18-0"></span>**1.4 Domaines de la Business Intelligence**

La Business Intelligence était au départ centrée sur le domaine comptable et financier, en même temps consommateur et fournisseur d'une quantité importante de données chiffrées [\[27\]](#page-84-5). Elle s'est petit à petit étendue à d'autres domaines pouvant le mieux exploiter ces informations pour guider leurs décisions. On trouve ainsi les applications typiques :

#### 1. **Finance-Contrôle de Gestion**

Mesure des coûts, mesure des risques, suivi du chiffre d'affaires, gestion de la trésorerie, placements financiers, analyse de la rentabilité de l'entreprise [\[27\]](#page-84-5).

#### 2. **CRM/CLM**

*CRM :* Customer Relationship Management, *CLM :* Customer Lifecycle Management Suivi de l'activité commerciale, analyse clients, comportements d'achat, couverture de cible. [\[27\]](#page-84-5).

#### 3. **Marketing**

Analyse multicanal, retour sur investissement d'une campagne, impact sur les ventes, études consommateurs [\[27\]](#page-84-5).

#### 4. **Ressources Humaines**

Suivi des effectifs, coûts de recrutement, coûts et heures de formation, hausse des

salaires, bonus sur l'année, masse salariale [\[27\]](#page-84-5).

#### 5. **Commercial-Force de vente**

Suivi des objectifs et des actions, adapter la politique de prix, générer des prévisions de vente, détection de nouvelles opportunités [\[27\]](#page-84-5).

#### 6. **Logistique**

Suivi des volumes, pilotage des entrepôts, optimisation des transports et des approvisionnements [\[27\]](#page-84-5).

## <span id="page-19-0"></span>**1.5 Les étapes de processus de la BI**

Le processus de la BI assure quatre fonctions qui sont la collecte, l'intégration, la diffusion et la restitution des données. La chaine décisionnelle se présente selon l'architecture suivante :

<span id="page-19-2"></span>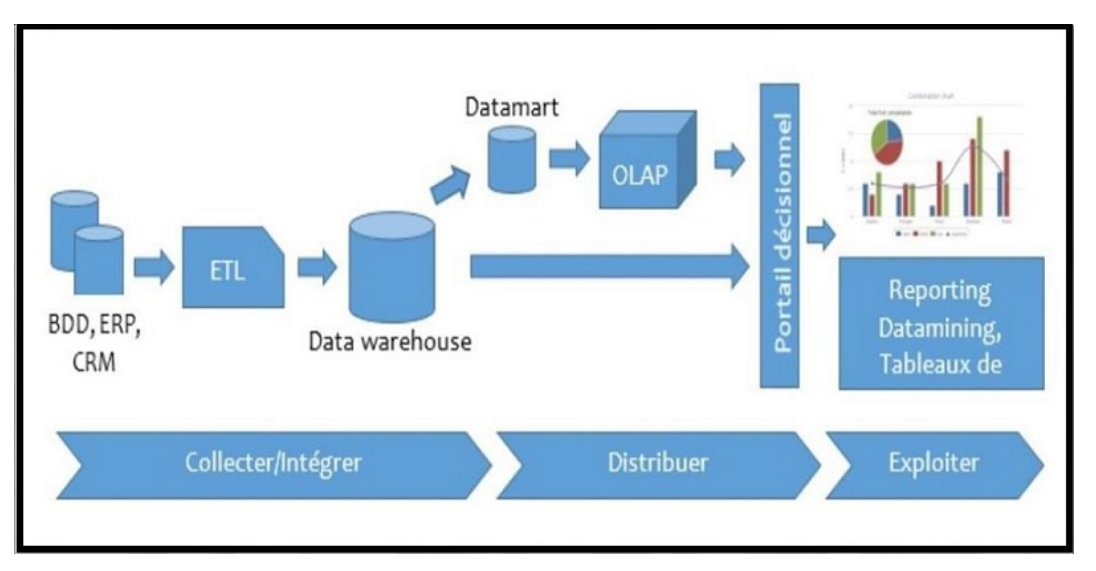

Figure 1.4 – Les différentes étapes du processus de la BI [\[36\]](#page-85-1).

#### <span id="page-19-1"></span>**1.5.1 Phase de la collecte**

La collecte des données est une fonction remplie par une famille d'outils dénommée ETL (Extract-Transform-load) qui se charge de récupérer toutes les données nécessaires depuis les différentes sources, ces données applicatives sont donc extraites, transformées et chargées dans un entrepôt de données, en d'autres termes nettoyer consolider et extraire les données des systèmes de production et les adapter à un usage décisionnel.

#### **Les fonctions d'ETL (Extract-Transform-load)** :

- 1. **Etape d'extraction des données** : Consiste à récupérer toutes les données nécessaires depuis les différentes sources et les déplacer vers une base de données intermédiaire persistante en prenant en considération la synchronisation et les mises à jour.
- 2. **Etape de transformation de données** : Il s'agit de l'étape la plus critique de la chaine décisionnelle car elle réconcilie les données entre les différentes sources. A cette étape, les données peuvent être vérifiées, agrégées, calculées, dé-doublonnées, enrichies avec des données externes avant être structurées pour respecter le format requis par les systèmes cibles.
- 3. **Etape de chargement de données** : Chargement des données dans un Datawarehouse.

<span id="page-20-1"></span>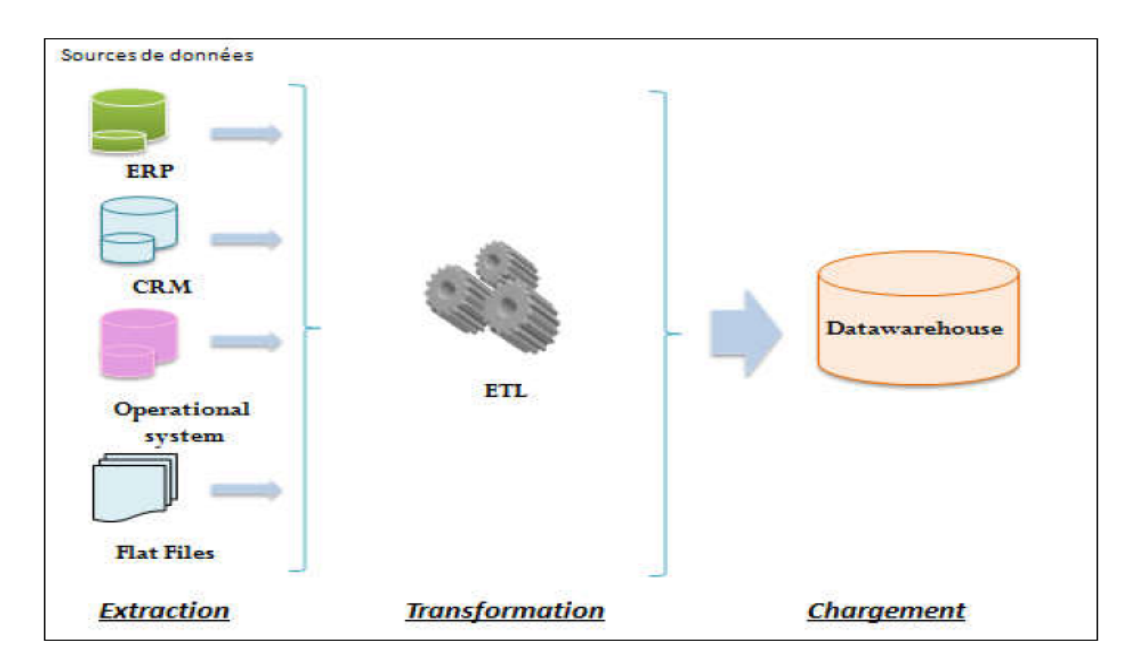

Figure 1.5 – Étapes d'alimentation d'un Datawarehouse [\[6\]](#page-83-1).

### <span id="page-20-0"></span>**1.5.2 Phase Stockage**

Les requêtes décisionnelles sont particulièrement gourmandes en ressources machines, et une fois que les données sont nettoyées et consolidées via l'outil ETL, Elles seront stockées dans des bases spécialisées : le Datawarehouse et le Datamart [\[4\]](#page-83-4).

En d'autres termes centraliser les données structurées et traitées afin qu'elles soient disponibles pour un usage décisionnel.

#### **1.5.2.1 Datawarehouse**

Un Datawarehouse est un entrepôt de données. Il intègre les informations en provenance de différentes sources, souvent reparties et hétérogènes et a pour objectif de fournir une vue globale de l'information aux analystes et aux décideurs. Il s'agit d'un stockage intermédiaire des données issues des applications dans lesquelles les utilisateurs puisent avec des outils de restitution et d'analyse. Le Datawarehouse permet au décideur de travailler dans un environnement informationnel, référencé, homogène et historié. Cette technique l'affranchit des problèmes liés à l'hétérogénéité des systèmes informatiques et à l'hétérogénéité des différentes définitions de données issues de l'historique de l'organisation.

" Un Datawarehouse est une collection de données thématiques, intégrées, non volatiles et historiées organisées pour la prise de décision" [\[16\]](#page-84-6).

Les principales caractéristiques du Datawarehouse sont les suivantes :

- 1. **Orienté sujet (Thématique) :** Les données sont obligatoirement liées au métier de l'entreprise et organisées par fonctions et triées par thème [\[3\]](#page-83-0).
- 2. **Données intégrées** : Les données proviennent de plusieurs sources différentes. Avant d'être intégrées au sein du Datawarehouse elles doivent être mise en forme et unifiées afin d'en assurer la cohérence ainsi que de bonnes règles de gestion. L'intégration nécessitera une forte normalisation, une bonne gestion des référentiels et de la cohérence,une parfaite maitrise de la sémantique et des règles de gestions s'appliquant aux données manipulées. C'est à ce prix que l'on pourra offrir une vision homogène et cohérente de l'entreprise via ses indicateurs. Cette phase est très complexe et représente une charge importante dans la mise en place d'un Datawarehouse [\[36\]](#page-85-1) [\[1\]](#page-83-5).
- 3. **Données non volatiles** : Un Datawarehouse conserve la traçabilité des informations et les décisions prises, les données ne sont ni modifiées ni supprimées. Le rafraichissement de l'entrepôt consiste à ajouter de nouvelles données, sans modifier ou perdre celles qui existent, donc les opérations de mise à jour ou de suppression ne sont plus autorisées et l'accès est autorisé uniquement en mode lecture.

4. **Données historiées** : Une historisation régulière des informations stockées est nécessaire en vue de suivre dans le temps l'évolution des indicateurs à analyser. En d'autres termes garder l'historique des transactions pour pouvoir visualiser leurs évolution dans le temps qui est essentielle pour la prise de décision.

#### **1.5.2.2 Datamart**

Un Datamart est un magasin de données. Il s'agit d'une solution départementale d'entrepôt de données supportant une partie des données et fonctions de l'entreprise. C'est un sous-ensemble d'un Datawarehouse qui ne contient que les données d'un métier de l'entreprise alors qu'un Datawarehouse contient toutes les données décisionnelles de l'entreprise pour tous les métiers. L'avantage de mise en œuvre d'un tel outil est plus aisé vu sa portée et son étendue réduites dans l'organisation [\[1\]](#page-83-5).

#### **1.5.2.3 Comparaison entre un Datamart et un Datawarehouse**

Le tableau suivant illustre une comparaison entre un Datamart et un Datawarehouse

<span id="page-22-1"></span>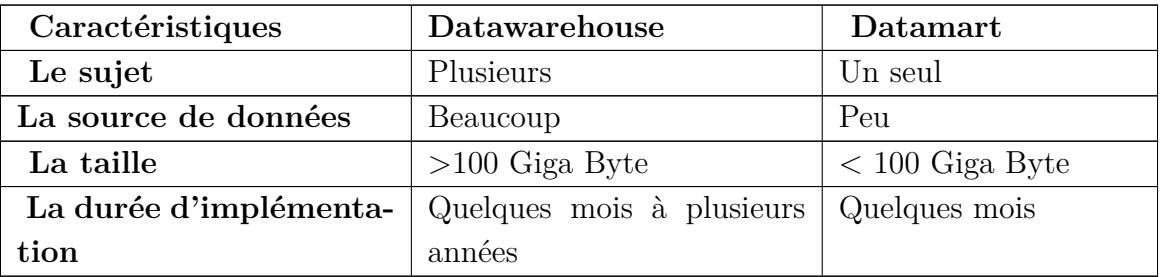

Tableau 1.2 – Tableau comparatif entre un Datamart et un Datawarehouse [\[31\]](#page-85-4).

#### <span id="page-22-0"></span>**1.5.3 Phase de Distribution :**

A cause de la transversalité et le volume de données gérées il n'est pas souhaitable que les utilisateurs aient un accès direct à l'entrepôt de données.Il est nécessaire de gérer des droits d'accès aux données ainsi que dès la mise à disposition de schémas thématiques. Le composant de diffusion met ainsi les données à la disposition des utilisateurs, selon les droits et les schémas correspondants à leurs profils. Le composant de diffusion se présente sous la forme d'un portail WEB de BI intégré au portail d'entreprise [\[33\]](#page-85-6).

### <span id="page-23-0"></span>**1.5.4 Phase d'exploitation :**

Une fois les données stockées, nettoyées, consolidées et accessibles, elles seront ensuite utilisables selon les besoins, différents types d'outils d'exploitation seront envisagés :

- Le besoin consiste à analyser des volumes importants de données, il convient d'envisager des outils types OLAP (cube, hyper cube...etc) pour les analyses multidimensionnelles.
- Le besoin consiste à rechercher des corrélations peu visibles, il contient d'envisager des outils de Datamining.
- Le besoin est orienté pilotage et aide à la décision, il convient d'envisager des outils de création de tableaux de bord présentant les indicateurs clés de l'activité.
- Le besoin est orienté diffusion des données, il convient d'envisager des outils de Reporting [\[33\]](#page-85-6).

#### **1.5.4.1 Reporting (Générateur de rapports)**

Destiné essentiellement à la production de rapports et tableaux de bords, " Il est la présentation périodique de rapports sur les activités et résultats d'une organisation, d'une unité de travail ou responsable d'une fonction, destinée à en informer ceux chargés de les superviser en interne ou en externe, ou tout simplement concernés par ces activités ou résultats" [\[7\]](#page-83-6).

Ces outils de Reporting ne sont pas, à proprement parler, des instruments d'aide à la décision, mais, lorsqu'ils sont utilisés de manière appropriée, ils peuvent fournir une précieuse vue d'ensemble.

Les rapports sont alors crées par le biais d'outils de Reporting qui permettent de leur donner un format prédéterminé. Les requêtes sont constituées lors de l'élaboration des rapports qui seront ensuite diffusés périodiquement en automatique ou ponctuellement à la demande [\[12\]](#page-83-7).

#### **1.5.4.2 Dashboards (Tableaux de bord)**

Un tableau de bord est une forme particulière de rapport présentant plusieurs indicateurs et souvent personnalisé, c'est à dire que chaque acteur consulte un tableau de bord qui concerne son activité. C'est un outil de pilotage clef dans une suite décisionnelle en effet il donne des informations synthétiques de l'évolution d'un processus facilement accessible [\[12\]](#page-83-7) [\[41\]](#page-85-7).

"Le tableau de bord est un ensemble d'indicateurs peu nombreux conçus pour permettre aux gestionnaires de prendre connaissance de l'état et de l'évolution des systèmes qu'ils pilotent et d'identifier les tendances qui les influenceront sur un horizon cohérent avec la nature de leurs fonctions" [\[5\]](#page-83-8).

#### **Indicateur Clés de performance (KPI)**

Un indicateur clé de performance, en anglais : KPI (Key Performance Indicateur) se définit comme suit : «une information devant aider un décideur, individuel ou plus généralement collectif, à conduire le cours d'une action vers l'atteinte de l'objectif ou devant lui permettre d'en évaluer le résultat. Il interagit avec trois composantes : les objectifs induits par la stratégie, les acteurs qui sont les destinataires des informations, et les actions mises en place par les acteurs pour l'atteinte des objectifs» [\[20\]](#page-84-7).

#### **1.5.4.3 Datamining (Exploration des données )**

Au sens littéral du terme, le Datamining signifie le forage de données. Le but de ce forage est d'extraire la matière brute qui, dans notre cas, représente de nouvelles connaissances. L'idée de départ veut qu'il existe dans toute entreprise des connaissances utiles, cachées sous des gisements de données.Le Datamining permet donc, grâce à un certain nombre de techniques, de découvrir ces connaissances en faisant apparaitre des corrélations entre ces données.

Le Datawarehouse constituera alors la première source de données sur laquelle s'exécutera le processus de découverte de connaissances. Dans la majeure partie du temps, l'entrepôt de données représente un Pré requis indispensable à toute fouille de données [\[12\]](#page-83-7).

Une autre définition du Datamining est :" Le processus qui permet la découverte de la connaissance. Les outils utilisés dans ce processus parent à la recherche d'hypothétiques associations en explorant un grand volume de données. Quand les associations sont vérifiées, l'outil de Datamining les remonte à l'utilisateur [\[13\]](#page-83-9).

Il répond à deux objectifs qui sont :

- Explorer autant que possible le capital d'informations disponibles et faire sortir les informations cachées [\[13\]](#page-83-9).
- Constituer des modèles pour découvrir des tendances ou pour anticiper l'avenir [\[42\]](#page-85-8).

#### **1.5.4.4 OLAP (Analyse multidimensionnelle)**

Pour assurer une analyse efficace des données se trouvant dans les entrepôts, ces derniers sont modélisés sous forme multidimensionnelle. Cette modélisation représente les données sous formes de points dans espace à plusieurs dimensions (appelé cube ou hypercube de données). Cette modélisation permet l'expression d'analyse en ligne (OLAP) multidimensionnelle [\[46\]](#page-86-1).

**Définition d'OLAP** : "Activité globale de requêtage et de présentation de données textuelles et numériques contenues dans l'entrepôt de données ; Style d'interrogation spécifiquement dimensionnel" [\[22\]](#page-84-8).

OLAP est un traitement informatique qui permet à un utilisateur d'extraire les données facilement ou de les voir de points de vue différents.

Pour faciliter l'analyse, OLAP stocke les données dans une base de données multidimensionnelle qui considère chaque attribut de données ( comme le produit, la période) comme une dimension séparée (axe dans l'hypercube ). OLAP permet de faire l'intersection des dimensions par exemple afficher tous les produits vendus dans une région au-dessus d'un certain prix pendant une certaine période. La représentation des données sous forme multidimensionnelle a pour objectifs :

- L'optimisation des analyses des données.
- Rapidité et facilité.
- Visualisation des données sous forme multidimensionnelle [\[6\]](#page-83-1).

<span id="page-25-0"></span>OLAP est sans conteste la meilleure solution, pour le moment, pour faire de l'analyse stratégique sur les données d'une entreprise.

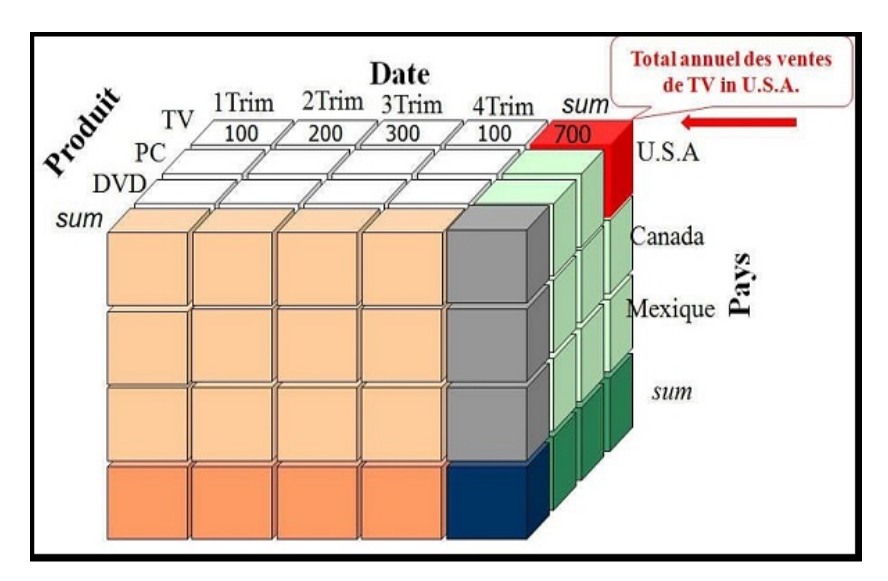

Figure 1.6 – Exemple d'utilisation d'un cube OLAP [\[6\]](#page-83-1).

### <span id="page-26-0"></span>**1.6 Modélisation des données de l'entrepôt**

Les Datawarehouses sont destinés à la mise en place de systèmes décisionnels. Ces systèmes, devront répondre à des objectifs différents des systèmes transactionnels. La modélisation multidimensionnelle est une approche dédiée, ces systèmes décisionnels ou les données sont organisées de manière à mettre en évidence les données quantitatives (les faits) et les données qualifiantes (les dimensions).

Les tables ne vont être reliées que par un seul champ clef afin d'aider aux performances de requêtes et certaines informations vont être répétées de multiples fois dans les tables de dimensions.

#### <span id="page-26-1"></span>**1.6.1 Table de Fait**

Une table de fait représente l'objet de l'analyse. Elle contient principalement des mesures sous forme d'attributs représentant les éléments d'analyse.les faits les plus utilisables sont les numériques,les valeurs continues et additives.Les mesures peuvent être par exemple, une quantité, une vente, etc... ; qui sont résumées ou représentées par une moyenne. Ces mesures sont reliées chacune à une table de dimension avec des clés étrangères. La granularité des tables de faits est une caractéristique importante expliquée par le niveau de détail des mesures représentées [\[14\]](#page-84-9).

Des mesures textuelles peuvent exister mais sont rares. Le concepteur doit faire son possible pour faire des mesures textuelles des dimensions, car elles peuvent êtres corrélées efficacement avec les autres attributs textuels des dimensions [\[12\]](#page-83-7).

Une table de fait assure les liens plusieurs à plusieurs entre les dimensions. Elles comportent des clés étrangères, qui ne sont autres que les clés primaires des tables de dimensions  $|12|$ .

#### <span id="page-26-2"></span>**1.6.2 Table de dimension**

Les tables de dimensions sont les tables qui raccompagnent une table de fait, elles contiennent les descriptions textuelles de l'activité. Une table de dimension est constituées de nombreuses colonnes qui décrivent une ligne. C'est grâce à cette table que l'entrepôt de données est compréhensible et utilisable ; elles permettent des analyses en tranches et en dés [\[3\]](#page-83-0).

<span id="page-27-2"></span>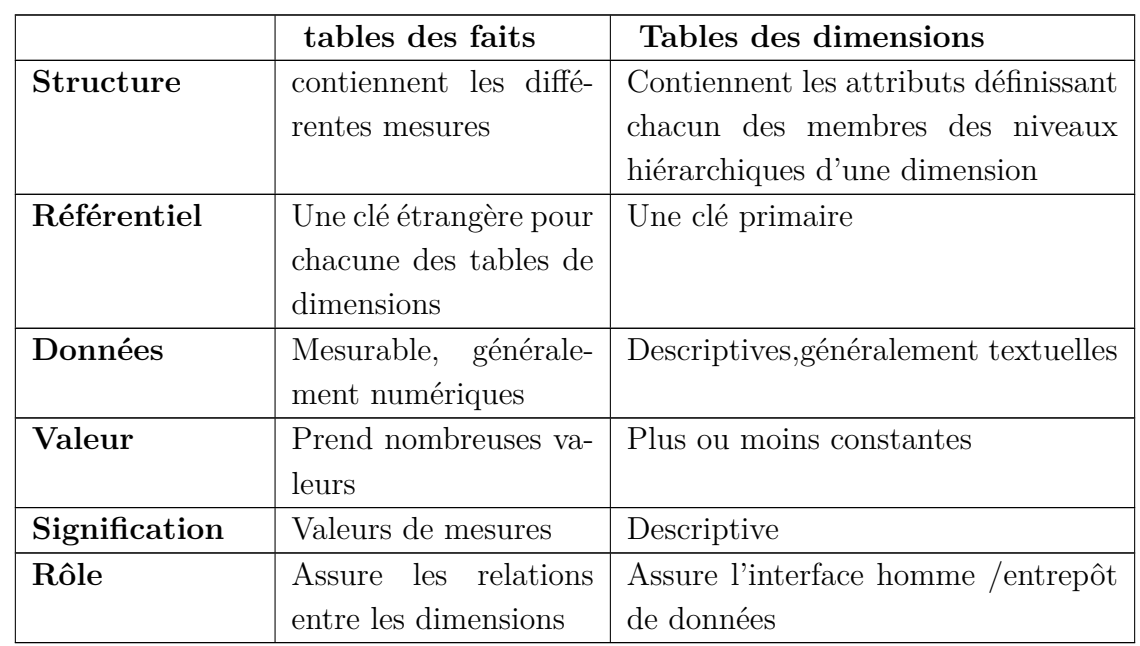

<span id="page-27-0"></span>**1.6.3 Comparaison entre les tables des faits et les tables de dimensions.**

Tableau 1.3 – Tableau comparatif entre les tables des faits et les tables de dimensions.

#### <span id="page-27-1"></span>**1.6.4 Différents modèles de modélisation décisionnelle**

L'élaboration d'un modèle conceptuel décisionnel de données peut être faite en utilisant un modèle en étoile, en flocon ou en constellation. Dans les trois cas, le modèle est formé d'une table de fait (ou plusieurs) regroupant les identificateurs des dimensions et plusieurs mesures, et de tables de dimensions regroupant les informations sur les axes d'analyse [\[6\]](#page-83-1).

#### **1.6.4.1 Modèle en étoile**

Un schéma en étoile est une structure dimensionnelle qui représente une seule table de fait. Cette table de fait va être reliée par des clés primaires à d'autres tables correspondantes aux dimensions. Toute dimension à niveaux multiples est aplatie en une seule dimension. Il offre des performances d'accès très intéressantes mais au prix d'une consommation de l'espace de stockage [\[6\]](#page-83-1).

<span id="page-28-0"></span>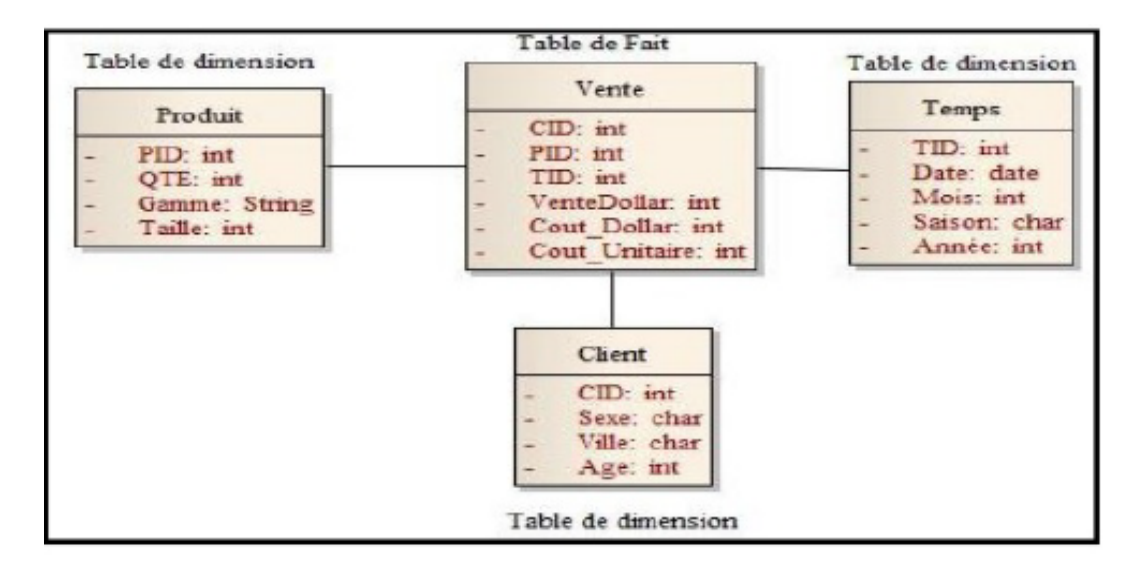

Figure 1.7 – Exemple de schéma en étoile d'utilisation [\[21\]](#page-84-0).

#### **1.6.4.2 Modèle en flocon**

La modélisationflocon est une modélisation en étoile pour laquelle on éclate les tables de dimensions en sous tables selon la hiérarchie de cette dimension. Le modèle en flocon offre un gain d'espace de stockage surtout lorsque les tables de dimensions sont volumineuses. En revanche, ce modèle est le plus complexe pour l'utilisateur final impliquant plus de jointures [\[6\]](#page-83-1).

<span id="page-28-1"></span>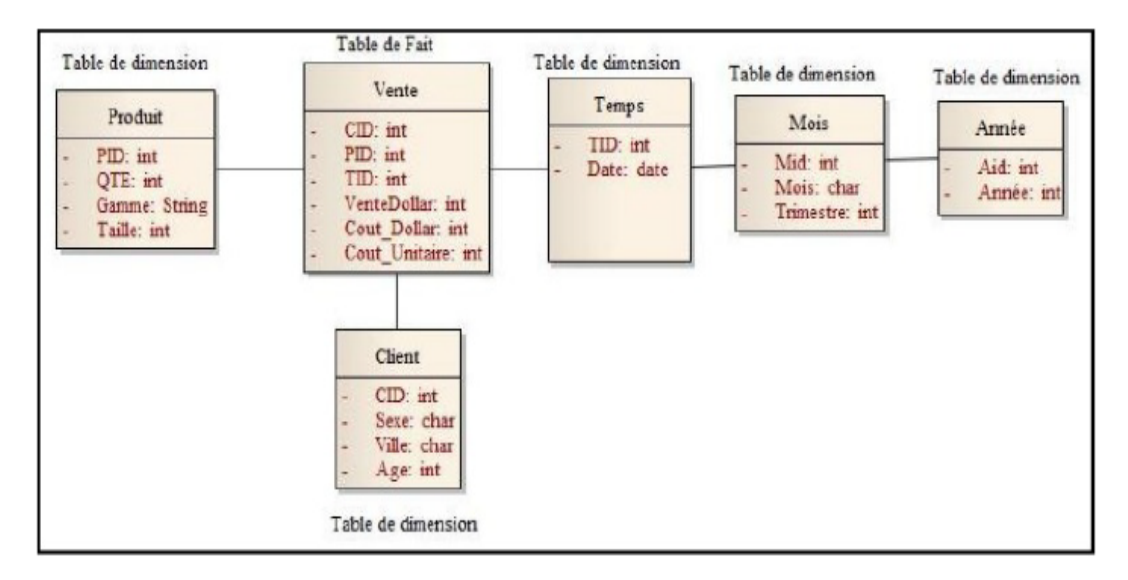

Figure 1.8 – Exemple d'un schéma en flocon [\[21\]](#page-84-0).

#### **1.6.4.3 Modèle en constellation**

La modélisation en constellation consiste à fusionner plusieurs modèles en étoiles qui utilisent des dimensions communes. Ce modèle comprend donc plusieurs tables de faits et des tables de dimensions communes ou non à ces tables de faits [\[6\]](#page-83-1).

<span id="page-29-1"></span>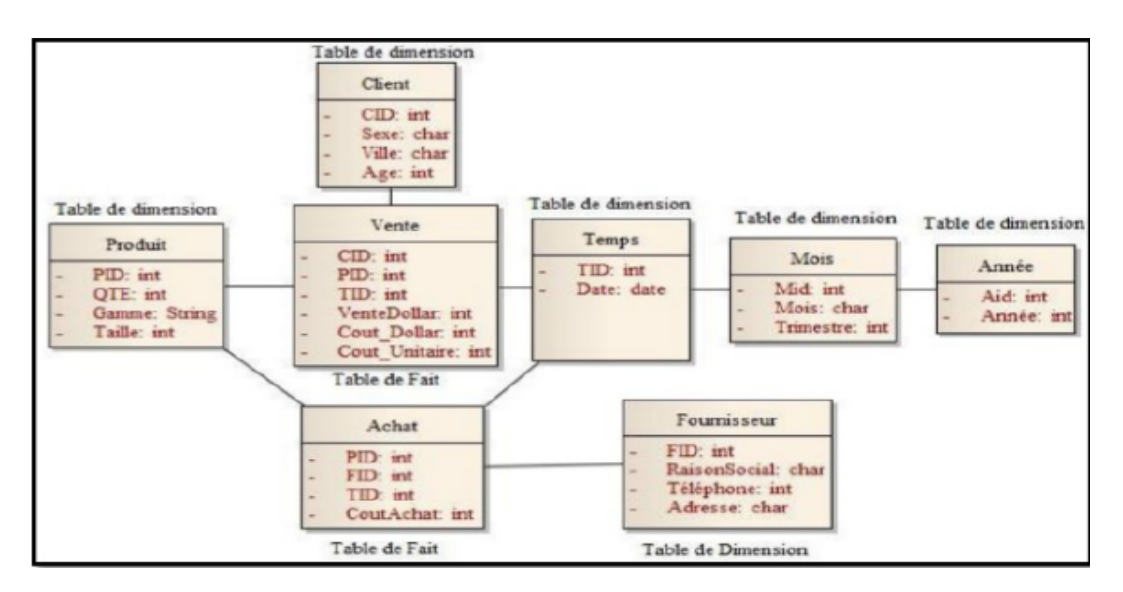

Figure 1.9 – Exemple d'un schéma en constellation [\[21\]](#page-84-0).

## <span id="page-29-0"></span>**1.7 Démarche à suivre pour la mise en place d'une solution de la BI**

Le contenu de Datawarehouse sera déterminé selon les besoins de l'utilisateur final, afin de faire une étude aussi complète, nous avons choisi d'adopter l'approche descendante " **Top-Down Approach** "qui est illustrée par **R.Kimball**.

Ainsi, notre démarche peut se résumer sans trop renter dans les détails techniques au travers les étapes suivantes :

- Planifier et bien étudier la faisabilité du projet.
- Collecter les besoins en termes de tableaux de bord, de reporting, d'analyse multidimensionnelle à tous les niveaux de l'entreprise.
- Choisir, installer et configurer les technologies à utiliser (SGBD, ETL, BI ...) dépendamment des fonctionnalités demandées par les utilisateurs.
- Concevoir et créer un entrepôt de données ( Datawarehouse ou Datamart).
- Alimenter l'entrepôt de données via des mécanismes d'extraction, transformation et chargement de données à partir des différents systèmes transactionnels.
- Créer les différentes composantes de restitution à savoir : Les tableaux de bord, les rapports, les analyses...
- Déployer et maintenir la solution [\[28\]](#page-84-10).

## <span id="page-30-0"></span>**1.8 Etude comparative entre quelques logiciels de la BI**

Il existe deux types de solutions :

- **Le tout-en-un ( Suites décisionnelles) :** Cette solution propose un ensemble d'outils d'aide à la décision. Tous ces outils fonctionnent parfaitement ensemble ce qui rend l'utilisation de la solution BI facile.
- **Une solution avec des modules spécifiques (Composants décisionnels) :** Ce système est modulable et personnalisable. Il permet de rependre à des besoins spécifique.

#### <span id="page-30-1"></span>**1.8.1 Critères pour le choix d'une solution décisionnelle**

Nous avons choisi de faire une étude comparative pour des suites décisionnelles car ces dernières sont des plate-formes entières, c'est à dire chacune d'elles est composée de nombreux modules qui fonctionnent avec une logique d'ensemble que nous utilisons pour la réalisation de tout le projet décisionnel.

Afin de faire cette étude nous aborderons les critères qui peuvent aider à bien choisir la solution BI qui sont comme suit :

#### **1.8.1.1 Accessibilité**

La facilitation de l'accès aux données pour l'ensemble des employés permet un gain global important pour l'entreprise car un grand pourcentage des utilisateurs de la solution ne sera certainement pas au même endroit 24h /24.

Choisir une solution de BI web permettra la flexibilité dont ils ont besoin et une interface web garantit également un accès rapide et intuitif pour le reste de l'équipe [\[33\]](#page-85-6) [\[18\]](#page-84-11).

#### **1.8.1.2 Champ d'action**

Pour que les tableaux de bord soient réellement utiles, il faut qu'ils puissent retranscrire un aperçu le plus large possible de l'entreprise.

#### **1.8.1.3 Collaboration**

- Mise à jour des interfaces de restitution afin d'apporter des fonctionnalités de conversation, commentaires, notations, partage et leurs intégrations aux réseaux sociaux [\[33\]](#page-85-6).
- Facilité d'exportation des indicateurs et des tableaux de bord pour les reportings lors des réunions par exemple [\[18\]](#page-84-11).

#### **1.8.1.4 Indicateurs**

- Large choix d'indicateurs disponibles pour la création des tableaux de bord.
- Mise à jours des données à un moment défini.
- Possibilité de creuser dans les données et d'insérer des liens dynamiques [\[18\]](#page-84-11).

#### **1.8.1.5 Sécurité**

Il est essentiel de veiller à ce que les données soient bien protégées. Il faut s'assurer que seuls les responsables destinés à accéder aux informations sont autorisés à utiliser (créer des niveaux pour les utilisateurs avec des permissions différentes).

#### **1.8.1.6 Connectivité**

- Connexion facile à des fichiers plats et des sources de données multiples.
- Connexion aux logiciels existents [\[18\]](#page-84-11).

#### **1.8.1.7 Compatibilité**

Compatibilité avec différents appareils (tablettes, Smartphones, pc), différents systèmes d'exploitation et navigateurs [\[18\]](#page-84-11).

#### **1.8.1.8 Personnalisation**

• Possibilité pour les utilisateurs de personnaliser leur vue des tableaux de bord (changement du type d'indicateur etc...).

• Possibilité d'ajouter des notes personnelles sur les indicateurs [\[18\]](#page-84-11).

#### <span id="page-32-0"></span>**1.8.2 Comparaison entre quelques suites décisionnelles**

Nous avons choisi dans le cadre de notre travail, de mener une étude comparative entre quarte suites décisionnelles à savoir : Microsoft Power BI, Tableau, Oracle BI et QlikView.

#### **1.8.2.1 La suite décisionnelle Microsoft Power BI**

Microsoft Power BI est un outil décisionnel d'exploration et de visualisation interactive des données c'est un outil puissant qui aide les utilisateurs à rassembler et à interpréter des données propriétaires afin de prendre des meilleures décisions. C'est une solution développée par Microsoft pour permettre aux entreprises d'agréger, d'analyser et de vi-sualiser les données en provenance de sources multiples (SQL Server<sup>[1](#page-32-1)</sup>, Orale<sup>[2](#page-32-2)</sup>, MySQL<sup>[3](#page-32-3)</sup>....).

Le Power BI est une suite d'outils qui permet de prendre en charge toutes les étapes d'un projet de Business Intelligence, d'analyser des données et de partager des informations et d'unifier toutes sources de données.

La solution se présente sous trois formes (outils majeurs) : Power BI Desktop, Power BI Services, et Power BI Application.

- **Power BI Desktop** : C'est l'application Desktop de Power BI. Elle est utilisée pour concevoir le modèle de données, ainsi que les rapports et les publier sur Power BI Service anciennement appelé Power BI Designer [\[39\]](#page-85-9).
- **Power BI Service** : Utilisée principalement pour la visualisation des rapports ainsi que pour la gestion du partage et la diffusion des rapports au sein et à l'extérieur de l'organisation [\[39\]](#page-85-9).
- **Power BI Mobile** : Ce sont les applications mobiles et tablettes pour ANROID<sup>[4](#page-32-4)</sup> et IOS [5](#page-32-5) de Power BI. Elles sont utilisées pour visualiser les rapports depuis un périphérique mobile [\[39\]](#page-85-9).

<span id="page-32-1"></span><sup>1.</sup> est un système de gestion de base de données (SGBD) en langage SQL

<span id="page-32-3"></span><span id="page-32-2"></span><sup>2.</sup> Oracle Database : un système de gestion de base de données

<sup>3.</sup> est un système de bases de données relationnelles (SGBDR)

<span id="page-32-5"></span><span id="page-32-4"></span><sup>4.</sup> systèmes d'exploitation mobiles

<sup>5.</sup> systèmes d'exploitation mobiles

<span id="page-33-0"></span>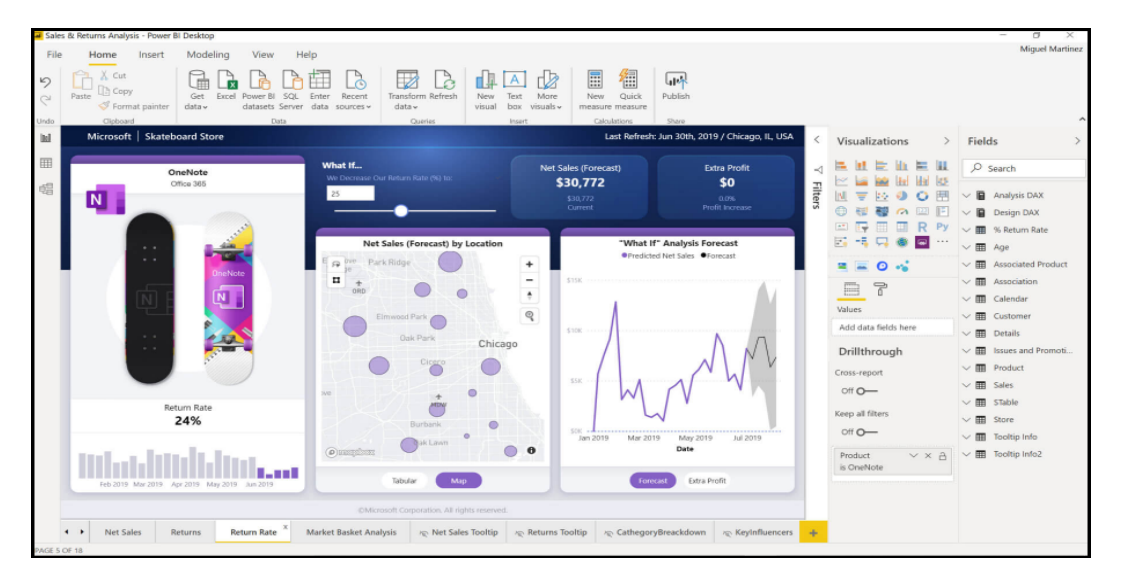

Figure 1.10 – Microsoft Power BI [\[24\]](#page-84-1).

#### 1. **Accessibilité**

Les utilisateurs peuvent obtenir leurs analyses visuelles partout et cela avec des rapports optimisés pour une application mobile (Power BI Mobile) et le site internet (Power BI service) qui permet à un utilisateur contenant un compte sur ce site de faire le lien entre les rapports créés dans Power BI Desktop et les personnes en collaboration et donc les utilisateurs peuvent rester connectés et partager leurs informations depuis n'importe quel appareil.

#### 2. **Le champ d'actions**

Power BI permet de prendre des décisions basées sur les données c'est à dire lors de la mise en œuvre il offre une analyse en répondant aux questions suivantes (ce qui s'est passé ? / pourquoi ? /comment et où ? ) ce qui améliora les prévisions des utilisateurs et leurs processus et donc avoir des aperçu et des champs d'actions plus larges.

#### 3. **Collaboration**

Les fonctions de partage permettent aux utilisateurs de partager des rapports et de collaborer rapidement pour prendre des décisions sans passer d'une plateforme à une autre. En plus d'une intégration transparente avec de nombreux outils commerciaux couramment utilisés d'où Power BI permet d'économiser du temps et de l'argent sur les réunions inefficaces et favorise le travail d'équipe dans tous les départements [\[38\]](#page-85-10).

#### 4. **Indicateur**

Power BI offre un large choix d'indicateurs pour la création des tableaux de bord et des gammes de visualisations qui permet de les exploiter. Nous pouvons importer et afficher des indicateurs dans des tables, matrices et cartes etc...

#### 5. **Sécurité**

Les utilisateurs peuvent éviter la perte de données avec une protection des données spécifique au rôle et une sécurité au niveau des lignes. Power BI protège les données afin qu'elles respectent les normes et les certifications de conformité au niveau de l'industrie. Avec l'outil BI unifie, Power BI permet aux administrateurs de centraliser la sécurité et la gestion des données entre tous les utilisateurs. En plus de ça le serveur sur site ou cloud<sup>[6](#page-34-0)</sup> fournit une solution hybride et complète en créant un environnement BI sur site, en le protégeant derrière le pare-feu intranet. Les utilisateurs conservent ainsi leurs données protégées pour l'avenir [\[38\]](#page-85-10).

#### 6. **Connectivité**

Le Power BI offre une connexion facile à des fichiers plats et des sources de données multiples ainsi qu'aux plusieurs logiciels et des sources prises en charge dans le cloud. Exemple : les API Web [7](#page-34-1) , Excel, Google Analytics, JSON et les fichiers texte CSV, Oracle etc...

#### 7. **Compatibilité**

Compatible avec les différents appareils tablette, Smartphone, pc. En plus de partage rapide d'informations, Power BI permet aux utilisateurs grâce à son application mobile et son site web de recevoir des alertes de données personnelles. Compatible avec ANDROID, IOS et tout pc, tablette ou téléphone avec accès à Windows Store [8](#page-34-2) .

#### 8. **Personnalisation**

Les utilisateurs peuvent développer et tester leurs propres modules Power BI pour rajouter les capacités d'analyse à leurs applications [\[38\]](#page-85-10).

<span id="page-34-1"></span><span id="page-34-0"></span><sup>6.</sup> Cloud computing : l'accès à des services informatiques via Internet à partir d'un fournisseur

<span id="page-34-2"></span><sup>7.</sup> est une interface de programmation d'application pour serveur Web ou navigateur Web

<sup>8.</sup> est un magasin d'application crée par Microsoft

#### **1.8.2.2 La suite décisionnelle Tableau**

Tableau est une solution de visualisation et d'analyse de données qui aide les utilisateurs à prendre des décisions il mélange des informations provenant d'un large éventail de sources, Excel, SQL, Google Analytics, SalesForce<sup>[9](#page-35-1)</sup>, pour fournir des informations à temps réel comme il interroge des bases de données relationnelles et des bases de données Cloud.

Tableau propose également trois produits autonomes :

**Tableau Desktop** : Il peut être exécuté localement et il est destiné à tout le monde.

**Tableau Server** : Il peut être exécuté localement et il est destiné pour les organisations.

**Tableau Online** : Analyse hébergée pour les organisations. Tableau est gratuit pour un usage personnel [\[38\]](#page-85-10) [\[45\]](#page-86-2) .

<span id="page-35-0"></span>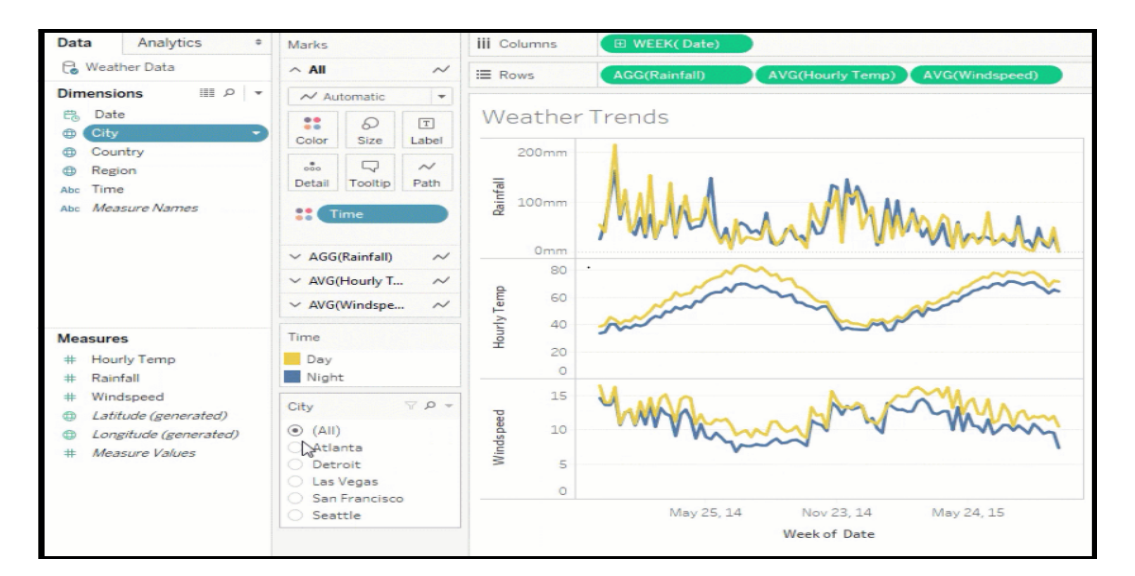

FIGURE  $1.11 -$ L'outil Tableau [\[44\]](#page-86-0).

#### 1. **Accessibilité**

Tableau actualise automatiquement les informations des applications web et des bases de données Cloud, et prend en charge les requêtes en direct des données [\[38\]](#page-85-10).

#### 2. **Le champ d'actions**

Tableau permet de prendre des décisions basées sur les données et il est implémenté dans un large éventail d'industries. Il s'agit notamment des communications, santé,

<span id="page-35-1"></span><sup>9.</sup> est un éditeur de logiciels
des services financiers de l'enseignement supérieur et bien autres, comme il offre aux utilisateurs une grande variété d'options de support, y compris une grande bibliothèque de supports d'apprentissage ce qui élargirait le potentiel de la solution.

### 3. **Collaboration**

Tableau permet à des équipes de travailler plus rapidement et plus intelligemment en choisissant cette solution analytique de bout en bout transparente. Il permet de partager, de publier et de collaborer en toute sécurité et il utilise des narrations pour un partage facile et clair d'informations et permet l'export facile des tableaux de bord et des reportings lors des réunions.

### 4. **Indicateur**

Tableau dispose d'un choix d'indicateurs pour la création des tableaux de bord, comme il met à jour sa plate- forme régulièrement, cherchant toujours à ajouter de nouvelles fonctionnalités et à améliorer celles existantes [\[38\]](#page-85-0).

### 5. **Sécurité**

Tableau offre une sécurité au niveau des lignes pour restreindre les lignes de données que certains utilisateurs peuvent voir, ainsi que des fonctionnalités de gestion des autorisations. Il maintient la conformité avec les protocoles de sécurité SOC 2 [10](#page-36-0) et SOC 3 [11](#page-36-1) [\[38\]](#page-85-0).

#### 6. **Connectivité**

La solution peut extraire et mélanger des informations à partir d'un nombre illimité de sources de données, des fichiers texte, Excel, PDF et une liste complète de serveurs de base de données et à partir des sources de données relationnelles, semi-structurées et brutes [\[38\]](#page-85-0).

#### 7. **Compatibilité**

Tableau offre aux utilisateurs une flexibilité avec une application mobile native sur les plates-formes IOS et ANDROID. Et sa version Tableau Online peut être héberger sur Amazon Web Services<sup>[12](#page-36-2)</sup> et Microsoft Azure<sup>[13](#page-36-3)</sup>.

<span id="page-36-0"></span><sup>10.</sup> permet l'évaluation des contrôles de conformité et opérationnels pertinents pour les entreprises faisant appel à des prestataires.

<span id="page-36-1"></span><sup>11.</sup> permet l'évaluation des contrôles de conformité et opérationnels pertinents pour les entreprises faisant appel à des prestataires.

<span id="page-36-3"></span><span id="page-36-2"></span><sup>12.</sup> une division spécialisée dans les services de cloud computing à la demande.

<sup>13.</sup> est la plate-forme applicative en nuage de Microsoft.

#### 8. **Personnalisation**

Les utilisateurs peuvent créer des visualisations de tableau de bord réactives de leurs données. Il permet aux utilisateurs de personnaliser leurs tableaux de bord pour qu'ils soient interactifs et d'attirer l'attention sur certaines statistiques en mettant en surbrillance les informations.

### **1.8.2.3 La suite décisionnelle Oracle BI**

Oracle BI est un portefeuille de technologies et d'applications qui fournit le premier système de gestion des performances d'entreprise intégré de bout en bout du secteur, y compris la fondation et les outils de BI, une gamme intégrée de requêtes, de rapports, d'analyses, d'alertes, d'analyses mobiles, intégration et gestion des données et intégration des postes de travail, ainsi que des applications de gestion des performances financières, des applications BI opérationnelles et un entreposage de données [\[30\]](#page-85-1).

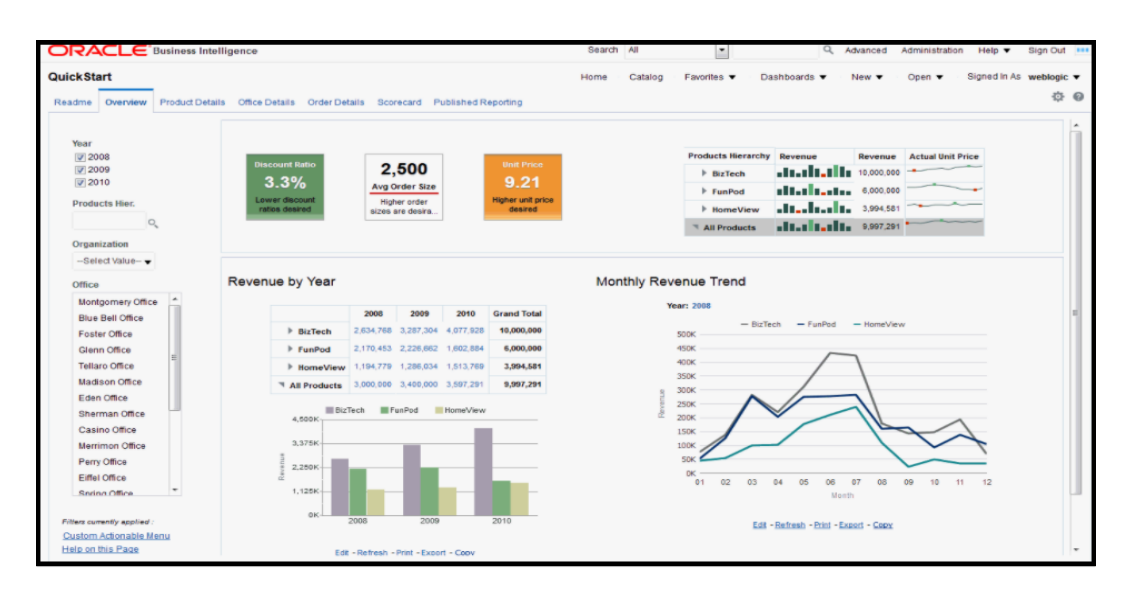

FIGURE  $1.12$  – Oracle BI [\[32\]](#page-85-2).

#### 1. **Accessibilité**

Oracle BI est muni de service BI Cloud, qui permet aux utilisateurs d'accéder aux données à tout moment et à partir de n'importe quel endroit, comme il permet l'analyse mobile. Les utilisateurs peuvent télécharger l'application Oracle BI Mobile et avoir un accès instantané aux tableaux de bord, analyses, rapports et plus encore en toute sécurité.

### 2. **Le champ d'actions**

Oracle BI fournit des tableaux de bords qui retranscrivent un aperçu sur un large éventail de secteurs dont le secteur financier, la santé, le commerce et d'éducation.

### 3. **Collaboration**

Même les utilisateurs non techniques peuvent exploiter, organiser et interpréter les données à l'aide de ce système d'analyse ce qui facilite le travail d'équipe et l'exploitation des tableaux de bord lors des réunions.

### 4. **Indicateur**

Oracle BI permet de définir des niveaux d'agrégations personnalisés pour les indicateurs et coté mise à jour des alertes prédéfinies et des mises à jour sont envoyées aux utilisateurs en temps réel lorsque le système est déclenché ou planifié. Elles sont envoyées de différentes façons par exemple via des courriers électroniques ou des SMS en fonction de la gravité de l'alerte.

### 5. **Sécurité**

L'outil Oracle BI assure un bon niveau de sécurité, parmi ses types de sécurité :

**Sécurité de domaine** : Un contrôle d'accès aux objets tels que les domaines. Par exemple, les concepteurs de contenu d'un service spécifique peuvent visualiser uniquement des domaines appartenant à leurs services.

**Sécurité d'objet de catalogue** : Les utilisateurs peuvent visualiser uniquement les objets pour lesquels ils disposent d'une autorisation.

**Sécurité au niveau des données** : Ce mécanisme de sécurité contrôle le type et la qualité des données. Lorsque plusieurs utilisateurs exécutent la même analyse, les résultats renvoyés à chaque utilisateur dépendent de leurs droits d'accès et de leur rôle [\[29\]](#page-85-3).

### 6. **Connectivité**

La puissance de traitement en mémoire de cette solution permet aux utilisateurs d'intégrer des ensembles Big Data [14](#page-38-0). L'outil peut puiser dans de grandes bases de

<span id="page-38-0"></span><sup>14.</sup> désigne les ressources d'informations dont les caractéristiques en termes de volume, vélocité et variété.

données telles que Hadoop [15](#page-39-0), HIVE, Google Analytics [16](#page-39-1), etc... [\[38\]](#page-85-0).

#### 7. **Compatibilité**

La solution est présentée avec une interface cohérente sur l'appareil mobile du choix de l'utilisateur.

#### 8. **Personnalisation**

Cette solution permet aux utilisateurs de créer des rapports personnalisés et d'inclure des marqueurs d'images personnalisables.

#### **1.8.2.4 La suite décisionnelle QlikView**

La plate-forme d'analyse de données QlikView est utilisée par plus de 24000 entreprises dans le monde entier, elle permet aux utilisateurs de consolider, rechercher, analyser et visualiser leurs données facilement.

Il repose principalement sur une technologie de recherche associative c'est à dire la plate-forme traite la façon dont les données sont associées, et quelles données ne sont pas liées entre elles.

Ces associations de données et la fonctionnalité de relation, permet de garder les données dans le contexte automatiquement, elles reposent sur une architecture in-memory <sup>[17](#page-39-2)</sup>.

Cette dernière permet de surmonter les problèmes et la complexité des outils BI basés sur des requêtes.

Contrairement aux plate-formes BI traditionnelles, il suffit de quelques minutes pour transférer des données dans le logiciel car les données ne passent pas par des formats intermédiaires tels que les Datawarehouses ou les cubes donc il assure une vitesse de déploiement et un gain de temps [\[31\]](#page-85-4) [\[38\]](#page-85-0).

<span id="page-39-1"></span><span id="page-39-0"></span><sup>15.</sup> est un framework libre et open source.

<sup>16.</sup> est un service gratuit d'analyse d'audience d'un site Web ou d'applications utilisé par la plupart des sites.

<span id="page-39-2"></span><sup>17.</sup> un système de gestion de base de données.

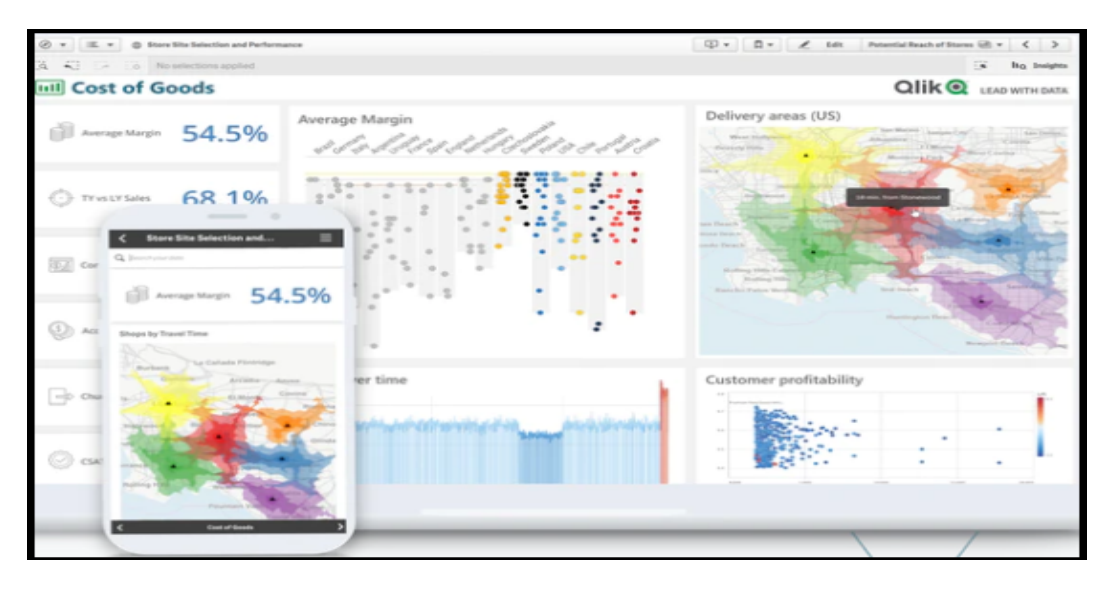

FIGURE  $1.13 - Q$ likView [\[34\]](#page-85-5).

### 1. **Accessibilité**

QlikView permet d'accéder aux données à partir des périphériques mobiles pour les capturer et les analyser, comme il permet de poser des questions et de générer des perspectives seules ou en groupe de façon instantanée lors des déplacements.

### 2. **Le champ d'actions**

QlikView couvre plusieurs secteurs dont le secteur de santé et d'éducation.

### 3. **Collaboration**

QlikView facilite la collaboration dans l'entreprise. Deux utilisateurs peuvent facilement partager le même tableau de bord et regarder la même vue en explorant les données. L'utilisateur peut saisir dans la barre de recherche n'importe quel mot ou expression dans n'importe quel ordre pour obtenir des résultats à la fois instantanés et associatifs.

### 4. **Indicateur**

Ses indicateurs permettent d'analyser de façon simple, rapide et visuelle les résultats de nos activités.

### 5. **Sécurité**

Des niveaux d'accès sont attribuer aux utilisateurs et des privilèges sont définis au niveau des documents.

#### 6. **Connectivité**

Le produit a la capacité unique de se connecter à la plupart des sources de données, y compris le Cloud, les méga-données, les fichiers et les données sur les sites [\[38\]](#page-85-0).

#### 7. **Compatibilité**

QlikView est compatible avec les systèmes d'exploitations Windows (Microsoft Windows (7, 8.1, 10 /64)), Microsoft Windows Server (2008 R2, 2012, 2012 R2, 2016, 2019).

### 8. **Personnalisation**

Les utilisateurs professionnels peuvent créer leurs propres graphiques et tableaux de données avec peu de connaissances techniques.

## **1.9 Conclusion**

A travers ce chapitre, nous avons présenté la Business Intelligence, son architecture, la différence entre le système décisionnel et le système opérationnel et son but (but de BI) de faciliter la prise de décision, nous avons aussi fait la découverte d'un ensemble de solutions et technologies capables d'assurer la réalisation d'un projet décisionnel d'une manière complète et fiable en exploitant des suites décisionnelles comportant tous les outils nécessaires.

# CHAPITRE 2

# Représentation du Département Informatique

## **2.1 Introduction**

Dans ce chapitre nous Présenterons l'université de Béjaia ainsi que la faculté des Sciences Exactes. Par la suite nous concentrons sur le département Informatique en présentant ses différentes spécialités et l'organisation de son espace d'affichage en ligne via la plate-forme E-learning de l'université.

## **2.2 Présentation de l'université de Béjaia**

L'Université de Béjaia, créée en octobre 1983, est un établissement public d'enseignement supérieur pluridisciplinaire qui dispose de quatre campus : Targa Ouzemour, Aboudaou, Amizour et EL Kseur, avec le lancement de ce dernier campus l'établissement se renforcera avec 6000 nouvelles places pédagogiques qui offrirent plus de commodité de travail et de confort à la communauté universitaire.

L'Université de Béjaia tient ses origines des instituts nationaux d'enseignement supérieur (I.N.E.S) d'électrotechnique et des sciences de la nature (créés en 1983) et de chimie industrielle (créés en 1986).

Érigée en centre universitaire en 1994, puis en université en 1998, L'université de Béjaïa compte aujourd'hui plus de 42000 étudiants encadrés par 1669 enseignants permanents, accompagnés par 1281 Agents Techniques et de Services. De vocation pluridisciplinaire, L'Université de Béjaïa couvre actuellement 12 sur 14 domaines de la formation supérieure  $|10|$ .

### **2.3 Faculté des Sciences Exactes**

La Faculté des Sciences Exactes a été créée par le décret exécutif N 07-271 du 11 septembre 2007 modifiant et complétant le décret exécutif N 98-218 de 7 juillet 1998 portant création de L'université de Béjaia.

La Faculté des Sciences Exactes offre des formations conduisant aux diplômes de Licence, Master, Doctorat dans les domaines des Sciences de la Matière (SM) et des Mathématiques et Informatique (MI). La formation en Science Exacte est riche et diversifiée offrant à l'étudiant un parcours de son choix, lui permettant d'acquérir les compétences nécessaires à la réalisation de son projet.

La Faculté des Sciences Exactes est dotée de cinq Départements et cinq laboratoires de recherche regroupant plusieurs équipes qui travaillent sur des projets de recherche nationaux et internationaux. Ces laboratoires activent dans des domaines de recherche fondamentale et appliquée [\[10\]](#page-83-0).

### **2.4 Département Informatique**

Depuis sa création, le département Informatique, était localisé au niveau du la faculté des Sciences et des sciences de l'ingéniorat, et c'est lors de la restructuration de cette dernière, (scindée en deux vertu du décret exclusif 07/271 du 11/09/2007), qu'il a été déplacé vers la faculté des sciences exactes jusqu'à nos jours.

### **2.4.1 Spécialités au sein du département Informatique**

Le département Informatique de Béjaia offre l'opportunité à ses étudiants de choisir les spécialités qu'ils souhaitent et leurs permet d'acquérir les connaissances nécessaires théoriques et pratique pour une meilleure insertion professionnelle.

la figure suivante illustre un diagramme des spécialités proposées par le département Informatique de Béjaia :

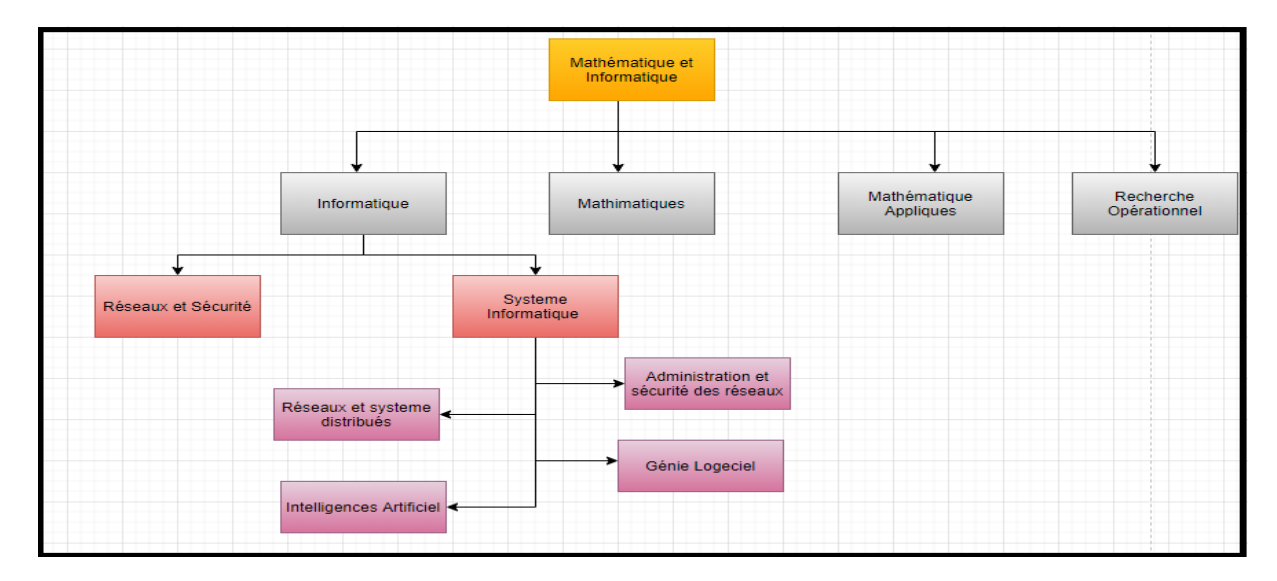

Figure 2.1 – Diagramme des spécialités du département informatique.

# **2.5 Le Système d'enseignement LMD**

Le LMD est un système de formation supérieure préconisant :

- Une architecture des études en 3 cycles : Licence, Master, Doctorat.
- Des contenus structurés en domaines comportant des parcours types et des parcours individualisés.
- Une organisation des formations en unités d'enseignement (UE) en semestre d'étude.
- La progression dans les études elle est annuelle, alors que l'évaluation est semestrielle, chaque semestre compte 16 semaines d'études effectives [\[10\]](#page-83-0).

<span id="page-44-0"></span>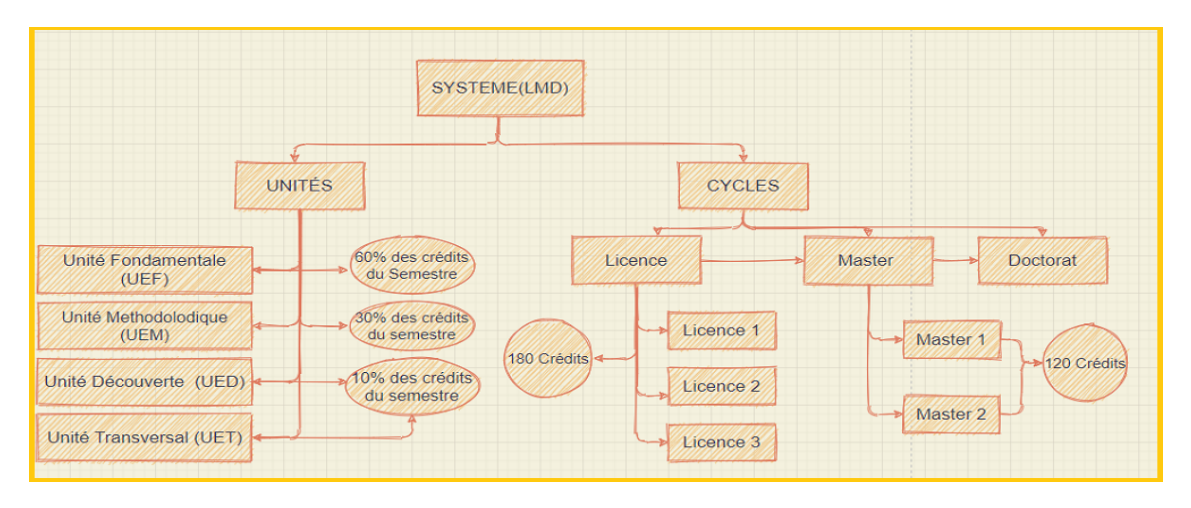

Figure 2.2 – Système d'enseignement LMD.

La figure [«2.2»](#page-44-0) illustre les différents cycles du système LMD ainsi que les types unités enseignées avec les crédits correspondants.

### **a. Cycle Licence (Licence1 ; Licence2 ; Licence3) :**

Le déroulement de passage d'une année à une autre se résume comme suit : l'étudiant en première année Licence 1 (L1) doit avoirs 60 crédits et 10 de moyenne générale afin de validé son année. Si ces conditions ne sont pas acquissent le LMD lui donne une seconde chance qui se nomme rattrapage pour pouvoirs se rattraper. Si il a échoué dans les deux évaluations le LMD lui offre la dernière chance qui est celle de passé en dettes avec satisfaction des conditions qui suit : un semestre doit être validé (30 crédits) et une unité fondamentale validée. De même pour la Licence 2 (L2) sauf qu'il doit avoir au moins 90 crédits et pour la clôture de cycle qui veut dire Licence 3 (L3) toutes les années doivent être validées ce qui signifie 180 crédits.

### **b. Cycle Master (Master I; Master II) :**

Le Master est un cycle qui s'évalue par semestre l'étudiant doit valider chaque semestre seul, pas de compensations, à la fin des deux années l'étudiant doit voir 120 crédits pour obtenir son diplôme.

#### **c. Le Doctorat :**

L'accès au doctorat se fait selon le classement de l'étudiant durant le master et qui doit être ensuite examiné par un concours.

### **2.6 E-learning**

C'est une plate-forme d'enseignement en ligne (en anglais : Learning Management System ou LMS) qui permet de créer des espaces d'apprentissage dans lesquels peuvent être déposées des ressources et/ou une multitude d'activités pédagogiques incluant des activités d'évaluation, de communication et/ou de collaboration ; créant ainsi un environnement d'apprentissage en ligne favorisant les échanges et les interactions entre les étudiants et les enseignants autour de contenus pédagogiques [\[9\]](#page-83-1).

Comme la majorité des universités algériennes l'université de Béjaia mit à la disposition de ses étudiants et enseignants une plate-forme E-learning, Disponible sur : <www.e-learning.univ-bejaia.com>.

La figure [«2.3»](#page-46-0) présente l'une des voies qu'un visiteur suit pour accéder à l'espace affichage du département Informatique sur le site e-learning Béjaia.

<span id="page-46-0"></span>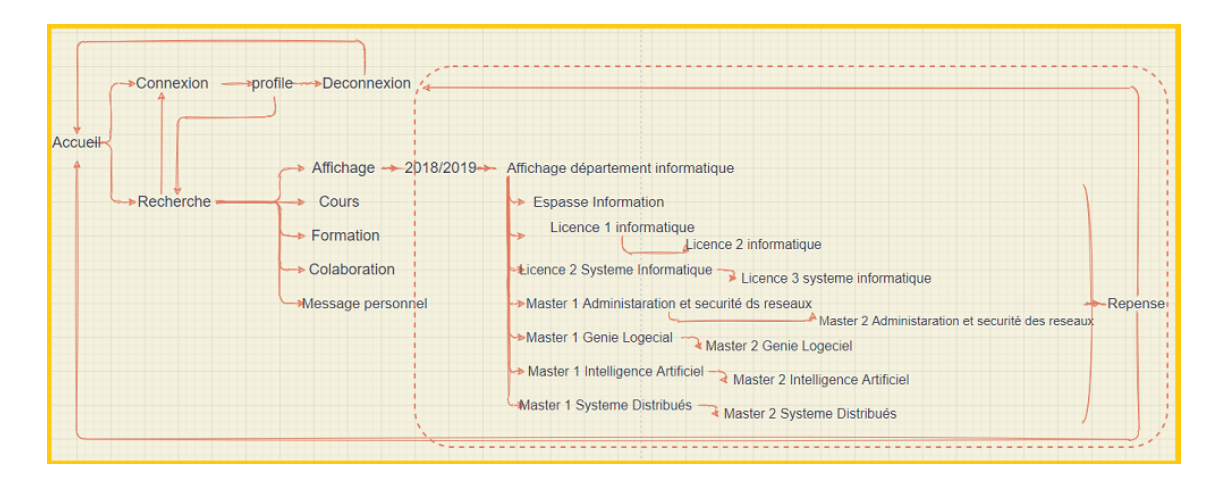

Figure 2.3 – Exemple de navigation d'un visiteur sur le site E-learing(université de Béjaia).

# **2.7 Conclusion**

Dans ce chapitre nous avons présenté notre cas d'étude qui est le département Informatique de l'université de Béjaia, avec une présentation du système LMD adopté par cette dernière, et nous avons fini avec une brève présentation de sa plate-forme E-learning.

# CHAPITRE 3

# Analyse et conception

# **3.1 Introduction**

Dans ce chapitre nous présenterons une partie importante du volet décisionnel de notre projet. Il s'agit de la conception de l'entrepôt de données. Nous commencerons ce chapitre par décrire le projet visé puis nous présenterons une analyse d'existant suivie d'une étude des besoins en fonction de la description mise initialement. Enfin nous étendrons notre conception dimensionnelle en répondant aux objectifs fixés.

# **3.2 Description du Projet**

Notre projet consiste à mettre en place une solution d'aide à la décision qui traite les résultats des étudiants du département Informatique de l'Université de Béjaïa durant les trois années d'études («2016/2017», «2017/2018», «2018/2019»), afin de permettre effectuer des statistiques, des analyses et des comparaisons de différentes façons, Les résultats auxquels aboutissions seront sous forme de tableaux de bord.

Les utilisateurs peuvent piloter leurs tableaux de bord pour visualiser les résultats en fonction :

- **Année d'étude :** Les différentes années d'études 2016/2017, 2017/2018, 2018/2019.
- **Le Cycle :** Le cycle licence ou le cycle Master.
- **Le Niveau :** Les différents niveaux d'étude : Première année Licence (L1), deuxième année Licence (L2), troisième année Licence (L3), première année Master (M1), deuxième année Master (M2).
- **Spécialité :** Les différentes spécialités : Informatique, Systèmes d'Informatiques(SI), Administration et Sécurité des Réseaux (ASR), Génie Logiciel (GL), Intelligence Artificielle (IA), Reseaux Et SYstèmes Distribués (RESYD).
- **Section :** les différentes sections d'un niveau choisi : **Par exemple :**Section A, Section B, Section C.
- **Groupe :** Les différents groupes d'une section ou d'une spécialité choisie : **Par exemple :**Groupe 1 (G1), Groupe 2 (G2).

# **3.3 Études et Analyse de l'existant**

Cette phase consiste à identifier les données sur lesquelles notre étude va être menée, analyser et classer ces données .

### **3.3.1 Identification des données**

Nous avons débuté avec le téléchargement des différents Procès-Verbaux (PVs) des délibérations du département Informatique pour les différents niveaux et spécialités ainsi que les listes des groupes et sections(Listes) correspondantes et cela pour les trois années d'études(2016/2017, 2017/2018, 2018/2019), soit un total de 68 fichiers.

Nous avons visité le site web de l'université de Béjaia www.e-learning.univ-bejaia.com, section « Affichage» du département informatique et téléchargé les fichiers au format PDF, qui ont ensuite été convertis en Excel. Nous illustrons à titre d'exemple et à travers les figures suivantes des fragments du «PV» concernant deuxième année Licence Informatiques «2016/2017» (392 étudiants) et de ses listes correspondantes.

| N°             | Matricule  | Nom et Prénoms               | OBS | Séance 1 | <b>Séance 2</b> | Séance 3 | Séance 4 | <b>Séance 5</b> |
|----------------|------------|------------------------------|-----|----------|-----------------|----------|----------|-----------------|
| 1              | 1533005617 | <b>ABACHERIF Mohand akli</b> | N   |          |                 |          |          |                 |
| $\overline{2}$ | 1533001054 | <b>ABBOU Mohand</b>          | N   |          |                 |          |          |                 |
| з              | 1533007330 | <b>ABDELKADER Toufik</b>     | N   |          |                 |          |          |                 |
| 4              | 1533023769 | <b>ABID Nadjim</b>           | N   |          |                 |          |          |                 |
| 5              | 1533004144 | <b>ADEL Micipsa</b>          | N   |          |                 |          |          |                 |
| 6              | 1533003748 | <b>AGGAOUA Meriem</b>        | N   |          |                 |          |          |                 |
| 7              | 1533017802 | <b>AIROUCHE Cylia</b>        | N   |          |                 |          |          |                 |
| 8              | 1533009398 | AISSANI Lydia                | N   |          |                 |          |          |                 |
| 9              | 1533016230 | <b>AIT AHMED Amazigh</b>     | N   |          |                 |          |          |                 |
| 10             | 1533006809 | AKZIZ Nabil                  | N   |          |                 |          |          |                 |
| 11             | 1533010166 | <b>AMOKRANE Ahlem</b>        | N   |          |                 |          |          |                 |
| 12             | 1533000841 | <b>AMOKRANE Chanez</b>       | N   |          |                 |          |          |                 |
| 13             | 1533001298 | <b>ARAB Nawel</b>            | N   |          |                 |          |          |                 |

Figure 3.1 – Fragment des listes sections/groupes des «L2» «2016/2017».

|                |                                |                  |       | 1° Sem |       | $2°$ Sem | 3° Sem<br>4° Sem |       |       | 5° Sem<br>$6°$ Sem |     |      |     |      |           |                |
|----------------|--------------------------------|------------------|-------|--------|-------|----------|------------------|-------|-------|--------------------|-----|------|-----|------|-----------|----------------|
| N°             | Nom et prénoms                 | <b>Matricule</b> | Mov   | Cred   | Moy   | Cred     | Mov              | Cred  | Moy   | Cred               | Moy | Cred | Moy | Cred | Σ<br>Cred | Dec. jury      |
|                | <b>ABASSI Hinda</b>            | 1533003908       | 10.14 | 30.00  | 12.62 | 30.00    | 13.86            | 30.00 | 11.66 | 30.00              |     |      |     |      | 120.00    | Admis/Session1 |
| $\overline{2}$ | <b>ADEL Micipsa</b>            | 1533004144       | 10.16 | 30.00  | 9.96  | 30.00    | 10.52            | 30.00 | 10.24 | 30.00              |     |      |     |      | 120.00    | Admis/Session1 |
| 3              | <b>ADJABI Namira</b>           | 1533003872       | 14.61 | 30.00  | 11.32 | 30.00    | 13.58            | 30.00 | 12.20 | 30.00              |     |      |     |      | 120.00    | Admis/Session1 |
| 4              | <b>ADJALI Naziha fatma</b>     | 1533004148       | 11.18 | 30.00  | 10.95 | 30.00    | 12.75            | 30.00 | 11.40 | 30.00              |     |      |     |      | 120.00    | Admis/Session1 |
| 5              | <b>ADJED Nouria</b>            | 1533014414       | 10.55 | 30.00  | 11.90 | 30.00    | 11.21            | 30.00 | 11.32 | 30.00              |     |      |     |      | 120.00    | Admis/Session1 |
| 6              | <b>ADNANI Hania</b>            | 1533003895       | 11.97 | 30.00  | 9.68  | 30.00    | 10.89            | 30.00 | 10.47 | 30.00              |     |      |     |      | 120.00    | Admis/Session1 |
| 7              | <b>AGBARI Celia</b>            | 1533006506       | 11.65 | 30.00  | 11.82 | 30.00    | 13.05            | 30.00 | 11.63 | 30.00              |     |      |     |      | 120.00    | Admis/Session1 |
| 8              | <b>AGGAOUA Meriem</b>          | 1533003748       | 10.59 | 30.00  | 9.52  | 30.00    | 10.98            | 30.00 | 11.64 | 30.00              |     |      |     |      | 120.00    | Admis/Session1 |
| 9              | <b>AGGOUNE Dounia khadidia</b> | 1533004063       | 12.03 | 30.00  | 11.73 | 30.00    | 12.31            | 30.00 | 14.83 | 30.00              |     |      |     |      | 120.00    | Admis/Session1 |
| 10             | <b>AGHOUILES Zidane</b>        | 1533005374       | 11.91 | 30.00  | 11.92 | 30.00    | 10.48            | 30.00 | 11.76 | 30.00              |     |      |     |      | 120.00    | Admis/Session1 |
| 11             | <b>AIROUCHE Cylia</b>          | 1533017802       | 10.59 | 30.00  | 10.21 | 30.00    | 11.65            | 30.00 | 12.43 | 30.00              |     |      |     |      | 120.00    | Admis/Session1 |
| 12             | <b>AISSANI Camille</b>         | 1533003568       | 11.03 | 30.00  | 13.13 | 30.00    | 13.62            | 30.00 | 14.95 | 30.00              |     |      |     |      | 120.00    | Admis/Session1 |
| 13             | <b>AISSANI Lydia</b>           | 1533009398       | 10.13 | 30.00  | 9.89  | 30.00    | 10.51            | 30.00 | 11.08 | 30.00              |     |      |     |      | 120.00    | Admis/Session2 |
| 14             | <b>AIT ALI YAHIA Yasmine</b>   | 1533004176       | 12.39 | 30.00  | 11.84 | 30.00    | 12.09            | 30.00 | 13.16 | 30.00              |     |      |     |      | 120.00    | Admis/Session1 |
| 15             | <b>AIT CHALALT Linda</b>       | 1533001269       | 12.42 | 30.00  | 13.60 | 30.00    | 12.86            | 30.00 | 12.56 | 30.00              |     |      |     |      | 120.00    | Admis/Session1 |
| 16             | <b>AIT KHEDDACHE Nouria</b>    | 1533015373       | 11.50 | 30.00  | 12.56 | 30.00    | 11.84            | 30.00 | 13.38 | 30.00              |     |      |     |      | 120.00    | Admis/Session1 |
| 17             | <b>AKHELAK Akli</b>            | 1533015425       | 11.21 | 30.00  | 10.36 | 30.00    | 9.52             | 30.00 | 10.53 | 30.00              |     |      |     |      | 120.00    | Admis/Session2 |
| 18             | <b>AKOU Wissam</b>             | 1533004165       | 11.19 | 30.00  | 9.33  | 30.00    | 10.16            | 30.00 | 12.05 | 30.00              |     |      |     |      | 120.00    | Admis/Session1 |
| 19             | <b>AKROUCHE Wassila</b>        | 1533011377       | 11.40 | 30.00  | 10.80 | 30.00    | 10.61            | 30.00 | 14.06 | 30.00              |     |      |     |      | 120.00    | Admis/Session1 |

FIGURE 3.2 – Fragment du PV des «L2» «2016/2017».

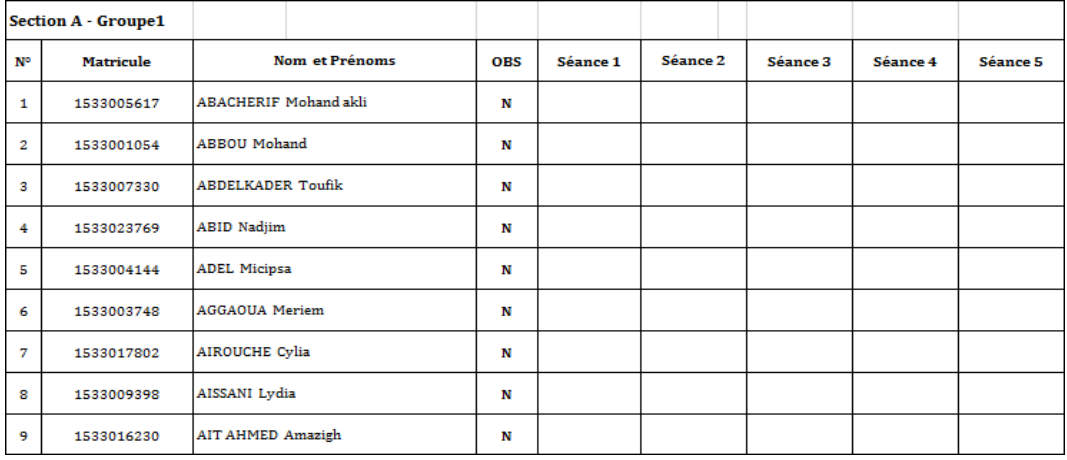

Figure 3.3 – Fragment des listes sections/groupes des«L2» «2016/2017»converti en Excel.

|                |                              |            |       | Sem<br>1° |       | $2^*$ Sem |       | 3* Sem | 4* Sem |       |         | 5 <sup>*</sup> Sem | ь<br>Sem |          |        |                |
|----------------|------------------------------|------------|-------|-----------|-------|-----------|-------|--------|--------|-------|---------|--------------------|----------|----------|--------|----------------|
| N*             | Nom et prénoms               | Matricule  | Μον   | Cred      | Mov   | Cred      | Mov   | Cred   | Mov    | Cred  | Mo<br>υ | Cre Mol<br>d       | v        | Cr<br>ed | Cred   | Dec. jury      |
|                | ABASSI Hinda                 | 1533003908 | 10.14 | 30,00     | 12,62 | 30.00     | 13,86 | 30.00  | 11.66  | 30.00 |         |                    |          |          | 120.00 | Admis/Session1 |
| $\overline{2}$ | ADEL Micipsa                 | 1533004144 | 10.16 | 30,00     | 9.96  | 30,00     | 10.52 | 30,00  | 10.24  | 30,00 |         |                    |          |          | 120,00 | AdmistSession1 |
| 3              | ADJABI Namira                | 1533003872 | 14,61 | 30,00     | 11,32 | 30,00     | 13,58 | 30,00  | 12,20  | 30,00 |         |                    |          |          | 120.00 | Admis/Session1 |
| $\frac{4}{3}$  | ADJALI Naziha fatma          | 1533004148 | 11.18 | 30,00     | 10,95 | 30.00     | 12,75 | 30.00  | 11.40  | 30.00 |         |                    |          |          | 120.00 | Admis/Session1 |
| 5              | ADJED Nouria                 | 1533014414 | 10.55 | 30,00     | 11.90 | 30,00     | 11.21 | 30,00  | 11.32  | 30.00 |         |                    |          |          | 120.00 | Admis/Session1 |
| 6              | ADNANI Hania                 | 1533003895 | 11,97 | 30,00     | 9.68  | 30,00     | 10,89 | 30,00  | 10,47  | 30.00 |         |                    |          |          | 120,00 | AdmistSession1 |
| 7              | AGBARI Celia                 | 1533006506 | 11.65 | 30.00     | 11.82 | 30.00     | 13.05 | 30.00  | 11.63  | 30.00 |         |                    |          |          | 120.00 | Admis/Session1 |
| 8              | AGGAOUA Meriem               | 1533003748 | 10.59 | 30.00     | 9,52  | 30.00     | 10.98 | 30,00  | 11.64  | 30.00 |         |                    |          |          | 120.00 | Admis/Session1 |
| $\ddot{q}$     | AGGOUNE Dounia<br>lkhadidia. | 1533004063 | 12,03 | 30,00     | 11,73 | 30,00     | 12.31 | 30,00  | 14,83  | 30,00 |         |                    |          |          | 120,00 | Admis/Session1 |
| 10             | AGHOUILES Zidane             | 1533005374 | 11,91 | 30.00     | 11,92 | 30.00     | 10.48 | 30.00  | 11,76  | 30.00 |         |                    |          |          | 120.00 | AdmistSession1 |
| 11             | <b>AIROUCHE Culia</b>        | 1533017802 | 10,59 | 30,00     | 10,21 | 30,00     | 11,65 | 30,00  | 12,43  | 30.00 |         |                    |          |          | 120.00 | Admis/Session1 |
| 12             | AISSANI Camille              | 1533003568 | 11,03 | 30,00     | 13,13 | 30,00     | 13,62 | 30,00  | 14.95  | 30,00 |         |                    |          |          | 120,00 | Admis/Session1 |

Figure 3.4 – Fragment du «PV» des «L2» «2016/2017 » converti en Excel.

L'ensemble des fichiers téléchargés sont comme suit :

- Pour l'année «2016/2017» : Neuf fichiers qui sont les «Pvs» des différents niveaux et spécialités, plus neuf fichiers des « listes des groupes et sections» correspondantes.
- Pour l'année «2017/2018» : Quinze fichiers qui sont les «Pvs» des différents niveaux et spécialités, plus onze fichiers des « listes des groupes et sections» correspondantes.
- Pour l'année «2018/2019» : Douze fichiers qui sont les «Pvs» des différents niveaux et spécialités, plus douze fichiers des «listes des groupes et sections» correspondantes.

### **3.3.2 Problèmes rencontrés**

Nous avons détecté une multitude de problèmes et difficultés dans nos sources de données. Voici une liste non exhaustive des obstacles et des problèmes les plus importants :

- Des fichiers avec différentes structures.
- Champs vides ou remplis d'une manière erronée (par exemple des espaces rajoutés à la fin des matricules).
- Champs renseignés dans quelques fichiers (par exemple matricule d'un étudiant dans un «PV») et non renseignés ou carrément différents dans d'autres fichiers correspondants (son matricule dans 3la liste des groupes).
- Beaucoup de données redondantes **par exemple** les résultats des étudiants en «L2» qui se présentent dans les «PVs» de «L2» d'une année d'études et dans les «PVs » de «L3» de l'année qui suit.
- Beaucoup de données inutiles comme les résultats des étudiants en «L1» au sein de département Mathématiques et Informatiques qui se présentent dans les PVs des «L2» et des «L3».
- L'absence de quelques fichiers (affichages) sur le site E-Learning Bejaia.
- Des informations que nous aurons besoins comme colonnes elles se présentent comme des informations élémentaires dans des champs quelconques.
- Les informations d'en-tête de chacune des pages des fichiers s'intègrent au milieu de nos données.
- Plusieurs informations intégrées dans les mêmes champs.

### **3.4 Etude des besoins**

La conception et la réalisation d'un Datawarehouse doit se faire en mesure de répondre aux attentes des utilisateurs, nous présentons dans cette section les différents rapports dont ils auront besoins.

### **3.4.1 Rapports relatifs à une année d'études**

Ces rapports sont destinés à donner des résultats relatifs à une année d'études (après le choix de filtre « Année »), nous les détaillons dans le tableau suivant :

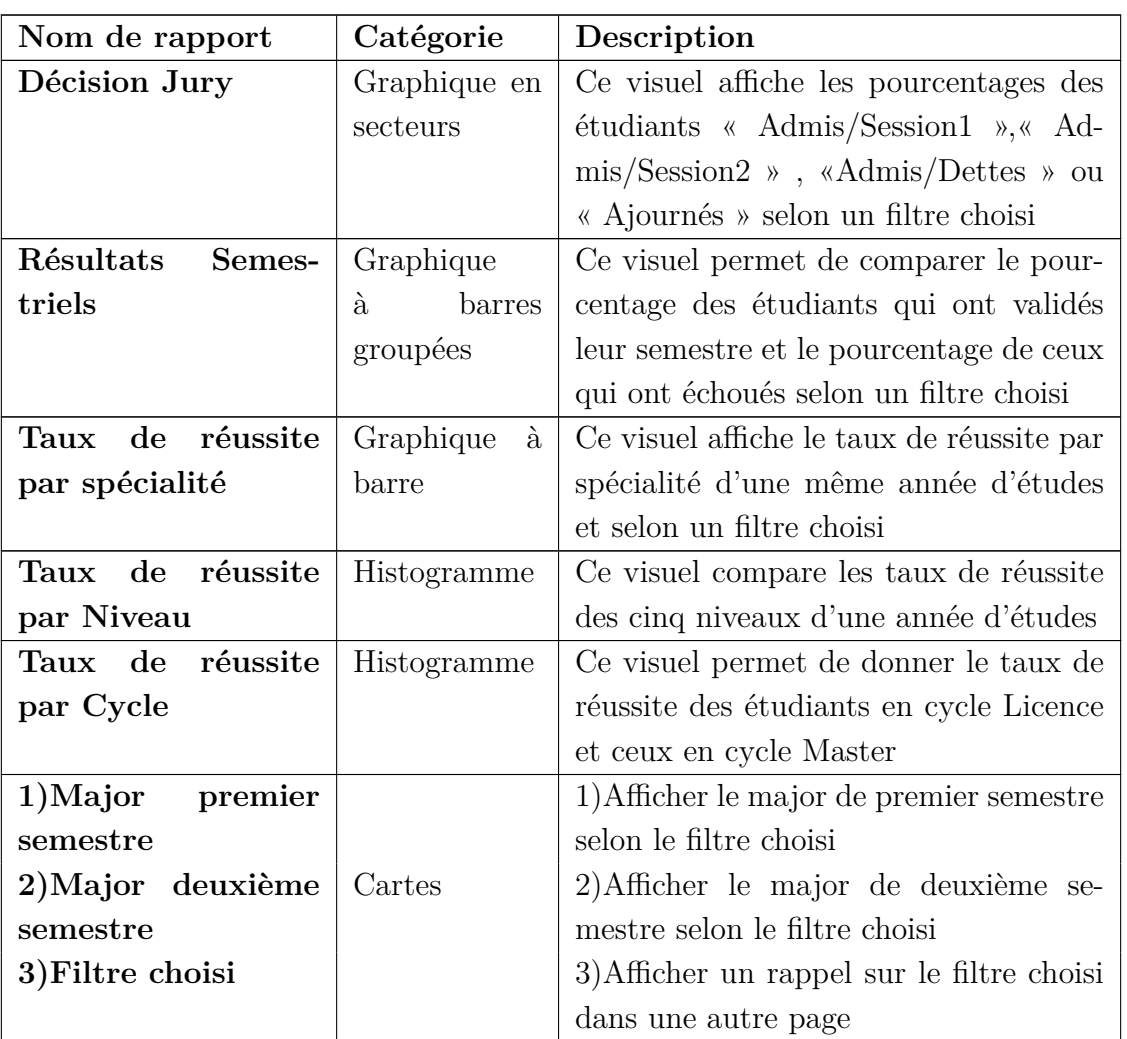

Tableau 3.1 – Détails des rapports relatifs à une année d'études.

### **3.4.2 Rapports relatifs aux trois années d'études**

Ces rapports traduisent les données des trois années d'études en même temps, soit d'une manière générale ou selon un filtre choisi entre «Niveau» et «Spécialité».

<span id="page-51-0"></span>Le tableau [«3.2»](#page-51-0) illustre les détails de ces rapports

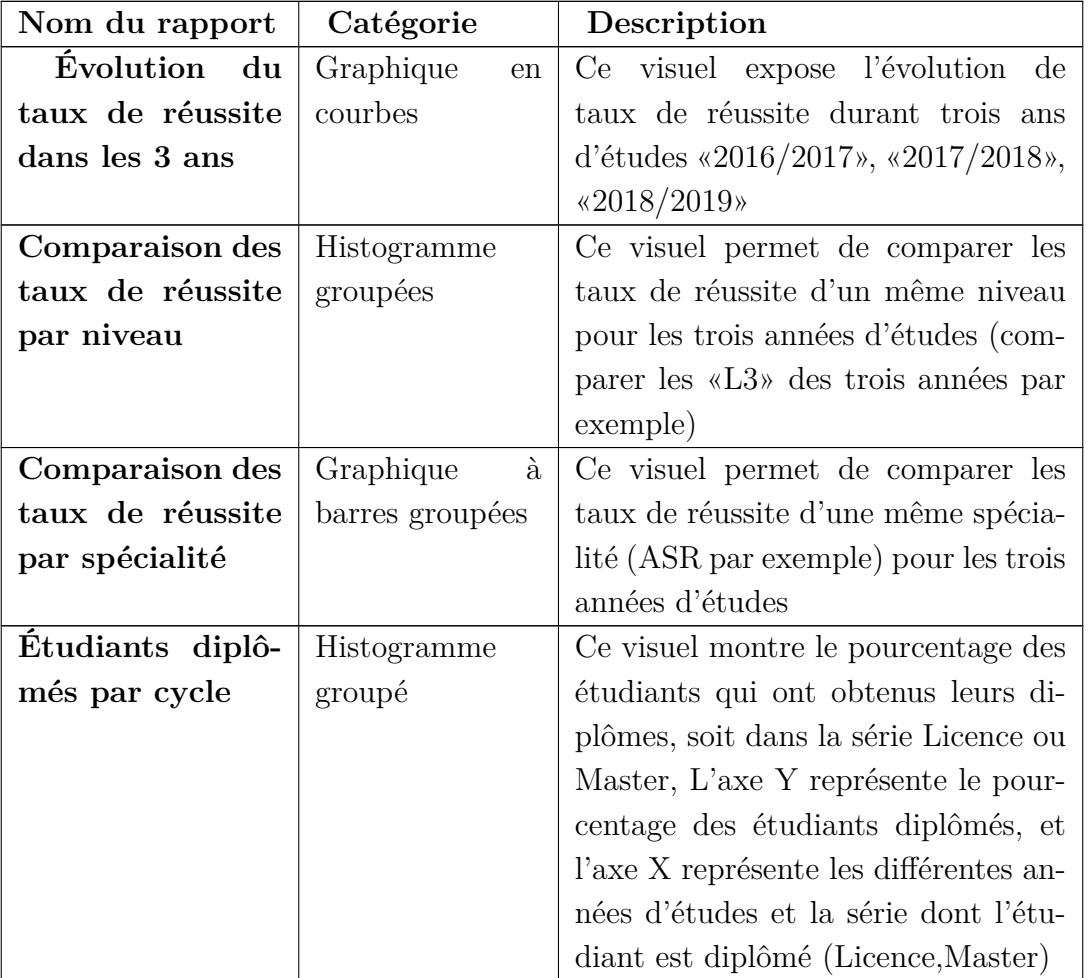

Tableau 3.2 – Détails des rapports relatifs aux trois années d'études.

### **3.4.3 Filtres**

Nous présentons dans le tableau suivant les différents filtres à appliquer sur les différents visuels :

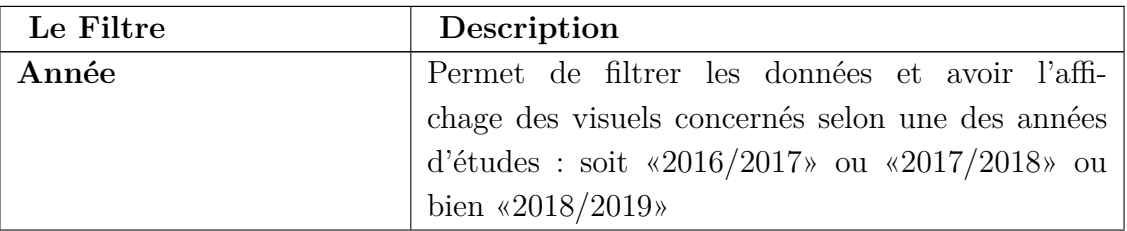

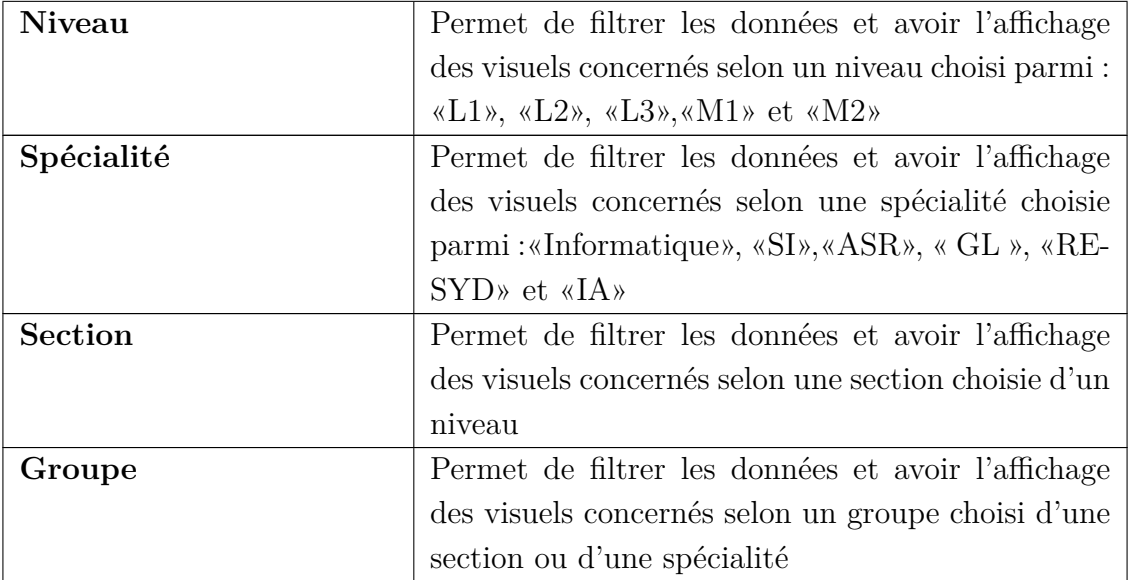

Tableau 3.3 – Détails des différents filtres.

# **3.5 Conception**

Dans cette section, nous présenterons le processus de conception de notre modèle dimensionnel qui va être d'une manière graduelle. Ainsi, notre conception peut se résumer à travers les deux étapes suivantes :

- Conceptions de la table source.
- Conception du modelé Etoile.

### **3.5.1 Conception de la table source**

La conception de la table source doit être précédée d'une conception des tables initiales.

### **3.5.1.1 Tables initiales**

Afin de bien construire notre entrepôt de données, nous avons initialement conçu deux tables pour chaque année d'études, une qui contient tous les «PVs» et les champs nécessaires (existants ou rajoutés) et l'autre qui contient «les listes des sections et groupes» correspondantes. Cette méthode nous permet de :

1. Etablir des jointures sans avoir des redondances ou des informations incorrectes.

2. Faciliter les futures manipulations vu que les fichiers d'une même année ont des structures similaires ou semi similaires.

Chaque année d'études lui correspond deux tables («PVs» et «Listes») à l'exception de l'année «2017/2018» où nous avons devisé ses deux tables en quatre, à cause de la structure des fichiers relatifs aux «M2» qui est complètement différente de la structure des restes des fichiers de la même année. Nous illustrons ci-dessous une représentation des tables «PVs» des différentes années qui portent une même structure suivis des tables «Listes» qui portent elles aussi une même structure :

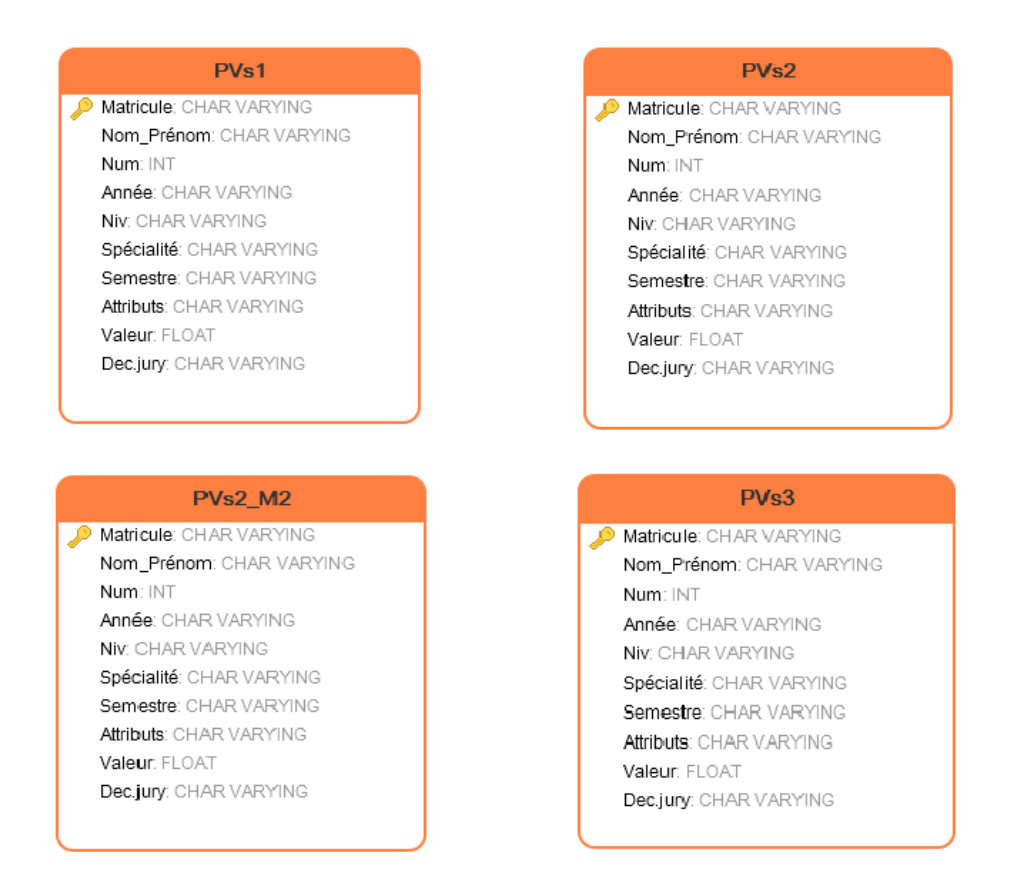

Figure 3.5 – Tables initiales «PVs».

Les tables ci-dessus sont conçues pour contenir les fichiers «PVs» comme suit :

- **PVs1** : Contenir tous les «PVs» de l'année «2016/2017».
- **PVs2** : Contenir tous les «PVs» de l'année «2017/2018» à l'exception des «M2».
- **PVs2\_M2** : Contenir les «PVs» des différentes spécialités de niveau «M2» de l'année «2017/2018».

• **PVs3** : Contenir tous les «PVs» de l'année «2018/2019».

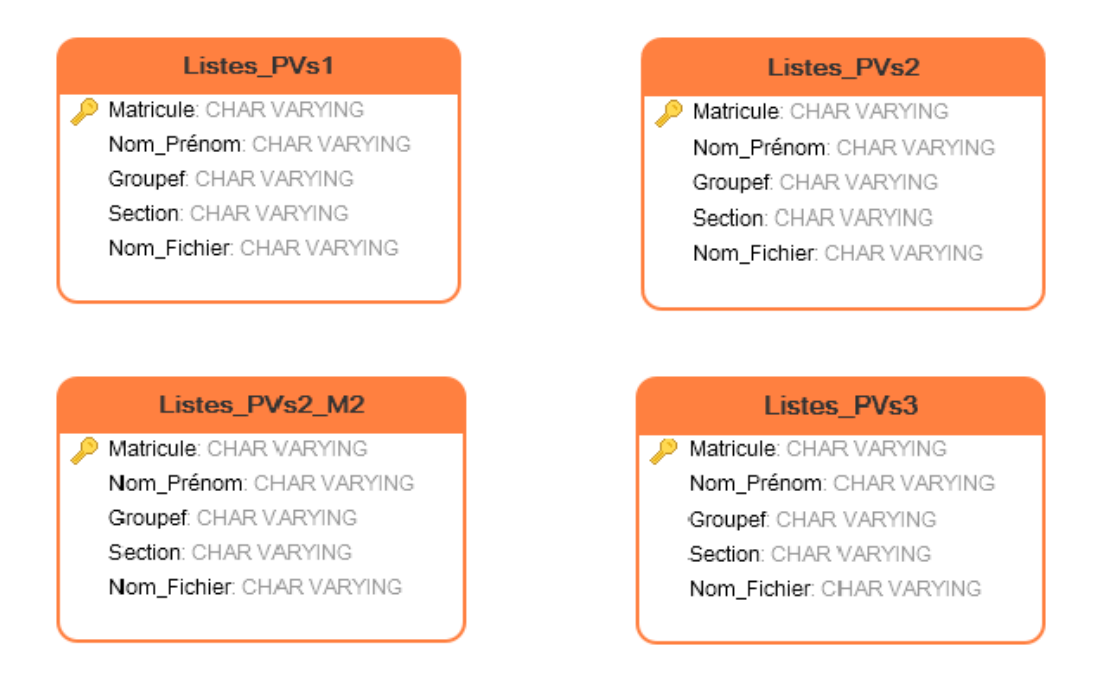

Figure 3.6 – Tables initiales «Listes».

Les tables ci-dessus sont conçues pour contenir les fichiers «Listes des groupes et sections» comme suit :

- Listes PVs1 : Contenir tous les fichiers «listes des groupes et sections» de l'année « $2016/2017$ ».
- **Listes\_PVs2** : Contenir tous les fichiers «listes des groupes et sections» de l'année «2017/2018» à l'exception des listes des «M2».
- **Listes\_PVs2-M2** : Contenir les fichiers «listes des groupes et sections» des différentes spécialités du niveau « M2» de l'année «2017/018».
- **Listes\_PVs3** : Contenir tous les fichiers «listes des groupes et sections» de l'année « $2018/2019$ ».

Nous illustrons dans la Figure [«3.7»](#page-56-0) un schéma explicatif des tables conçus initialement.

<span id="page-56-0"></span>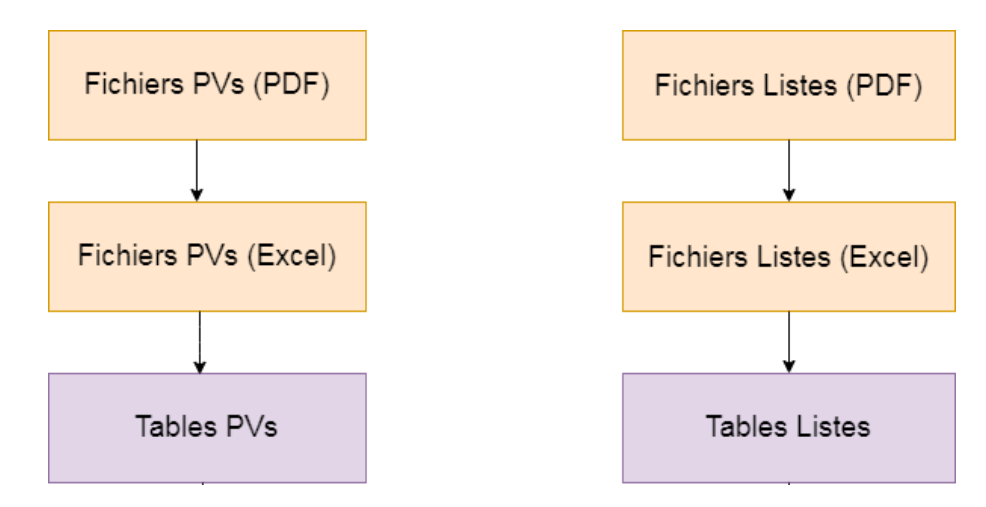

Figure 3.7 – Schéma explicatif des tables conçus initialement.

#### **3.5.1.2 Table source**

La deuxième étape consiste à établir des jointures entre les tables d'une même année d'études, et combiner les quatre tables résultantes en une seule nommé «Source\_Bi\_Finale». En se basant sur cette dernière que nous créerons notre modèle dimensionnel.

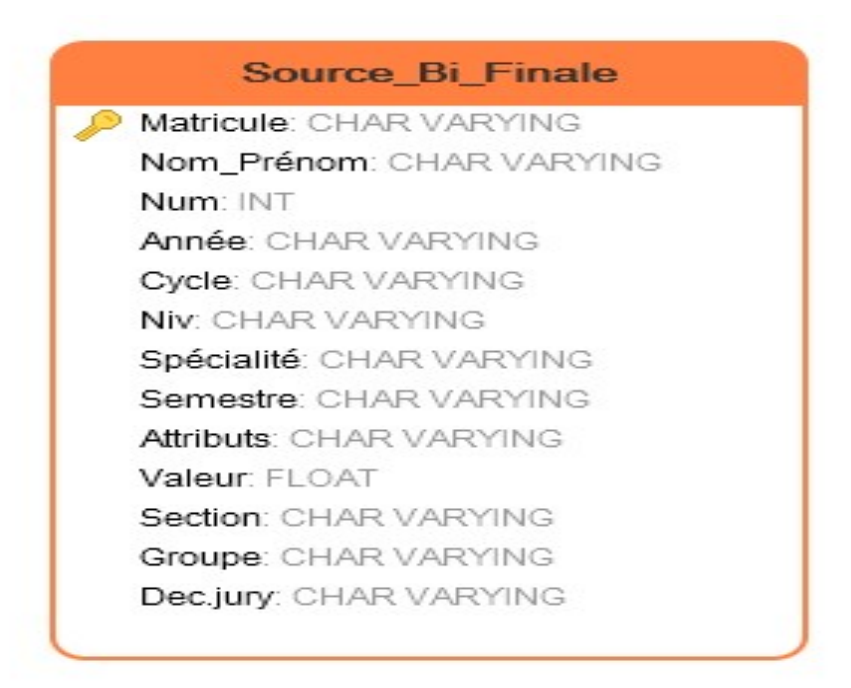

Figure 3.8 – Table« Source\_Bi\_Finale».

Groupe Texte Les entêtes des

<span id="page-57-0"></span>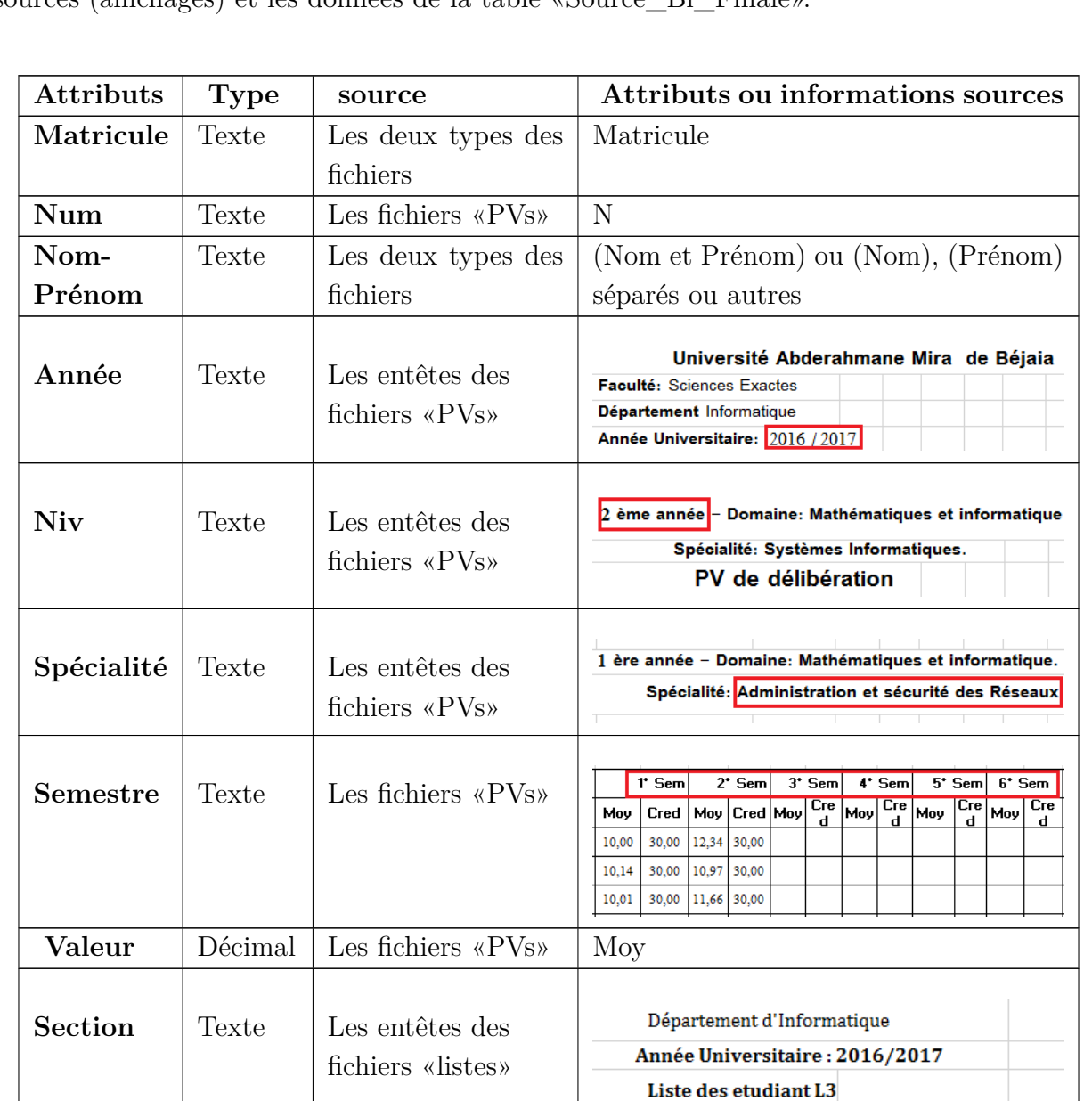

Le tableau [«3.4»](#page-57-0) montre la correspondance entre les données des deux types des fichiers sources (affichages) et les données de la table «Source\_Bi\_Finale».

Tableau 3.4 – Détails des attributs de la table «Source\_Bi\_Finale».

Section A Groupe1

Section A Groupe1

Année Universitaire : 2015/2016 Liste des etudiant L2

fichiers « listes »

**Dec.jury** Texte Les fichiers «PVs» Dec.jury

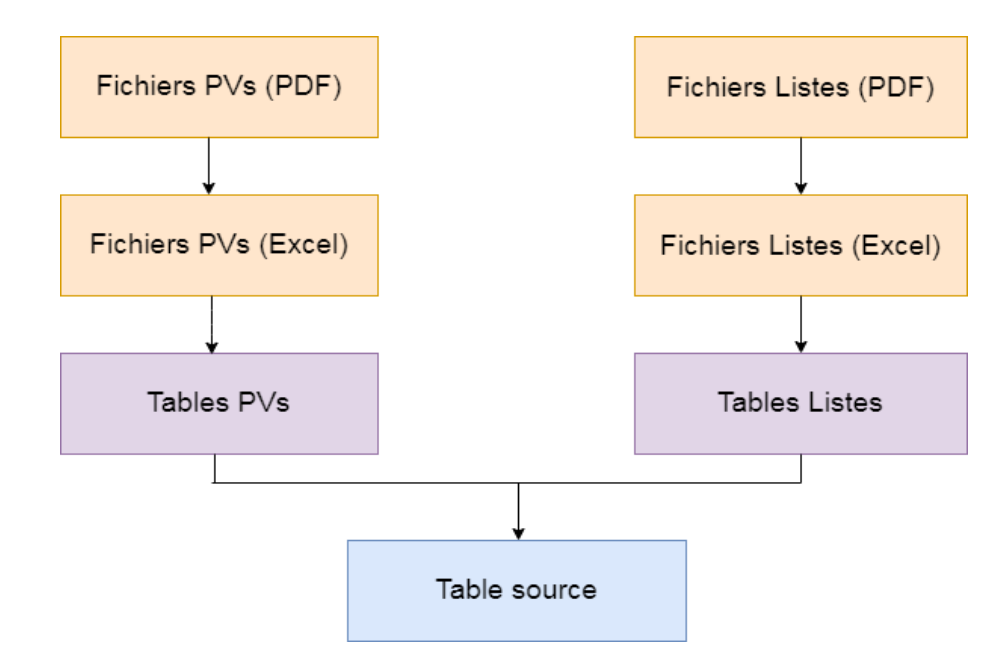

Nous illustrons dans la figure suivante la suite de schéma explicatif [«3.7»](#page-56-0) présenté auparavant :

Figure 3.9 – Schéma explicatif de la table source conçu.

### **3.5.2 Conception du modèle Etoile**

Dans cette étape nous allons présenter les différentes dimensions en fonction des exigences de nos tableaux de bord et qui ont pour objectif de décrire le fait, ce dernier repose sur les données de la table «Source\_Bi\_Finale». Cela nous permet de concevoir le modèle Etoile jugé comme le modèle le plus adapté à notre projet.

#### **3.5.2.1 Tables de dimensions**

Suite à l'étude des besoins que nous avons menés, il a été nécessaire de prévoir la création des dimensions suivantes :

### **a. Table de dimension «Etudiant»**

Elle contient des informations sur les étudiants qui ont suivis au moins une année d'études parmi les trois ans sur lesquels porte notre étude. Ces informations sont importantes pour notre analyse.

<span id="page-59-0"></span>La Figure [«3.10»](#page-59-0) et le tableau [«3.5»](#page-59-1) représentent la dimension «Etudiant».

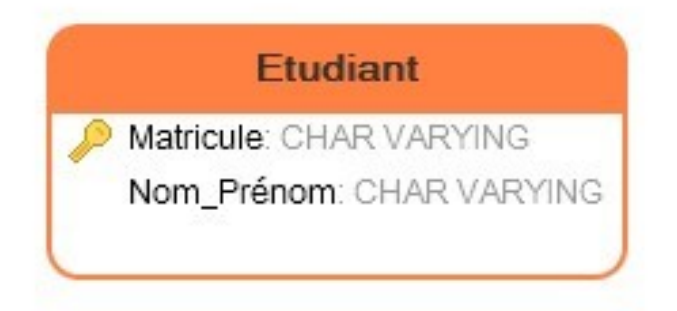

Figure 3.10 – Dimension «Etudiant».

<span id="page-59-1"></span>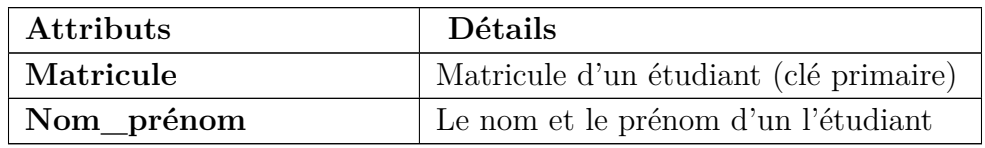

Tableau 3.5 – Attributs de la dimension «Etudiant».

### **b. Table de dimension «Tannée»**

Cette dimension correspond à un axe d'analyse pour les visuels qui ont pour objectif de comparer les résultats des trois ans, comme elle sert de filtre pour d'autres.

<span id="page-59-2"></span>La figure [«3.11»](#page-59-2) et le tablea[«3.6»](#page-59-3) représentent la dimension «Tannée».

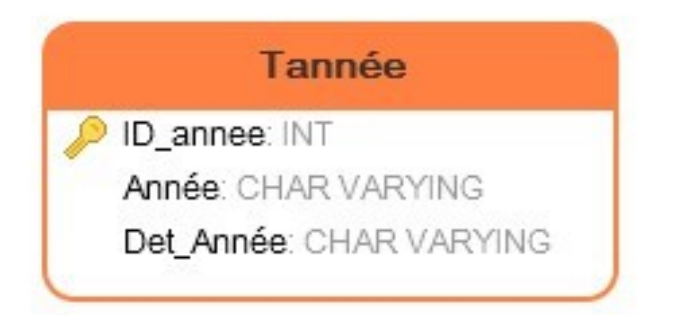

Figure 3.11 – Dimension «Tannée».

<span id="page-59-3"></span>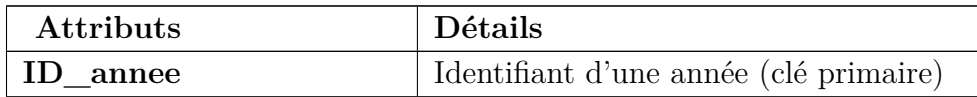

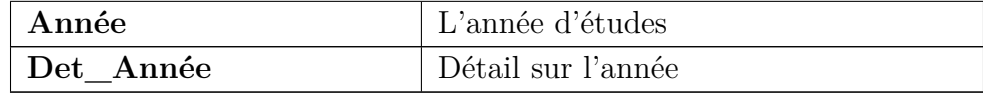

Tableau 3.6 – Attributs de la dimension «Tannée».

#### **c. Tables de dimensions «Tspécialité» et «Tniveaux»**

Les deux dimensions correspondent à des axes d'analyse et elles permettent d'agir comme des filtres sur quelques visuels donnant des résultats pour une même année et ceux qui analysent les données des trois années en même temps.

<span id="page-60-0"></span>Ces dimensions sont représentés dans la figure [«3.12»](#page-60-0) et le tableau [«3.7»](#page-60-1).

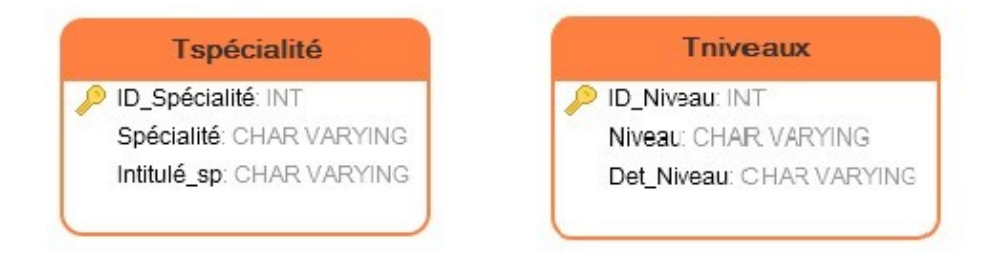

Figure 3.12 – Dimensions «Tspécialité» et «Tniveaux».

<span id="page-60-1"></span>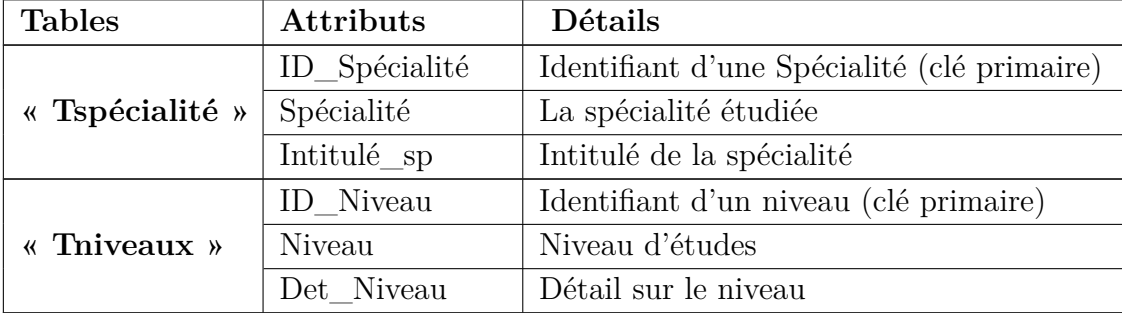

Tableau 3.7 – Attributs des dimensions « Tspécialité » et « Tniveaux ».

#### **d. Tables de dimensions « Tsemestre » et « Tcycle »**

Ces dimensions correspondent respectivement à un axe d'analyse pour avoir des résultats semestriels et un axe des pourcentages des étudiants diplômés pour chaque année. Elles peuvent jouer le rôle d'un filtre mais ce n'est pas la raison principale de leurs mises en place.

<span id="page-61-0"></span>Elles se présentent comme dans La figure [«3.13»](#page-61-0) et le tableau [«3.8»](#page-61-1).

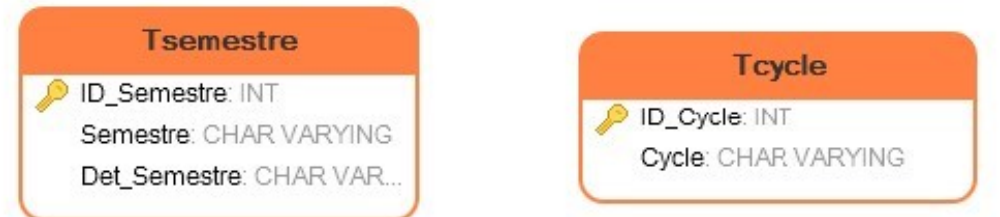

Figure 3.13 – Dimensions «Tsemestre» et «Tcycle».

<span id="page-61-1"></span>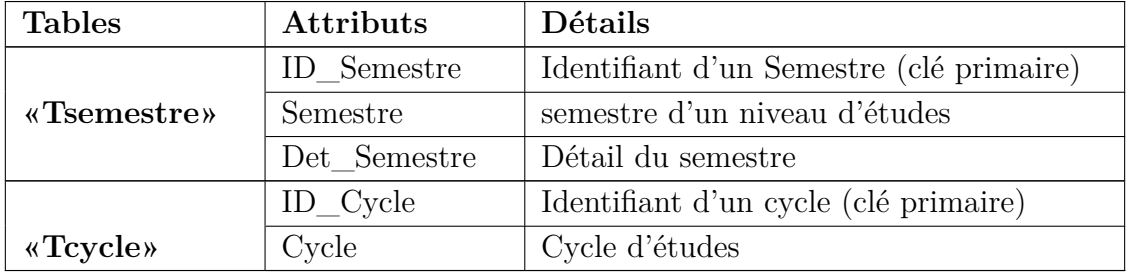

Tableau 3.8 – Attributs des dimensions «Tsemestre» et «Tcycle».

### **e. Table de dimension «Tdecision»**

<span id="page-61-2"></span>Cette dimension concerne les décisions des jurys qui sont nécessaires pour notre analyse. La figure [«3.14»](#page-61-2) et le tableau [«3.9»](#page-61-3) représentent la dimension «Tdecision».

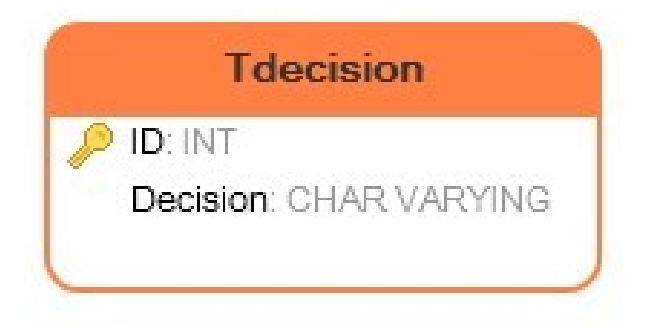

Figure 3.14 – Dimension «Tdecision».

<span id="page-61-3"></span>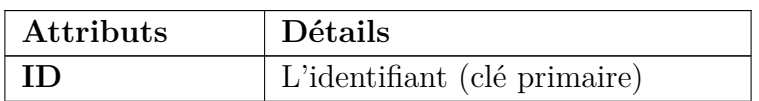

| Décision | La décision prise par rapport à |
|----------|---------------------------------|
|          | l'étudiant                      |

Tableau 3.9 – Attributs de dimension «Tdecision».

### **f. Tables de dimensions «Tsection» et «Tgroupe»**

Ces dimensions ont pour objectif d'appliquer des filtres sur les différents visuels.

<span id="page-62-0"></span>La figure [«3.15»](#page-62-0) et le tableau [«3.10»](#page-62-1) représentent les dimensions «Tsection» et «Tgroupe».

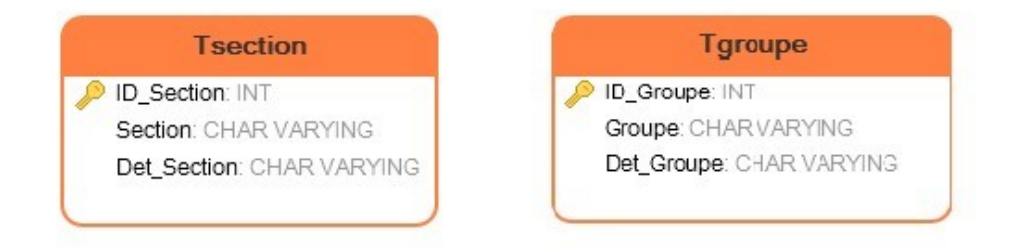

Figure 3.15 – Dimensions «Tsection» et «Tgroupe».

<span id="page-62-1"></span>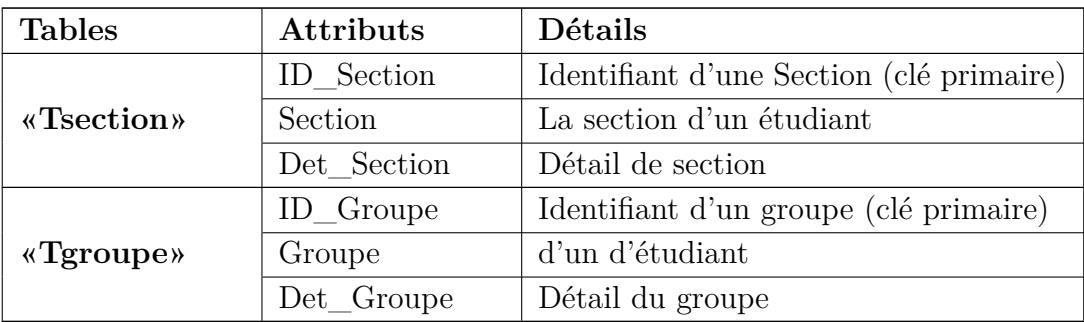

Tableau 3.10 – Attributs des dimensions «Tsection» et «Tgroupe».

### **3.5.2.2 Table de fait « Fait\_dpt »**

Une fois que les dimensions sont déterminées, nous passerons à notre table de fait qui comportera : un ensemble d'attributs qui sont des clés étrangères vers les tables de dimensions, un attribut Moyennef qui contient les moyennes de tous étudiants.

Nous définissons le détail de ce fait dans le tableau [«3.11»](#page-63-0) et la figure [«3.16»](#page-63-1).

<span id="page-63-1"></span>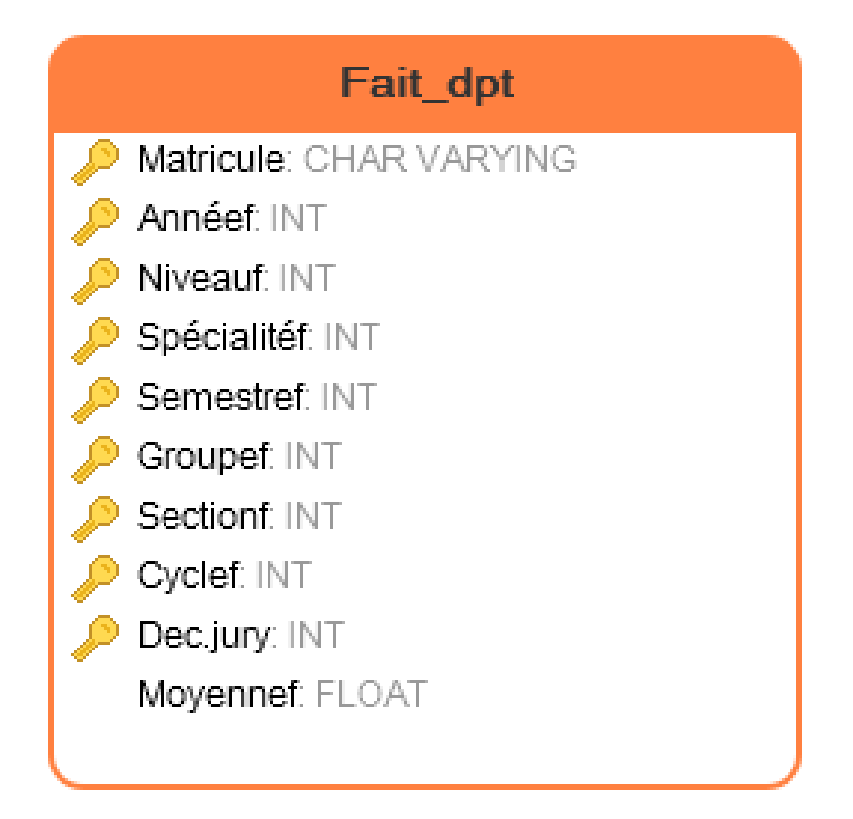

Figure 3.16 – Table de fait «Fait\_dpt».

<span id="page-63-0"></span>

| <b>Désignations</b> | Détails                                                        |
|---------------------|----------------------------------------------------------------|
| Matricule           | Clé étrangère gère la relation avec la dimension «Etudiant»    |
| Annéef              | Clé étrangère gère la relation avec la dimension «Tannée»      |
| <b>Niveauf</b>      | Clé étrangère gère la relation avec la dimension «Thiveaux»    |
| Spécialitéf         | Clé étrangère gère la relation avec la dimension «Tspécialité» |
| Semestref           | Clé étrangère gère la relation avec la dimension «Tsemestre»   |
| Groupef             | Clé étrangère gère la relation avec la dimension «Tgroupe»     |
| Sectionf            | Clé étrangère gère la relation avec la dimension «Tsection»    |
| Cyclef              | Clé étrangère gère la relation avec la dimension «Tcycle»      |
| Dec.jury            | Clé étrangère gère la relation avec la dimension «Telecision»  |
| Moyennef            | Contient les moyennes obtenues des étudiants                   |

Tableau 3.11 – Détails de la table «Fait-dpt».

### **3.5.2.3 Modèle en Etoile**

Nous illustrons dans la Figure [«3.17»](#page-64-0) le modèle Etoile constitué de la table de fait et les neuf tables de dimensions citées auparavant :

<span id="page-64-0"></span>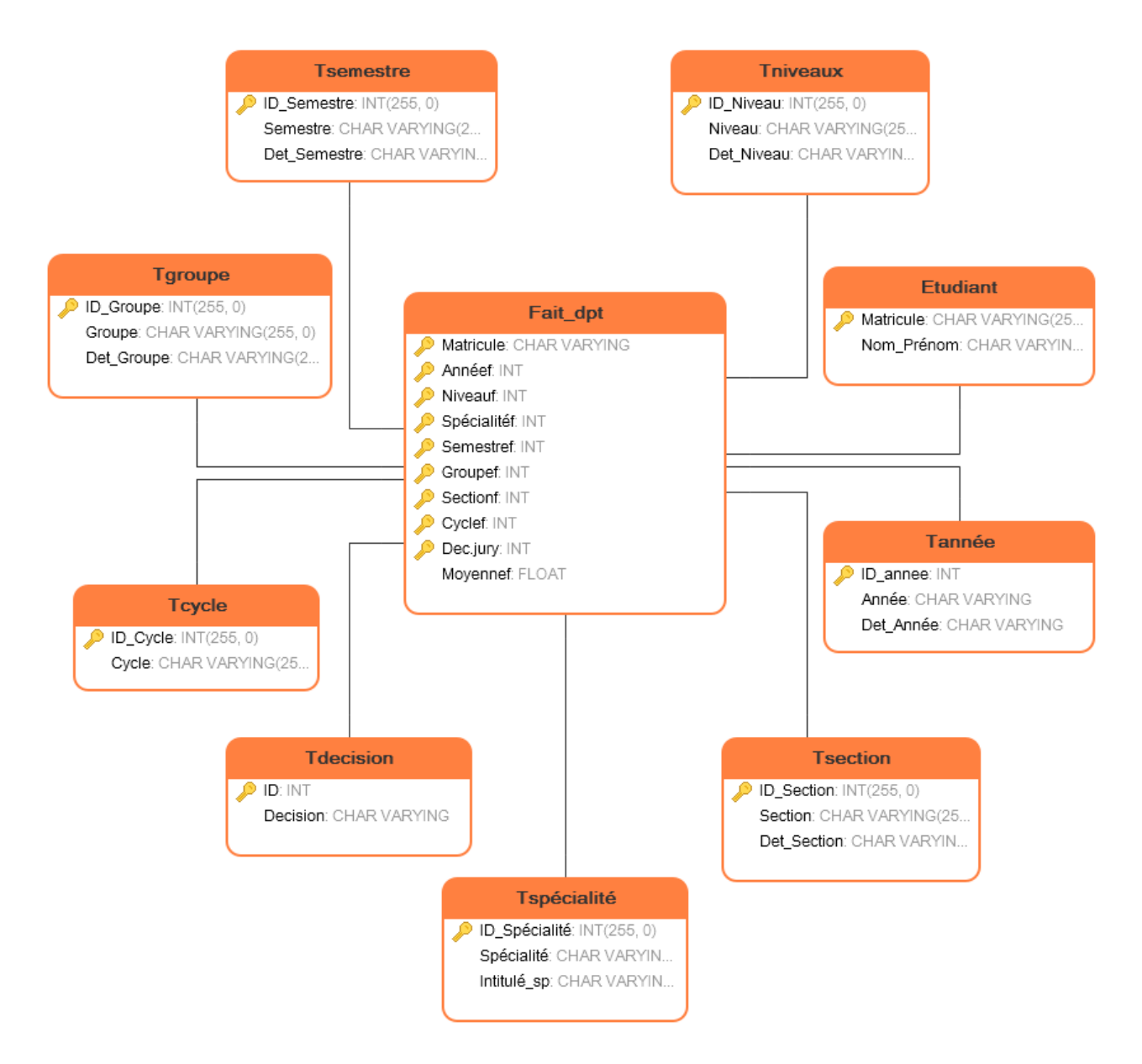

Figure 3.17 – Modèle en Etoile de la solution.

# **3.6 Conclusion**

Au terme ce chapitre, nous avons mis en œuvre des objectifs à atteindre à travers la définition des besoins, puis nous avons mené une conception dimensionnelle détaillée du travail à réaliser. Les résultats de cette étude constitueront la première étape pour la partie réalisation qui sera expliquée dans le chapitre qui suit.

# CHAPITRE 4

# Réalisation

# **4.1 Introduction**

Nous consacrons ce chapitre à la partie réalisation en débutant par la présentation des différents outils et langages utilisés dans la réalisation de notre projet. Nous présenterons par la suite la mise en œuvre du processus d'alimentation (ETL) de Datawarehouse, et nous terminerons par l'illustration des différents rapports et tableaux de bord de notre projet.

## **4.2 Technologies utilisées**

Dans cette section nous présenterons les différents outils et techniques utilisés pour l'élaboration de la solution.

### **4.2.1 Power BI Desktop**

Comme nous avons déjà précédé Power BI Desktop est l'application desktop de Power BI «premier chapitre, section [«1.8.2.1»](#page-32-0)». Nous avons opté pour cette solution pour les raisons suivantes :

- 1. Connexion facile aux différentes sources de données et l'extraction de ces données.
- 2. Le même outil permet de modéliser restructurer et créer les différentes visualisations.
- 3. Tableaux de bord / rapports prédéfinis ou personnalisés.
- 4. C'est un outil Microsoft facile à utiliser avec Excel et avec d'autres produits Microsoft et très convivial.
- 5. Compatible avec Windows.
- 6. Utilisation gratuite de Power BI Desktop et sa mise à jour régulière avec l'ajout de nouvelles fonctionnalités (une version chaque mois).
- 7. Microsoft mit à la disposition des utilisateurs un site pour la documentation sur l'outil <https://docs.microsoft.com/en-us/power-bi/>.

La figure [«4.1»](#page-67-0) illustre les différentes parties de l'Interface Homme Machine (IHM) de Power BI Desktop.

<span id="page-67-0"></span>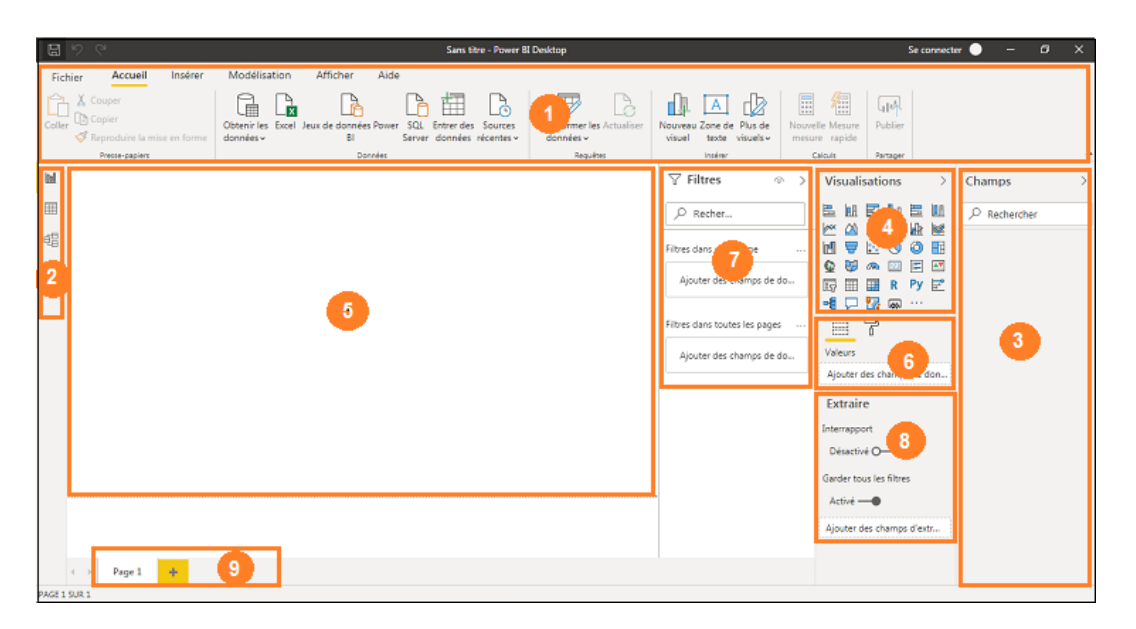

Figure 4.1 – IHM de Power BI Desktop.

**1.** Menu d'accueil ; **2.**volets des trois vues :«Rapport», «Données», «Modèle» ; **3.**volet du Champ ; **4.**volet des visuels ; **5.** zone Rapports ; **6.** configuration visuelle ; **7.** volet Filtres ; **8.** zone d'extraction d'une page ; **9.** changement de pages.

### **4.2.2 Power Query**

Power Query ou l'éditeur de requête est l'outil ETL de Power BI Desktop. Il permet aux utilisateurs d'extraire des données de diverses sources, de les traiter sous une forme adaptée à leurs besoins et charger ces données à la fin dans Power BI Desktop [\[43\]](#page-85-6).

La figure suivante [«4.2»](#page-68-0) présente les parties de l'IHM de Power Query.

<span id="page-68-0"></span>

| E = Exemplairedemier - Editeur Power Query                                                                                         |                                                                                     |                                                                                                   |                                                                                         |                                                                                              |                                                                                                    |                        | <b>REGISTER</b><br>$\mathbf{x}$                                                                |
|----------------------------------------------------------------------------------------------------|-------------------------------------------------------------------------------------|---------------------------------------------------------------------------------------------------|-----------------------------------------------------------------------------------------|----------------------------------------------------------------------------------------------|----------------------------------------------------------------------------------------------------|------------------------|------------------------------------------------------------------------------------------------|
| <b>STATE</b><br>Transformer<br>Accueil                                                                                             | Ajouter une colonne                                                                 | Affichage<br>Outils<br>Aide                                                                       |                                                                                         |                                                                                              |                                                                                                    |                        |                                                                                                |
| $\mathbf{R}$<br>$=$ $\uparrow$<br>Nouvelle Sources<br>Fermer &<br>spoliquer *<br>source * récentes *<br>Nouvelle requête<br>Ferner | Paramètres de la<br>Entrer der<br>source de données<br>données<br>Sources de donné. | 瑁<br>Gérer les<br>Actualiser<br>paramètres :<br>l'aperçu *<br><b>Paramètres</b><br><b>Require</b> | <b>The Propriétés</b><br>凹<br>El Éditeur avancé<br>Gérer les<br>E Gérer *<br>colonnes - | 酪<br><b>Réduire les</b><br><b>Fractionner Regrouper</b><br>lignes *<br>la colonne »<br>Trier | Type de données : Texte +<br>모<br>Utiliser la première ligne pour le:<br>a <sub>s</sub> Remplacer les valeurs<br><b>Dar</b><br><b>Transformer</b> |                        | Analyse de texte<br>帚<br><b>CD</b> Vision<br>Combiner<br>A Azure Machine Learni<br>Insights IA |
| Requêtes [19]                                                                                                    | $\times$<br>Paramètres d'une reguête                                                |                                                                                                   |                                                                                         |                                                                                              |                                                                                                    |                        |                                                                                                |
| Erreurs des requêtes                                                                                                    | $m = 12$ <sub>3</sub> N°                                                            | $\mathbb{E}$ $\mathbb{A}_{\mathcal{C}}^{\mathsf{B}}$ Matricule                                    | -1 A <sup>B</sup> <sub>c</sub> Nom_prénom                                               | $ A_C^B$ . Niv                                                                               | $\mathbb{E}$ $\mathbb{A}^B$ Attributs                                                                                                    | $\overline{A}^B$ Année | <b><i>* PROPRIÉTÉS</i></b>                                                                     |
| - <b>III</b> Autres requêtes [19]                                                                                                  |                                                                                     | 75 00908530                                                                                       | <b>BOUSSEBISSI Toufik</b>                                                               | L3                                                                                           | Credit                                                                                                    | 2016 2017              | Nom                                                                                            |
| $M$ PVs1                                                                                                    |                                                                                     | 75 00303530                                                                                       | <b>BOUSSEBISSI Toufik</b>                                                               | L3                                                                                           | Movenne                                                                                                    | 2016 2017              | PV:1                                                                                           |
| $F1$ PV $e2$                                                                                                    |                                                                                     | 75 00303530                                                                                       | <b>BOUSSEBISSI Toufik</b>                                                               | L3                                                                                           | Credit                                                                                                    | 2016 2017              | Toutes les propriétés                                                                          |
| PVs3<br>m                                                                                                    |                                                                                     | 75 00303530                                                                                       | BOUSSEBISSI Toufik                                                                      | u                                                                                            | Moyenne                                                                                                    | 2016 2017              | <b>ETAPES APPLIQUÉES</b>                                                                       |
| m<br>PVs2 M2                                                                                                    | 5                                                                                   | 9 00335520                                                                                        | <b>BOULAHIA Nadia</b>                                                                   | M <sub>2</sub>                                                                               | Mayenne                                                                                                    | 2016 2017              |                                                                                                |
|                                                                                                    | 6                                                                                   | 9 00335520                                                                                        | <b>BOULAHIA Nadia</b>                                                                   | M2                                                                                           | Movenne                                                                                                    | 2016 2017              | 谷人<br>Source                                                                                   |
| Listes PVs1<br>m                                                                                                    |                                                                                     | 9 00335520                                                                                        | <b>BOULAHIA Nadia</b>                                                                   | M2                                                                                           | Credit                                                                                                    | 2016 2017              | Colonnes supprimées                                                                            |
| Listes PVs2                                                                                                    | 8                                                                                   | 9 00335520                                                                                        | <b>BOULAHIA Nadia</b>                                                                   | M2                                                                                           | Credit                                                                                                    | 2016 2017              | 号<br>Personnalisée ajoutée<br>Colonnes supprimées1                                             |
| <b>Ell</b> Listes PVs3                                                                                                    | 9                                                                                   | 158 01303700                                                                                      | <b>LILLOUCHE Fatah</b>                                                                  | 13                                                                                           | Credit                                                                                                    | 2016 2017              | 복<br>Personnalisé développé                                                                    |
| Listes PVs2_M2                                                                                                    | 10                                                                                  | 153 01303700                                                                                      | <b>LILLOUCHE Fatah</b>                                                                  | B                                                                                            | Movenne                                                                                                    | 2016 2017              | Colonnes supprimées2                                                                           |
| Fait_dpt                                                                                                    | 11                                                                                  | 153 01303700                                                                                      | <b>LILLOUCHE Fatah</b>                                                                  | L3                                                                                           | Movenne                                                                                                    | 2016 2017              | Personnalisé.Data dévelop                                                                      |
| m<br>Etudiant                                                                                                    | 12                                                                                  | 153 01303700                                                                                      | <b>LILLOUCHE Fatah</b>                                                                  | B                                                                                            | Credit                                                                                                    | 2016 2017              | Lianes filtrées                                                                                |
| $\overline{2}$<br><b>Teycle</b>                                                                                                    | 13                                                                                  | 4<br>268 01317200                                                                                 | CHEKKAR Zoulikha                                                                        | L3                                                                                           | Movenne                                                                                                    | 2016 2017              | En-têtes promus                                                                                |
| m<br>Tdecision                                                                                                    | 14                                                                                  | 268 01317200                                                                                      | <b>CHEKKAR Zoulikha</b>                                                                 | u                                                                                            | Mayenne                                                                                                    | 2016 2017              | 3<br>Type modifié                                                                              |
|                                                                                                    | 15                                                                                  | 268 01317200                                                                                      | <b>CHEKKAR Zoulikha</b>                                                                 | <b>L3</b>                                                                                    | Credit                                                                                                    | 2016 2017              | Lianes filtrées1                                                                               |
| m<br>Taroupe                                                                                                    | 16                                                                                  | 268 01317200                                                                                      | <b>OIEKKAR Zoulkha</b>                                                                  | <b>L3</b>                                                                                    | Credit                                                                                                    | 2016 2017              | Texte inséré avant le délim il                                                                 |
| m<br>Tannee                                                                                                    | 17                                                                                  | 91 01371197                                                                                       | <b>DIAHNINE Nabil</b>                                                                   | <b>U3</b>                                                                                    | Movenne                                                                                                    | 2016 2017              | Type modifié2                                                                                  |
| m<br>Triveaux                                                                                                    | 18                                                                                  | 91 01371197                                                                                       | <b>DJAHNINE Nabil</b>                                                                   | <b>u</b>                                                                                     | Credit                                                                                                    | 2016 2017              | Derniers caractères insérés<br>$\frac{15}{10}$                                                 |
| Tsection                                                                                                    | 19                                                                                  | 91 01571197                                                                                       | <b>DIAHNINE Nabil</b>                                                                   | L3                                                                                           | Credit                                                                                                    | 2016 2017              | Colonnes renommées                                                                             |
| Tspécialité                                                                                                    | 20                                                                                  | 91 01371197                                                                                       | <b>DIAHNINE Nabil</b>                                                                   | L3                                                                                           | Mayenne                                                                                                    | 2016 2017              | Colonnes supprimées7                                                                           |
| <b>El Tsemestre</b>                                                                                                    | 21                                                                                  | 48 02302599                                                                                       | <b>LAIDI Kahina</b>                                                                     | M2                                                                                           | Mayenne                                                                                                    | 2016 2017              | Fractionner la colonne par  W                                                                  |
| m<br>TDéstination                                                                                                    | $\overline{22}$                                                                     | 48 02302599                                                                                       | <b>LAIDI Kahina</b>                                                                     | M2                                                                                           | Credit                                                                                                    | 2016 2017              | Colonnes renommées4                                                                            |
|                                                                                                    | 23                                                                                  | 48 02302599                                                                                       | <b>LAIDI Kahina</b>                                                                     | M2                                                                                           | Movenne                                                                                                    | 2016 2017              | Fractionner la colonne par $\#$                                                                |

Figure 4.2 – IHM de Power Query.

**1.** Ruban d'accueil ; **2.**volet des requêtes ; **3.**volet des données ; **4.**volet paramètres de requête.

### **4.2.2.1 Langage M**

Le langage M (Langage de formule Power Query) est un langage fonctionnel qui s'exécute en arrière-plan de Power Query. C'est un langage de requête en mashup utilisé pour interroger une multitude de sources de données .Il contient des commandes permettant de transformer des données et il peut envoyer les résultats de la requête et des transformations vers un modèle de données Power BI [\[47\]](#page-86-0).

### **4.2.3 Langage DAX**

Le langage DAX, acronyme anglais de «Data Analysis eXpressions» est un langage de formules utilisé dans les vues Données et Rapport de Power BI. C'est une collection de fonctions, d'opérateurs et de constantes qui peuvent être utilisés dans une formule, ou une expression, pour calculer et retourner une ou plusieurs valeurs que nous pouvons exploiter dans des visuels [\[25\]](#page-84-0).

### **4.2.4 Implémentation du modèle dimensionnel**

L'implémentation du modèle dimensionnel ou plus précisément le processus ETL, est l'étape la plus importante dans un projet décisionnel, elle représente 70 % de travail à réaliser.

Son rôle est de récupérer les données et de les traiter pour qu'elles correspondent aux besoins du modèle dimensionnel.

Afin de créer notre modèle, nous avons utilisé le langage M et l'interface graphique de Power Query. Nous allons illustrer dans cette section des exemples l'application des étapes d'extraction et de transformation (les deux premières étapes de processus ETL) pour quelques tables et nous terminerons par charger le modèle dimensionnel (la dernière étape de processus ETL) dans Power BI Desktop.

### **4.2.4.1 Extraction**

La première tâche à accomplir par l'ETL est l'extraction des données contenues dans une multitude de fichiers téléchargés depuis le site de l'université. Nous avons commencé cette extraction en lançant le processus de combinaison des fichiers rassemblés dans les mêmes dossiers qui prélude la création des tables initiales.

Nous nous contentons de donner le code (script M) permettant l'extraction de dossier contenant les fichiers constituants la table «PVs1» illustré dans la figure [«4.3»](#page-69-0) suivie de la figure [«4.4»](#page-69-1) qui illustre le code d'extraction de la dimension «Tdecision».

<span id="page-69-0"></span>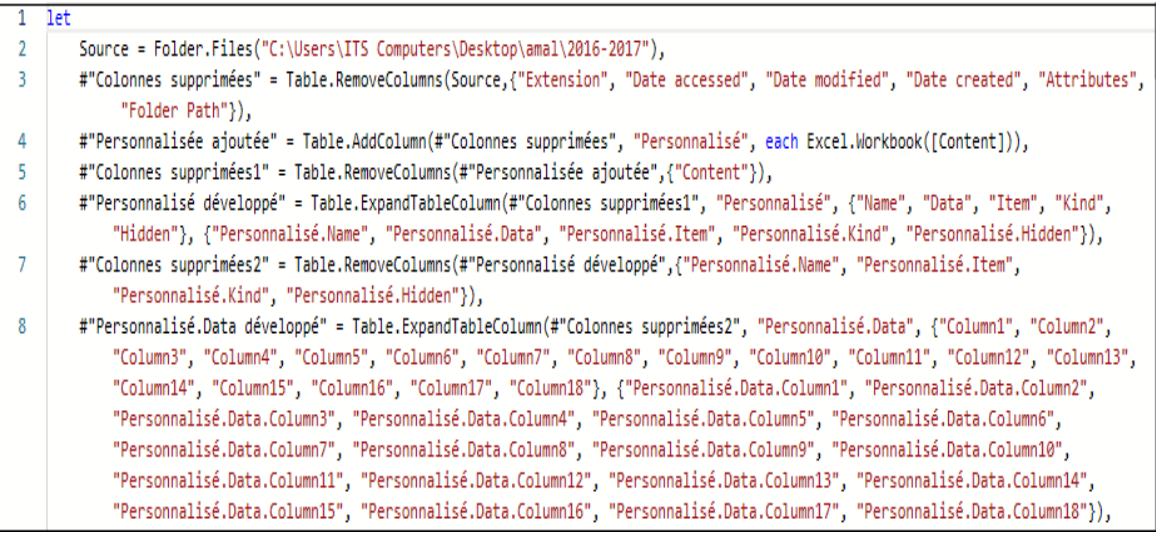

Figure 4.3 – Script M permettant l'extraction de la table «PVs1».

<span id="page-69-1"></span>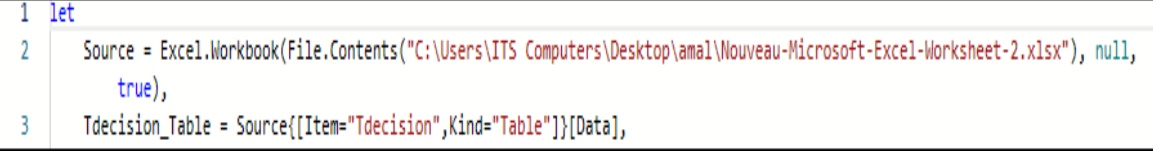

Figure 4.4 – Script M permettant l'extraction de la dimension «Tdecision».

### **4.2.4.2 Transformation**

L'étape de transformation est l'étape la plus essentielle du processus ETL. Elle consiste à appliquer sur données brutes des transformations et des opérations de manière à répondre aux exigences en matière de reporting.

Plusieurs transformations de données ont été mises en place, en vue de :

- Créer certains champs.
- Transformer ou supprimer d'autres.
- Filtrer les données selon différents conditions.
- Des tris.
- Jointures entre tables.
- Sélection et renommage des champs.
- Fractionner certains champs et fusionner d'autres.
- Changement des types des champs.
- Et autres.

Nous illustrons dans la figure [«4.5»](#page-70-0) un fragment du script M (vu que le code complet est assez long pour le représenter) des modifications faites sur la table «PVs1» et le code permettant sa jointure avec la table «Listes\_PVs1» dans la figure [«4.6»](#page-71-0).

<span id="page-70-0"></span>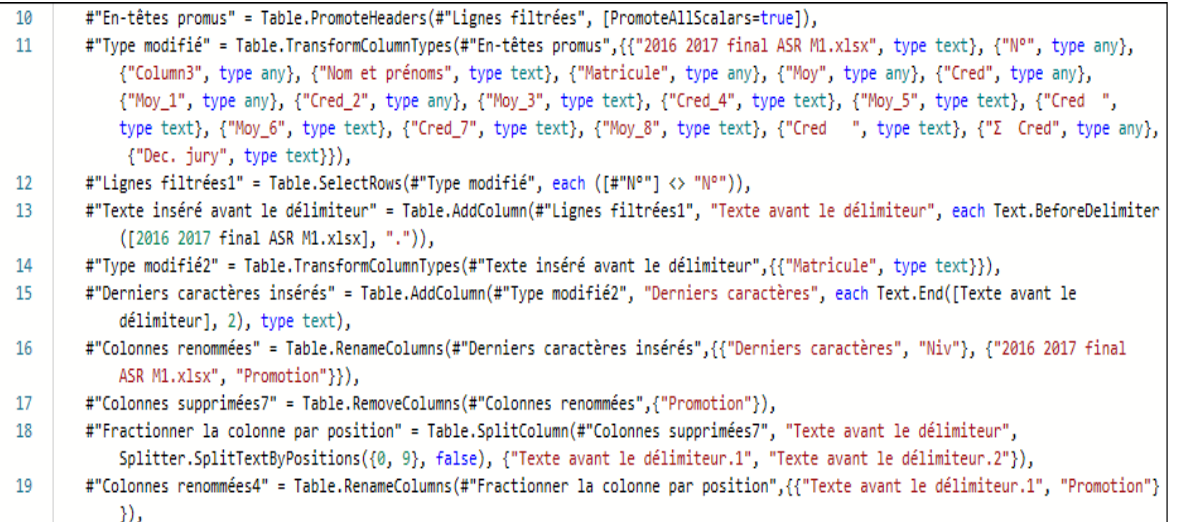

Figure 4.5 – Fragment de scripte M des transformations faites sur la table «PVs1» .

<span id="page-71-0"></span>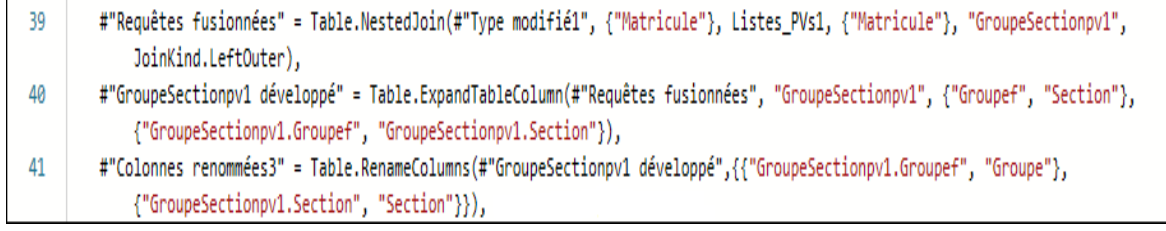

Figure 4.6 – Code M de la jointure entre «PVs1» et «Listes\_PVs1».

### **4.2.4.3 Chargement**

Après les extractions et transformations effectuées sur les données en démarrant par les tables initiales et en arrivant aux dimensions et au fait qui composent notre modèle dimensionnel (comme nous avons expliqué dans le chapitre précédent), nous chargerons ces dernières dans Power BI Desktop et dans le vue Modèle nous les relions (clé primaire coté dimension et étrangère coté fait) pour obtenir le modèle Etoile illustré dans la figure suivante :

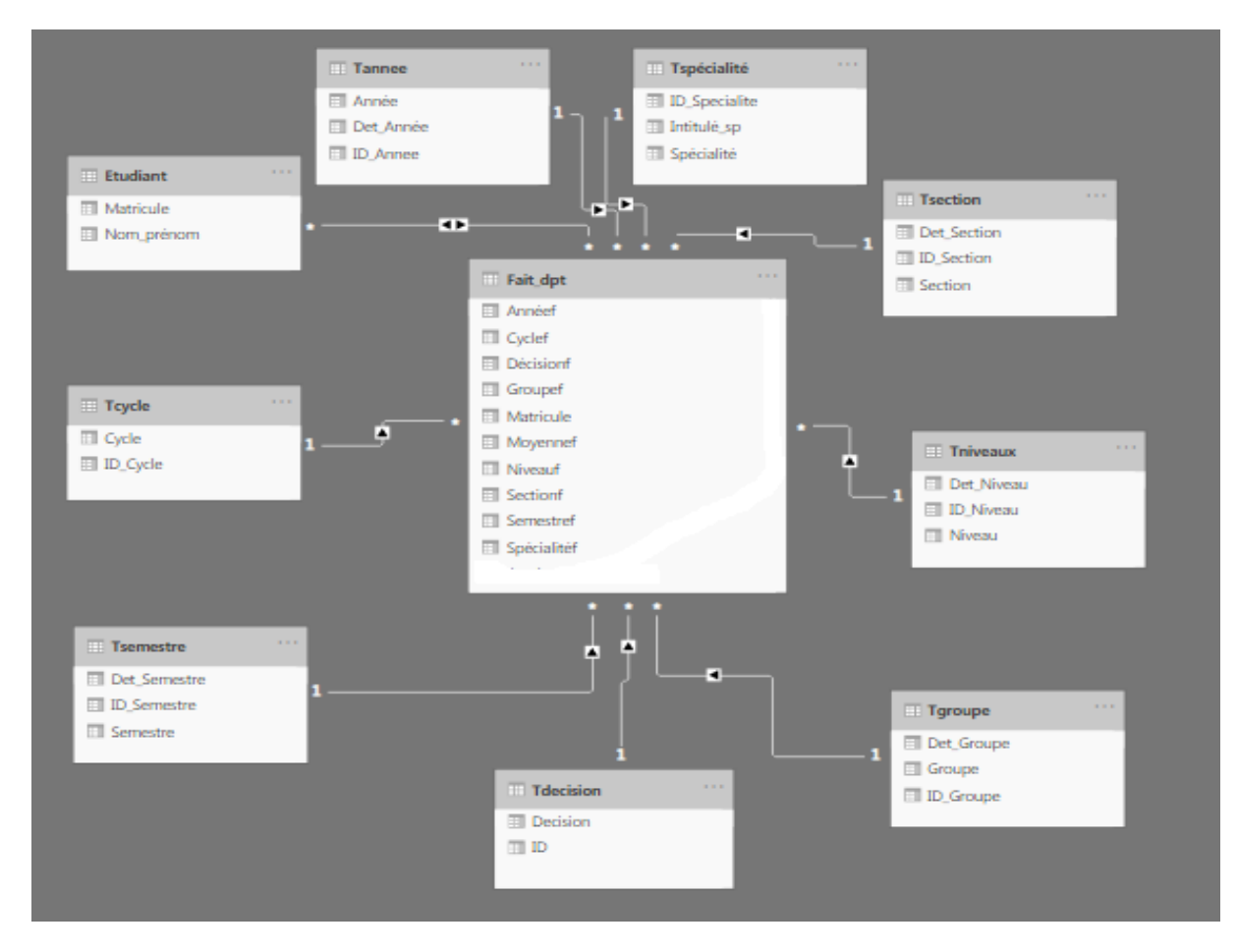

Figure 4.7 – Modèle en Etoile construit dans Power BI Desktop.
# **4.3 Calcul des indicateurs de performance**

Après avoir construit le modèle dimensionnel, nous procédons au calcul d'indicateurs de performance avec le langage DAX.

<span id="page-72-0"></span>Nous illustrons dans la figure [«4.8»](#page-72-0) quelques exemples des calculs DAX effectués.

```
// Calculer le taux de réussite
Taux_de_reussite = CALCULATE(COUNTA('Fait_dpt'[Matricule]),'Fait_dpt'[Décisionf]="1"||
'Fait_dpt'[Décisionf]="2"||'Fait_dpt'[Décisionf]="3")/CALCULATE(COUNTA('Fait_dpt'[Matricule]))
// Calculer le taux des étudiants diplômés par cycle
Taux_déplomés_cycle = CALCULATE(COUNTA('Fait_dpt'[Matricule]),'Fait_dpt'[Décisionf]
="1"||'Fait_dpt'[Décisionf]="2", 'Fait_dpt'[Niveauf]="3" || 'Fait_dpt'[Niveauf]="5" )
/CALCULATE(COUNTA('Fait_dpt'[Matricule]),'Fait_dpt'[Niveauf]="3" || 'Fait_dpt'
[Niveauf]= "5"// Les majorants des semestres
Major_premier_semestre = CALCULATE(MAX('Fait_dpt'[Moyennef]),'Fait_dpt'[Semestref]="1" ||
'Fait_dpt'[Semestref]="3" ||'Fait_dpt'[Semestref]="5")
Major_deuxieme_semestre = CALCULATEMAX('Fait_dpt'[Moyennef]),'Fait_dpt'[Semestref]="2" ||
 'Fait_dpt'[Semestref]="4" ||'Fait_dpt'[Semestref]="6", 'Fait_dpt'[Niveauf]<>"5")
```
Figure 4.8 – Exemples des calculs DAX.

## **4.3.1 Autres utilisations du DAX**

Nous avons aussi utilisé le langage DAX pour créer des formules qui facilitent l'utilisation et la lecture de nos tableaux de bord, par exemple :

- Changer le libellé d'un bouton selon un niveau choisi.
- Récupération des filtres choisis (année, niveau) dans une page précédente afin de les afficher comme rappel dans la page actuelle.

La figure suivante illustre les formules DAX utilisées.

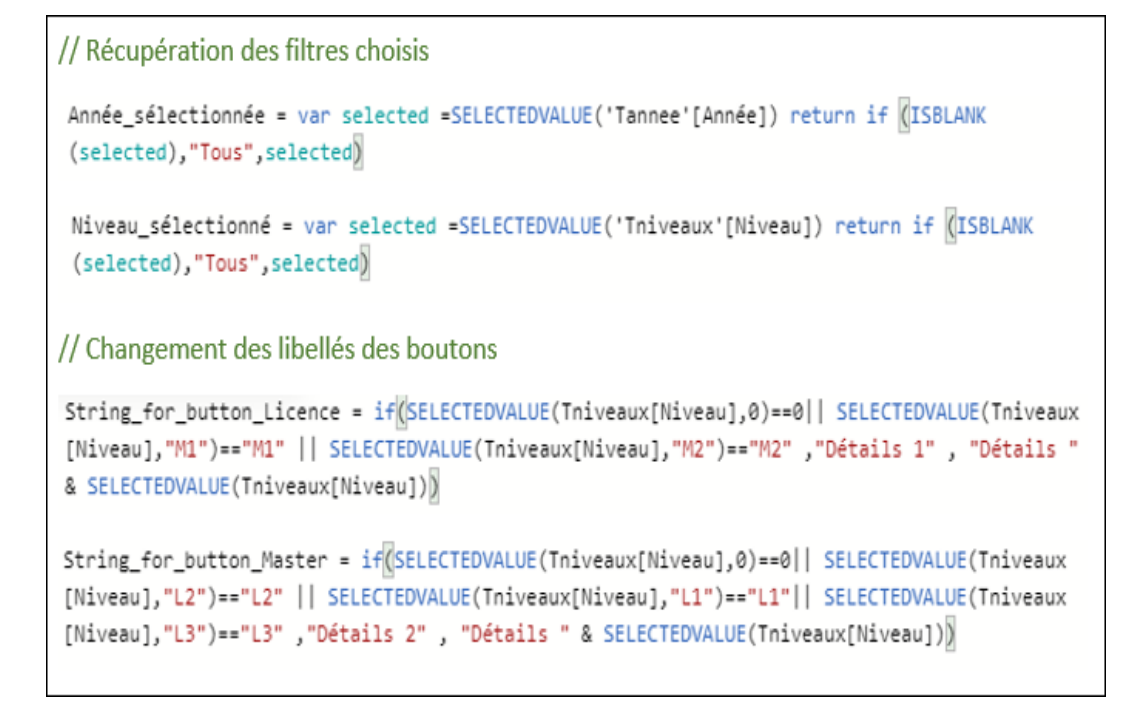

Figure 4.9 – Exemples des formules DAX.

## **4.4 Construction des tableaux de bord**

Pour la construction des rapports et des tableaux de bord nous avons utilisé l'interface Power BI Desktop qui permet de donner une apparence graphique aux données brutes de notre modèle Etoile.

## **4.4.1 Présentation des visuels**

Nous avons choisi des visuels spécifiques pour mettre en avant les résultats obtenus des calculs d'indicateurs, qui sont comme suit :

#### **4.4.1.1 Graphique en secteurs**

Un graphique en secteurs affiche la relation des parties par rapport à un tout [\[26\]](#page-84-0). Dans notre cas nous avons utilisé ce visuel pour représenter le rapport «Décision Jury» (comme illustré dans la figure [«4.10»](#page-74-0)) que nous avons déjà défini dans le chapitre précédent.

<span id="page-74-0"></span>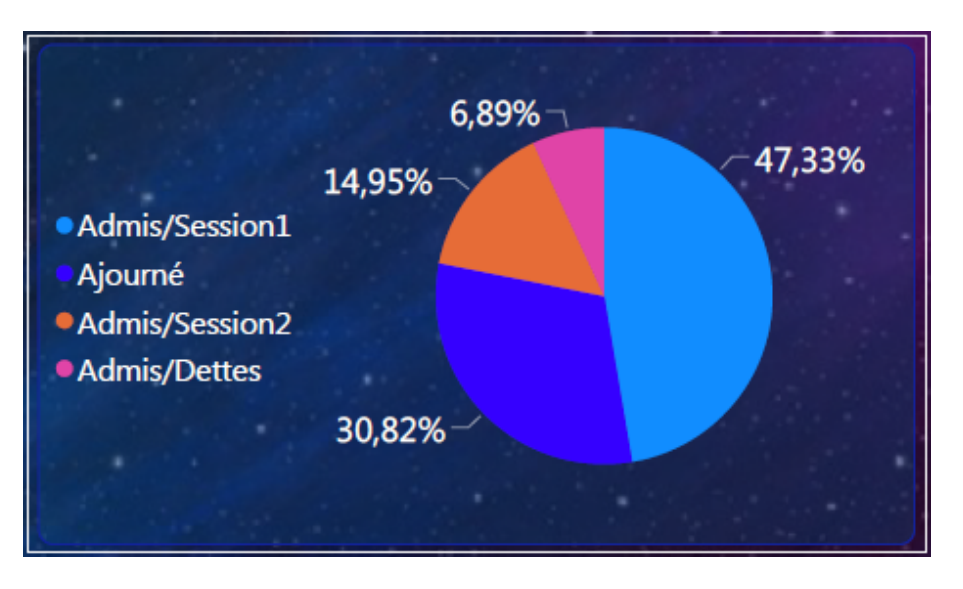

Figure 4.10 – Rapport «Décision Jury».

### **4.4.1.2 Histogramme et Graphique à barres (groupé/groupées)**

Ce sont des visuels qui montrent et comparent un ou plusieurs éléments sur une période de temps ou dans une plage de valeurs spécifiques [\[37\]](#page-85-0).

Dans notre cas nous les utilisions pour représenter des rapports qui portent sur le taux de réussite des étudiants, le rapport « Résultats semestriels » et le rapport « étudiants diplômés par cycle ».

La figure [«4.11»](#page-74-1) montre les deux rapports «Résultats semestriels» (Graphique a barres groupées) et «taux de réussite par Niveau» (Histogramme)

<span id="page-74-1"></span>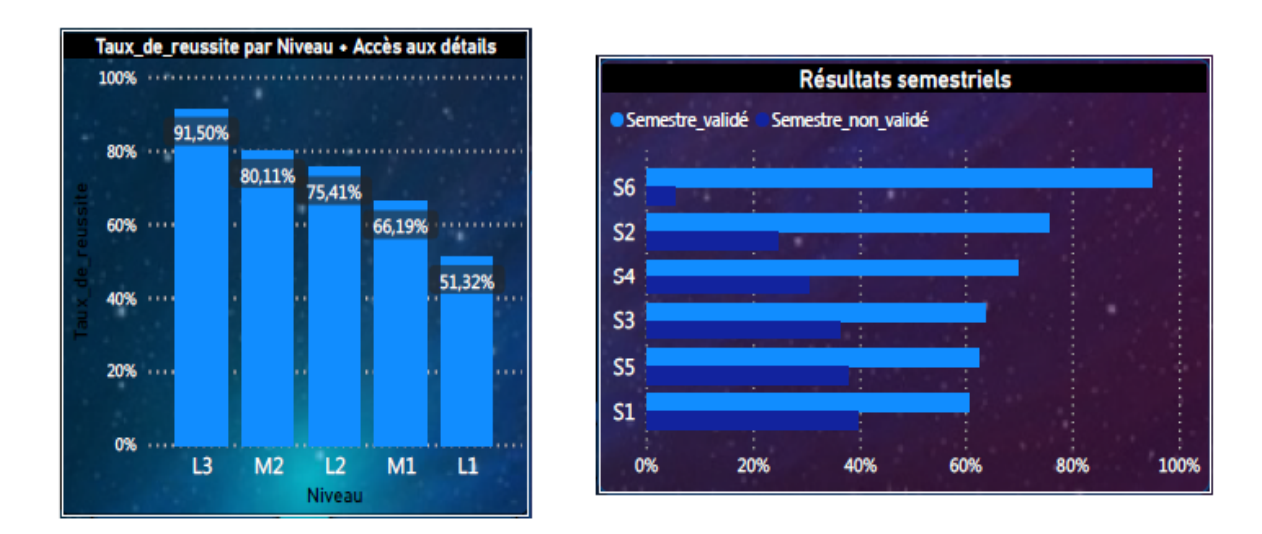

Figure 4.11 – rapports «Résultats semestriels» et «taux de réussite par Niveau».

#### **4.4.1.3 Graphique en courbes**

C'est un type de graphique de base, fréquemment utilisé pour représenter l'information sous forme d'un ensemble de points de données reliés par des segments de lignes droites. Un graphique en courbes est souvent utilisé pour visualiser l'évolution de certaines données [\[19\]](#page-84-1).

La figure suivante montre le graphique en courbe «Evolution du taux de réussite».

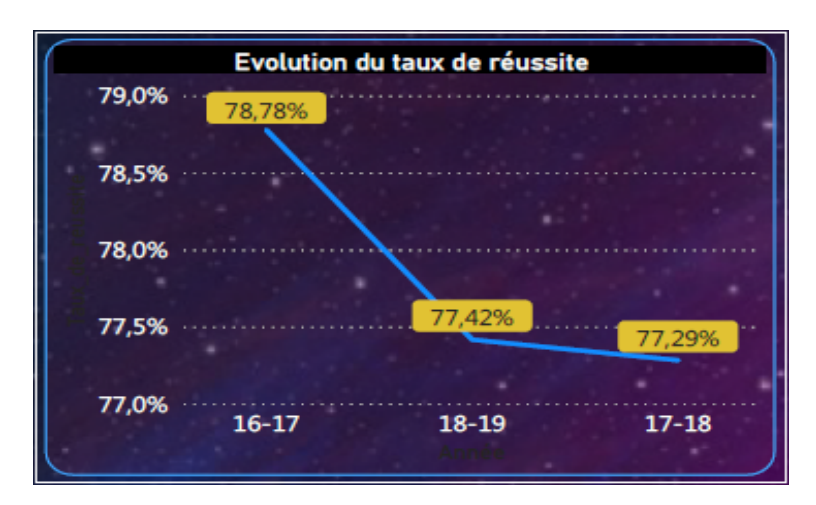

Figure 4.12 – Rapport «évolution du taux de réussite».

#### **4.4.1.4 Carte**

Les cartes à un seul numéro montrent un seul fait, un seul point de données. Alors que les cartes à plusieurs lignes montrent un ou plusieurs points de données, un par ligne [\[26\]](#page-84-0).

Nous illustrons dans la figure [«4.13»](#page-75-0) des cartes qui affichent les majorants selon un filtre choisi.

<span id="page-75-0"></span>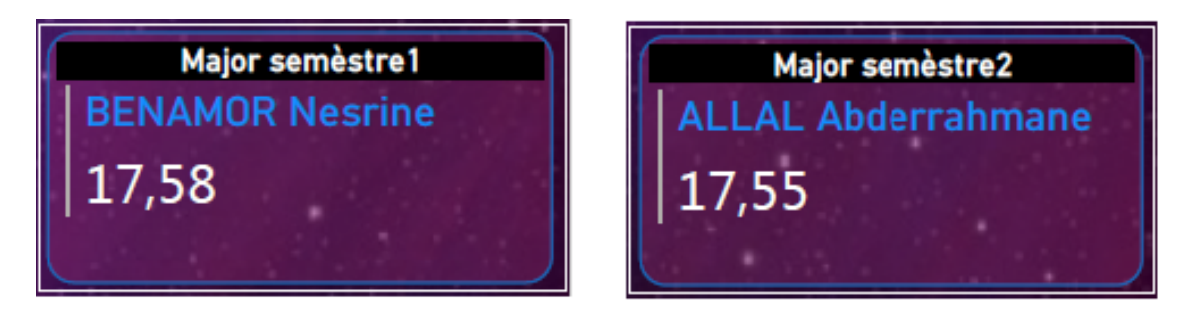

Figure 4.13 – Cartes qui affichent les majorants.

#### **4.4.1.5 Segment**

Un segment est un graphique autonome qui peut être utilisé pour filtrer les autres visuels sur la page. Les segments sont fournis dans différents formats (catégorie, plage, date, etc. . . ) et peuvent être mis en forme pour permettre la sélection d'une, de plusieurs ou de toutes les valeurs disponibles [\[26\]](#page-84-0).

La figure [«4.14»](#page-76-0) présente deux filtres parmi ceux nous avons utilisés pour l'analyse de nos données.

<span id="page-76-0"></span>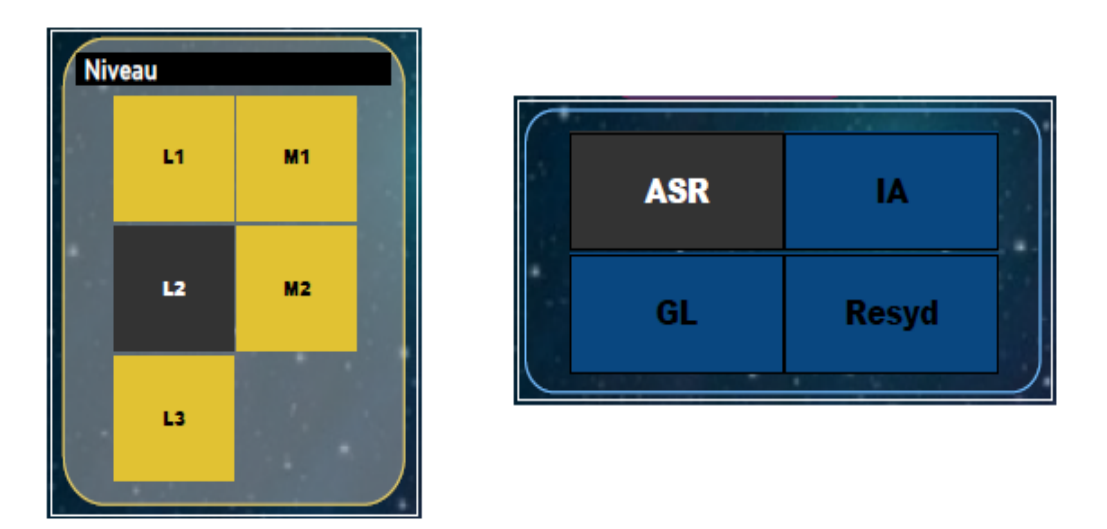

Figure 4.14 – «Filtre par niveau» et «Filtre par spécialité».

## **4.4.2 Présentation des tableaux de bord**

Nous avons réussi à réaliser deux tableaux de bord qui sont comme suit :

- Tableau de bord "Analyse Statistique des résultats des étudiants" (AS).
- Tableau de bord "Analyse Comparative des résultats des étudiants" (AC).

#### **4.4.2.1 Analyse Statistique des résultats des étudiants (AS)**

Ce tableau de bord contient les rapports donnant des résultats pour une même année d'étude (selon le choix d'utilisateur). A travers les figures suivantes nous présenterons ses différentes pages et l'application de quelques filtres :

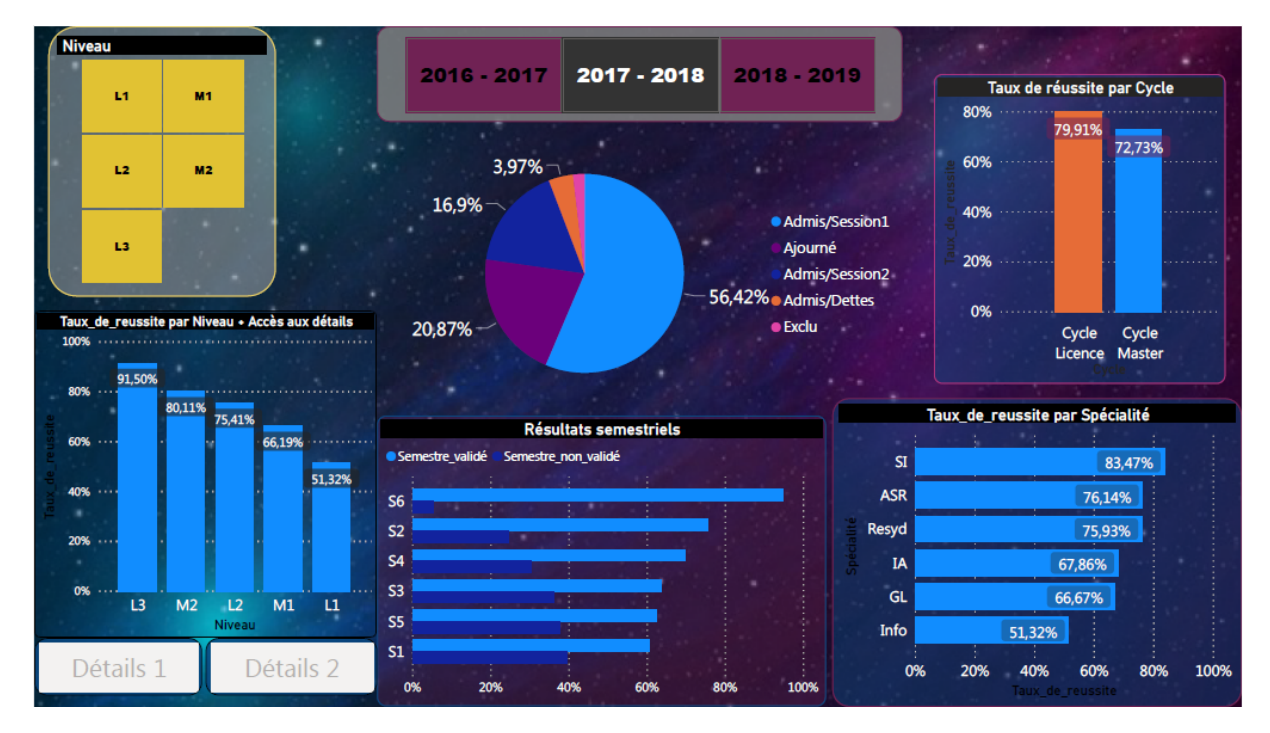

Figure 4.15 – Tableau de bord «AS» après l'application du filtre «Année».

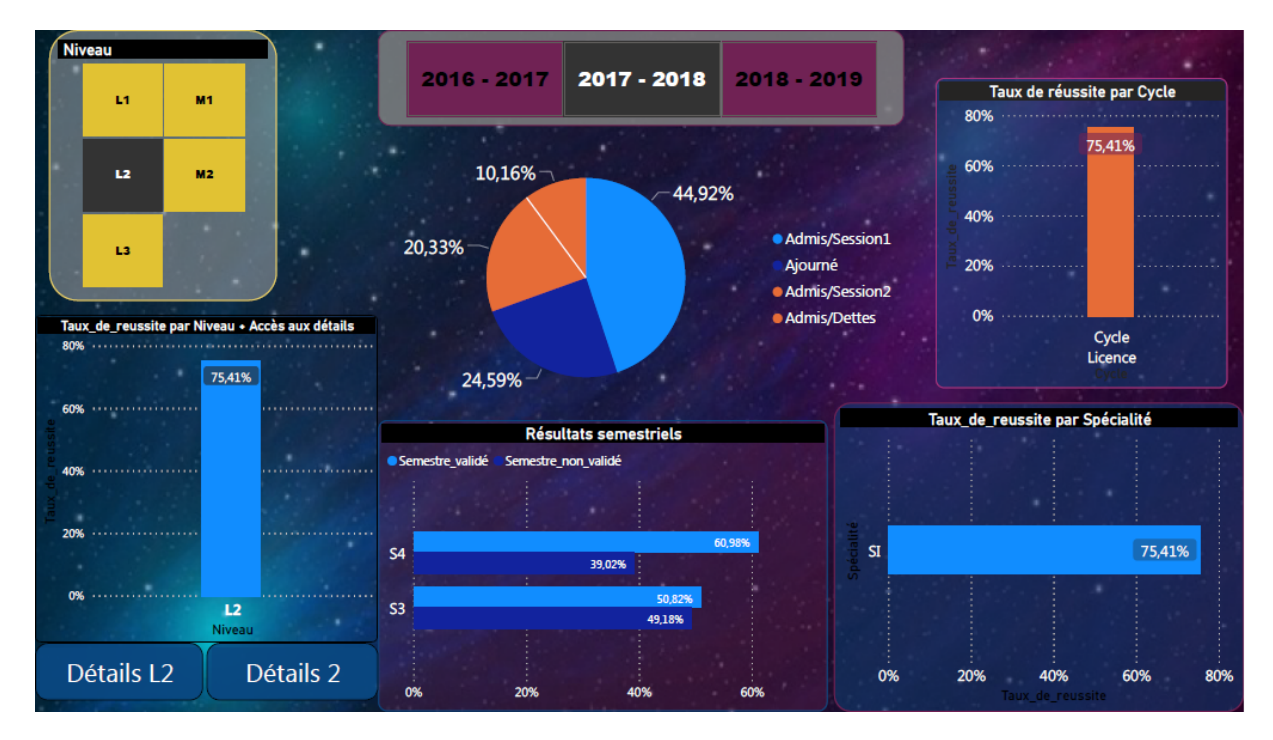

Figure 4.16 – Tableau de bord «AS» après l'application des filtre «Année + Niveau».

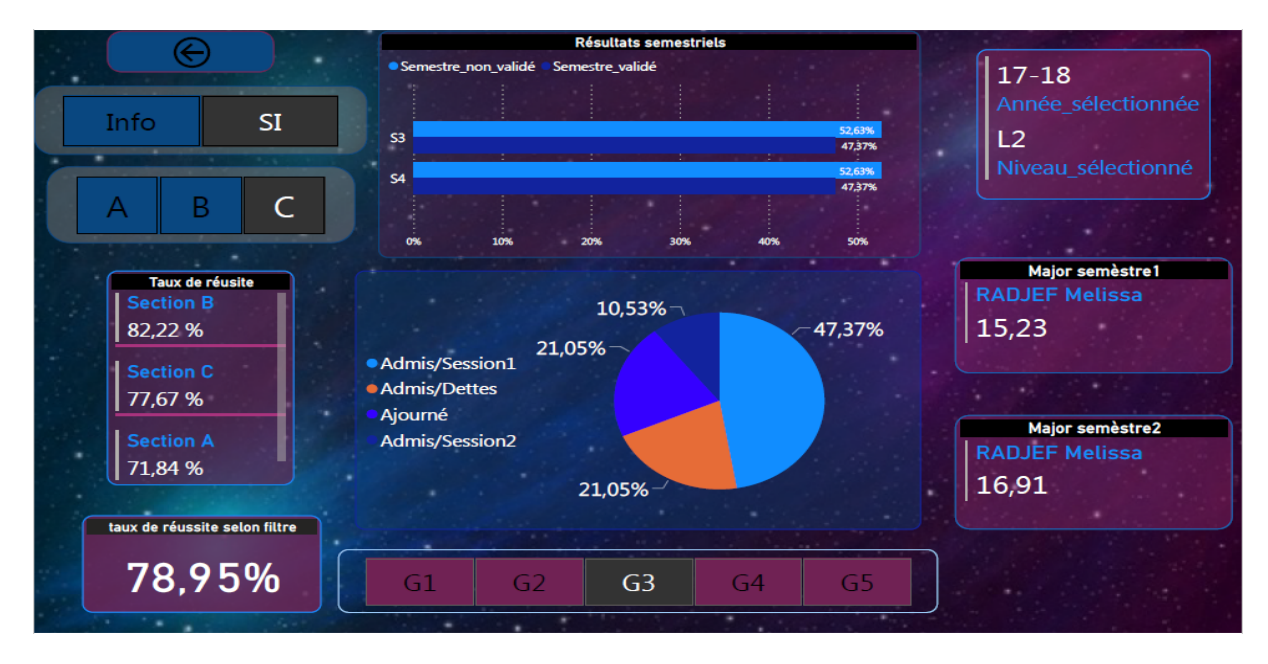

Figure 4.17 – Tableau de bord «AS» (page Sections/Groupes Licence).

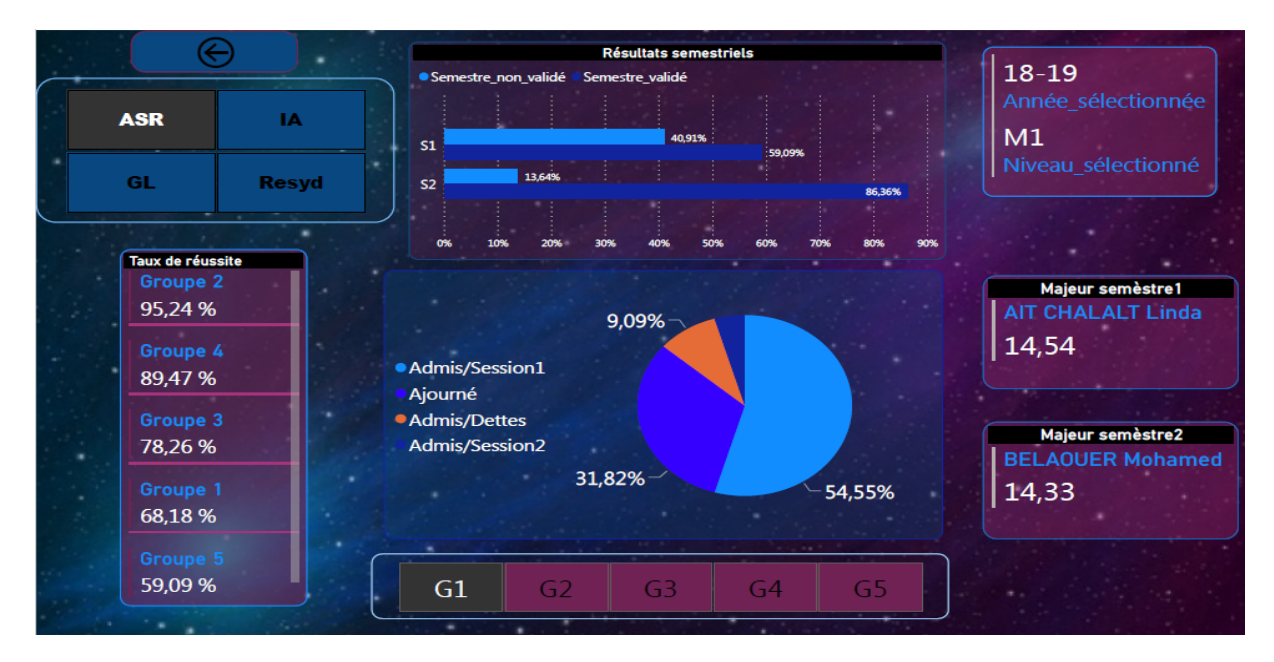

Figure 4.18 – Tableau de bord «AS» (page Spécialités/Groupes Master).

#### **4.4.2.2 Analyse Comparative des résultats des étudiants (AC)**

Ce tableau de bord contient les rapports qui comparent les résultats des trois années d'études.

Les deux figures suivantes illustrent l'application des filtres «Spécialité» et «Niveau» sur ce tableau de bord.

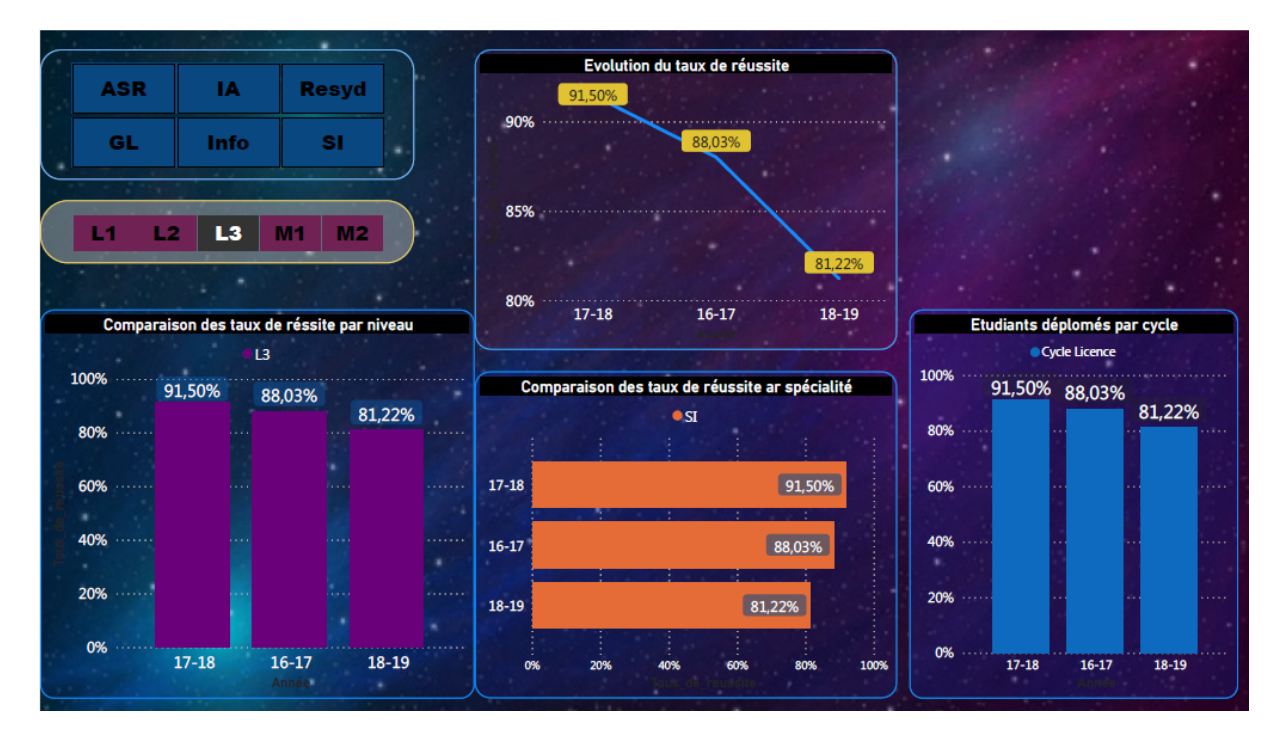

Figure 4.19 – Tableau de bord «AC» après l'application de filtre «Niveau».

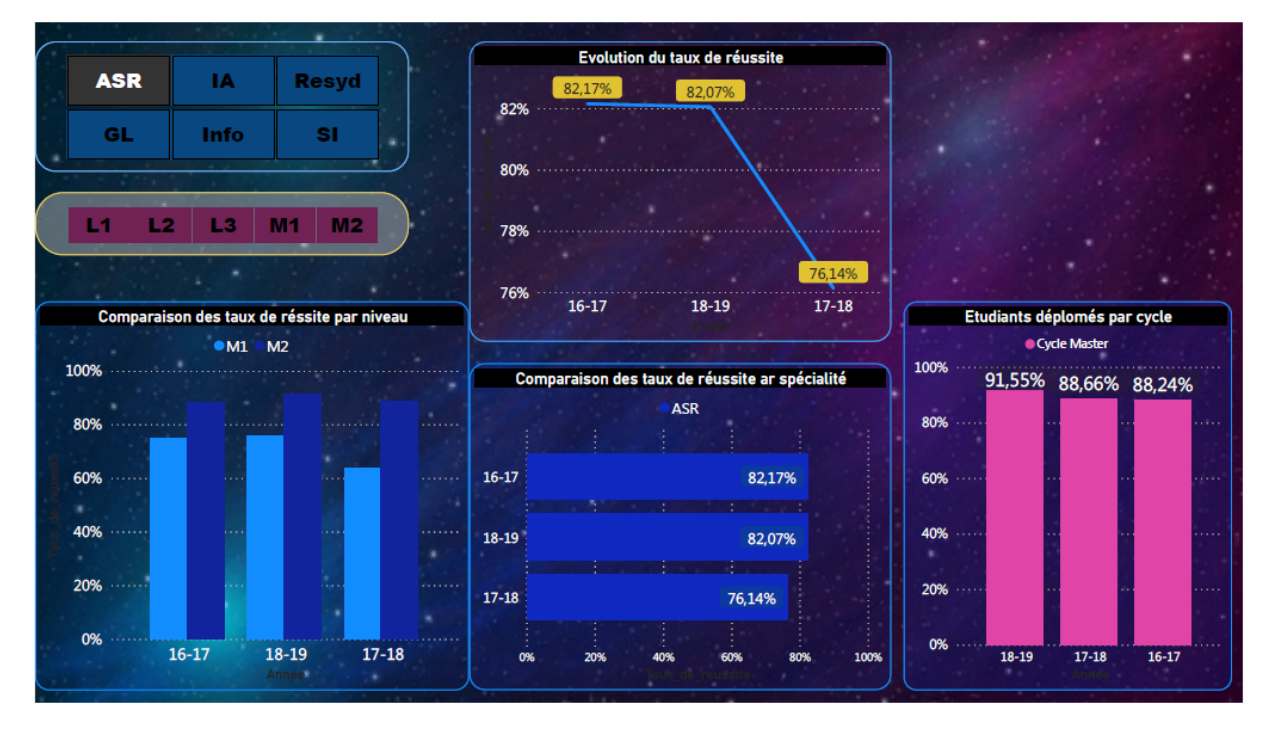

Figure 4.20 – Tableau de bord «AC» après l'application de filtre «Spécialité».

# **4.5 Conclusion**

Au cours de ce chapitre, nous avons présenté en détails la projection de la conception du plan théorique sur le plan pratique. Nous avons décrit les outils utilisés qui sont très efficaces à savoir : Power Query, Power BI Desktop, langages M et le langage DAX et nous avons présenté notre projet avec différents captures d'écran de ce dernier.

# Conclusion et perspectives

En conclusion, nous rappelons que notre projet de fin d'études s'est basé sur les affichages, du département Informatique de l'université de Béjaia, publiés sur la plate-forme "E-Learning Béjaia". L'objectif principale ciblé était la mise en place d'une solution décisionnelle qui permet aux personnels administratifs d'analyser, comparer et contrôler les résultats des étudiants.

Pour mettre en œuvre ce projet, nous avons commencé, par définir les besoins et les objectifs fixés après quelques recherches corrélatives avec le sujet. En suite une analyse de l'existant a été effectuée, cette étape exige la compréhension de la structure et le contenu des sources de données. Nous avons enchainé en entamant l'aspect conceptuel qui a consisté à définir les axes d'analyses, pour en finir par la conception de modèle dimensionnels.

La réalisation de la solution proposée a consisté à l'alimentation du Datawarehouse via l'outil ETL, la création des différents rapports et tableaux de bord et tout cela en utilisant les modules BI offerts par l'outil Microsoft Power BI Desktop.

Ce travail nous a permis de découvrir et comprendre les enjeux de cette technologie (BI) qui est de plus en plus adoptée par tous types d'organisations, comme il nous a aussi permis d'appliquer les connaissances que nous avons acquis au cours de notre cursus universitaire et d'avoir une première expérience professionnelle dans ce domaine. Nous avons eu aussi l'occasion de découvrir et travailler avec de nouveaux logiciels tel que (Power BI Desktop) et de nouveaux langages tels que (Le langage DAX et le langage M).

#### **Perspectives**

Quelques perspectives et améliorations peuvent être envisagées pour perfectionner le travail effectué, citons principalement :

• Etendre le déploiement de manière à couvrir d'autres départements et facultés.

- Enrichir le travail avec l'ajout d'autres rapports et tableaux de bord pour avoir des analyses selon le sexe, lieux de résidence, résidences universitaires etc. . .
- La publication des différents rapports et tableaux de bord dans Power BI Service pour accéder et travailler à distance, et pour un accès via mobile.

# Bibliographie

- [1] ADLA.A. *«Aide à la Facilitation pour une prise de Décision Collective : Proposition d'un Modèle et d'un Outil», Thèse de doctorat : Informatique*. Toulouse : l'Université Toulouse III - Paul Sabatier, 2010.
- [2] AYACHI.D. *«L'informatique décisionnelle au service des métiers l'entreprise» : rapport de stage*. EISTI.
- [3] LANASRI.D BEKKOUCHE.S. *«Conception et Réalisation d'un Système d'Information Décisionnel pour les assurances»*. ESI, 2015.
- [4] BORDANAVE.C. *« Business Intelligence- Reporting » : rapport de stage*. Université Bordeaux 1, 2012.
- [5] BOUQUIN.H. *«Le contrôle de gestion»*. PUF, 5eme edition, 2001.
- [6] CHAKIR.A. *«onception et réalisation d'une architecture IT-GRC de gouvernance des systèmes d'information décisionnelle à base de l'approche orienté agent», Thèse de doctorat : Génie Informatiquex*. Université Hassan 2 Casablanca, 2017.
- [7] Wikipédia contributors. «communication de données.wkipedia». Disponible sur : [https:](https://fr.wikipedia.org/wiki/Communication_de_donn%C3%A9es) [//fr.wikipedia.org/wiki/Communication\\_de\\_donn%C3%A9es](https://fr.wikipedia.org/wiki/Communication_de_donn%C3%A9es).
- [8] LE BIG DATA. «tout savoir sur la plateforme de dataviz et business intelligence». Disponible sur : <https://www.lebigdata.fr/qlikview-definition>.
- [9] Guide de l'étudiant. *« Section E-Learning de l'université de Béjaia »*, 18 Janvier 2017.
- [10] Guide de l'étudiant. *«Université de Béjaia»*, 2019/2020.
- [11] BERNARD.E DOMINIQUE.N. *«Ingénierie des systèmes d'information : Merise, Deuxième génération»*. Paris, quatrième édition,vuibert, isbn 2-7117-8674-9 edition, 2001.
- [12] KEDJANE.S FILALI.A. *«Conception et la réalisation d'un Data Warehouse pour la mise en place d'un système décisionnel»*. ESI, 2010.
- [13] FRANCO.J. *DE LIGNEROLLES.S «Piloter l'entreprise grâce au Datawarehouse»*. France : Eyrolles, 2eme edition, 2013.
- [14] GAM EL GOLLI.I. *«Ingénierie des exigences pour les systèmes d'information décisionnels : concepts, modèles et processus - la méthode CADWE». Thèse de doctorat : Informatique [cs]*. Université Panthéon-Sorbonne - ParisI, 2008.
- [15] GRIM.Y. «passez-en mode bi». Disponible sur :<www.developpez.com>.
- [16] WILLIAM H.I. *«Building the Data Warehouse»*. New Yourk : John Wiley & Sons, 1996.
- [17] HOWARD.D. *«BI : Making the Data Make Sens» ; Gartner Group*, 2001.
- [18] Access insight. «business intelligence : Quels criteres de selaction pour votre solustion ?». Disponible sur : [http://www.theaccessgroup.fr/](http://www.theaccessgroup.fr/ressources/blogs/business-intelligence-quels-crit%C3%A8res-de-s%C3%A9lection-pour-votre-solution/) [ressources/blogs/business-intelligence-quels-crit%C3%A8res-de-s%C3%](http://www.theaccessgroup.fr/ressources/blogs/business-intelligence-quels-crit%C3%A8res-de-s%C3%A9lection-pour-votre-solution/) [A9lection-pour-votre-solution/](http://www.theaccessgroup.fr/ressources/blogs/business-intelligence-quels-crit%C3%A8res-de-s%C3%A9lection-pour-votre-solution/).
- <span id="page-84-1"></span>[19] insightsoftware. «choisir le bon graphique pour vos données». Disponible sur : [https://insightsoftware.com/fr/blog/choosing-right-chart-data/#:%7E:](https://insightsoftware.com/fr/blog/choosing-right-chart-data/#:%7E:text=Graphique%20en%20courbes%20%3A%20Un%20graphique,des%20segments%20de%20lignes%20droites) [text=Graphique%20en%20courbes%20%3A%20Un%20graphique,des%20segments%](https://insightsoftware.com/fr/blog/choosing-right-chart-data/#:%7E:text=Graphique%20en%20courbes%20%3A%20Un%20graphique,des%20segments%20de%20lignes%20droites) [20de%20lignes%20droites](https://insightsoftware.com/fr/blog/choosing-right-chart-data/#:%7E:text=Graphique%20en%20courbes%20%3A%20Un%20graphique,des%20segments%20de%20lignes%20droites).
- [20] JUGLARET.F. *«Indicateur et Tableaux de Bord pour la prévention des risque en Santé-Sécurité au Travail» Thèse de doctorat : Science et Génie des Activités à Risques*. Ecole Nationale Supérieure des Mines de Paris, 2013.
- [21] KHOURI.S. *«Modélisation conceptuelle à base ontologique d'un entrepôt de données». Thèse de magistère en informatique*. Alger : Institut National de Formation en Informatique (INI), 2008.
- [22] KIMBALL.R. *«Le Data Warehouse, Guide de conduit de projet»*. France : Eyrolles, 1ere edition, 2005.
- [23] MELESE.J. *«L'analyse modulaire des systèmes de gestion, AMS»*. Paris, homme et techniques edition, 1972.
- [24] Microsoft. «power bi desktop— rapports interactifs | microsoft power bi». Disponible sur : <https://powerbi.microsoft.com/fr-fr/desktop/>.
- [25] Microsoft. «principes fondamentaux de dax dans power bi desktop». Disponible sur : [https://docs.microsoft.com/fr-fr/power-bi/transform-model/](https://docs.microsoft.com/fr-fr/power-bi/transform-model/desktop-quickstart-learn-dax-basics#why-is-dax-so-important) [desktop-quickstart-learn-dax-basics#why-is-dax-so-important](https://docs.microsoft.com/fr-fr/power-bi/transform-model/desktop-quickstart-learn-dax-basics#why-is-dax-so-important).
- <span id="page-84-0"></span>[26] Microsoft. «types de visuel dans power bi». Disponible sur : [https://docs.microsoft.](https://docs.microsoft.com/fr-fr/power-bi/consumer/end-user-visual-type) [com/fr-fr/power-bi/consumer/end-user-visual-type](https://docs.microsoft.com/fr-fr/power-bi/consumer/end-user-visual-type).
- [27] NRJBI. «description et domaines bi». Disponible sur : [https://www.nrjbi.com/](https://www.nrjbi.com/description-domaines-business-intelligence/) [description-domaines-business-intelligence/](https://www.nrjbi.com/description-domaines-business-intelligence/).
- [28] EL OMARI.A. «business intelligence : Quels bénéfices pour votre entreprise ?, interview recueillie par ayoub». Disponible sur : [https://decizia.com/](https://decizia.com/business-intelligence-quels-benefices-pour-votre-entreprise/) [business-intelligence-quels-benefices-pour-votre-entreprise/](https://decizia.com/business-intelligence-quels-benefices-pour-votre-entreprise/).
- [29] Oracle. «niveaux de sécurité d'oracle bi ee». Disponible sur : [https:](https://docs.oracle.com/middleware/12211help/biee/fr/bi.12211/e73390/GUID-CD02115D-15CE-487F-955C-C5CEEE5604C3.htm#BIEUG1011) [//docs.oracle.com/middleware/12211help/biee/fr/bi.12211/e73390/](https://docs.oracle.com/middleware/12211help/biee/fr/bi.12211/e73390/GUID-CD02115D-15CE-487F-955C-C5CEEE5604C3.htm#BIEUG1011) [GUID-CD02115D-15CE-487F-955C-C5CEEE5604C3.htm#BIEUG1011](https://docs.oracle.com/middleware/12211help/biee/fr/bi.12211/e73390/GUID-CD02115D-15CE-487F-955C-C5CEEE5604C3.htm#BIEUG1011).
- [30] Oracle. «oracle business intelligence». Disponible sur : [https://www.oracle.com/]( https://www.oracle.com/middleware/technologies/bi.html) [middleware/technologies/bi.html]( https://www.oracle.com/middleware/technologies/bi.html).
- [31] ORACLE. «oracle <sup>R</sup> business intelligence standard edition one tutorial release 10g». Disponible sur : [https://docs.oracle.com/html/E10312\\_01/dm\\_concepts.htm](https://docs.oracle.com/html/E10312_01/dm_concepts.htm).
- [32] Oracle. «présentation d'oracle business intelligence enterprise edition». Disponible sur : [https://docs.oracle.com/middleware/12212help/biee/fr/BIEUG/](https://docs.oracle.com/middleware/12212help/biee/fr/BIEUG/GUID-C42FA4C3-A275-4A7B-9F9B-66DE6345EEB3.htm#BIEUG1004) [GUID-C42FA4C3-A275-4A7B-9F9B-66DE6345EEB3.htm#BIEUG1004](https://docs.oracle.com/middleware/12212help/biee/fr/BIEUG/GUID-C42FA4C3-A275-4A7B-9F9B-66DE6345EEB3.htm#BIEUG1004).
- [33] PELAT.F. *«Comment une solution décisionnelle peut-elle permettre aux gestionnaires de disposer de données provenant de sources métiers hétérogènes ?»*. Conservatoire national des arts et métiers (CNAM) de midi pyrenees, 2016.
- [34] Qlik. «view analytics et tableaux de bord puissants et interactifs». Disponible sur : <https://www.qlik.com/fr-fr/products/qlikview>.
- [35] RAVAT.F. *«Modèles et outils pour la conception et la manipulation de systèmes d'aide à la décision , Interface homme-machine [cs.HC]»*. Université des Sciences Sociales - Toulouse I, 2007.
- [36] SAAD.R. «datawarehouse : comprendre et identifier. saad rachid : tout sur le big data, machine learning et marketing digital». Disponible sur : [https://www.saadrachid.](https://www.saadrachid.net/bi-big-data/datawarehouse-comprendre-identifier/) [net/bi-big-data/datawarehouse-comprendre-identifier/](https://www.saadrachid.net/bi-big-data/datawarehouse-comprendre-identifier/).
- <span id="page-85-0"></span>[37] SAP. «dashboards and presentation design. rapp. tech». Disponible sur : [http://help-legacy.sap.com/businessobjects/product\\_guides/sbo42/en/](http://help-legacy.sap.com/businessobjects/product_guides/sbo42/en/sbo42_dashd_user_en.pdf) sbo42 dashd user en.pdf.
- [38] SelectHub. «best business intelligence software tools». Dispoible sur : [https://](https://selecthub.com/business-intelligence-tools/) [selecthub.com/business-intelligence-tools/](https://selecthub.com/business-intelligence-tools/).
- [39] Delphi soft. «la solution de business intelligence de microsoft». Disponible sur :[https:](https://www.delphisoft.ch/powerbi/) [//www.delphisoft.ch/powerbi/](https://www.delphisoft.ch/powerbi/).
- [40] SOUICI.I. *«Modélisation en Aide à la Décision» : cours*. Université de Jijel, Avril 2016.
- [41] Collectif SMILE Open source solution. *«Décisionnel : Les meilleurs des solutions open* source», ©Copyright Smile, livre blanc edition, 2013.
- [42] SPORTA.G. *«Introduction au Data Mining et à l'apprentissage statique» : cours*. Paris : Chaire de statistiques appliquée & CEDRIC, CNAM.
- [43] stackoverrun. «différence entre powerpivot, powerquery et powerbi». Disponible sur : <https://stackoverrun.com/fr/q/8164629>.
- [44] Tableau. «répondre aux questions instantanément avec tableau desktop». Disponible sur : <https://www.tableau.com/fr-fr/products/desktop>.
- [45] THOMAS.F. «10 outils d'analyse de données et de tableaux de bord utilisés en marketing digital, mopinion». Disponible sur : [https://mopinion.com/fr/](https://mopinion.com/fr/outils-danalyse-de-donnees-et-de-tableaux-de-bord/) [outils-danalyse-de-donnees-et-de-tableaux-de-bord/](https://mopinion.com/fr/outils-danalyse-de-donnees-et-de-tableaux-de-bord/), 2019,1 mai.
- [46] TOURNIER.R. *«Analyse en ligne (OLAP) de documents». Thèse de doctorat en informatique*. Toulouse : Université de Toulouse III-Paul Sabatier, 2007.
- [47] RIP Tutorial. «powerbi power query (m) et dax quelle est la différence ?». Disponible sur : [https://riptutorial.com/fr/powerbi/topic/6980/](https://riptutorial.com/fr/powerbi/topic/6980/power-query--m--et-dax---quelle-est-la-difference-) [power-query--m--et-dax---quelle-est-la-difference-](https://riptutorial.com/fr/powerbi/topic/6980/power-query--m--et-dax---quelle-est-la-difference-).

## **RÉSUMÉ**

Le terme « Business Intelligence » (ou BI) englobe les données, l'informatique et l'analytique utilisées pour piloter l'activité. Il désigne les processus et les méthodes utilisés pour collecter, stocker et analyser les données produites par les opérations ou les activités dans le but d'optimiser les performances. Tout cela se combine pour fournir une visibilité totale sur l'activité d'une entreprise, ce qui facilite et améliore la prise de décision et l'action. Dans ce contexte, nous avons mis en place une solution d'informatique décisionnelle au sein du département Informatique de l'université de Béjaia, pour une meilleure vision des résultats des étudiants et pour une facilité de prise de décisions. Ce travail repose sur la création d'un Datawarehouse au moyen d'outil ETL nommé « Power Query » et en utilisant le langage M, le Datawarehouse, une fois mis en place, sera interrogé via des formules DAX par l'outil « Power BI Desktop » pour la génération des rapports et des tableaux de bord. *Mots clés :* BI, Informatique décisionnelle, Datawarehouse,modélisation dimensionnelle, ETL,Reporting, Langage M, Langage DAX, Power Query, Power BI Desktop.

### **ABSTRACT**

The word « Business Intelligence » or « BI » includes the data, computer science and analytics used to drive the activity. It refers to the processes and methods used to collect, store and analyze data produced by operations or activities in order to optimize the performances. All of these are combined to provide full visibility of the company's activity, which makes decision-making and action easier and better. In this context, we have implemented a business intelligence solution within the computer science department of the University of Béjaia, for a better vision of students' results and to facilitate decision-making. This work is based on the creation of a Datawarehouse using an ETL tool named "Power Query" and using the M language, the Datawarehouse, once set up, will be queried via DAX formulas by the "Power BI Desktop" tool for generating reports and dashboards.

*Key words :* BI, Datawarehouse,dimensional modeling, ETL,Reporting, Language M, Language DAX, Power Query, Power BI Desktop.